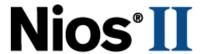

# **Nios II Software Developer Handbook**

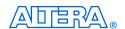

101 Innovation Drive San Jose, CA 95134 (408) 544-7000 http://www.altera.com

Copyright © 2005 Altera Corporation. All rights reserved. Altera, The Programmable Solutions Company, the stylized Altera logo, specific device designations, and all other words and logos that are identified as trademarks and/or service marks are, unless noted otherwise, the trademarks and service marks of Altera Corporation in the U.S. and other countries. All other product or service names are the property of their respective holders. Altera products are protected under numerous U.S. and foreign patents and pending applications, maskwork rights, and copyrights. Altera warrants performance of its semiconductor products to current specifications in accordance with Altera's standard warranty, but reserves the right to make changes to any products and services at any time without notice. Altera assumes no responsibility or liability arising out of the application or use of any information, product, or service described herein except as expressly agreed to in writing by Altera Corporation. Altera customers are advised to obtain the latest version of device specifications before relying on any published in

formation and before placing orders for products or services.

I.S. EN ISO 9001

ii Altera Corporation

# **Contents**

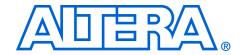

| About this Handbook  How to Contact Altera  Typographic Conventions | xi           |
|---------------------------------------------------------------------|--------------|
| Section I. Nios II Software Development                             |              |
| Revision History                                                    | Section I–1  |
| Chapter 1. Overview                                                 |              |
| Introduction                                                        | 1–1          |
| Getting Started                                                     |              |
| Development Environment                                             |              |
| Tools                                                               | 1–1          |
| Consistent Development Environment                                  | 1–3          |
| Consistent Runtime Environment                                      |              |
| Third-Party Support                                                 |              |
| Migrating from the First-Generation Nios Processor                  |              |
| Further Nios II Information                                         | 1–4          |
| Chapter 2. Tour of the Nios II IDE                                  |              |
| Introduction                                                        | 2–1          |
| The Nios II IDE Workbench                                           | 2–1          |
| Perspectives, Editors & Views                                       |              |
| Creating a New Project                                              |              |
| Building & Managing Projects                                        |              |
| Running & Debugging Programs                                        |              |
| Programming Flash                                                   |              |
| Online Help                                                         | 2–10         |
|                                                                     |              |
| Section II. The HAL System Library                                  |              |
| Revision History                                                    | Section II–1 |
| Chapter 3. Overview of the HAL System Library                       |              |
| Introduction                                                        | 3–1          |

Altera Corporation iii

| Getting Started                                  | 3–1  |
|--------------------------------------------------|------|
| HAL Architecture                                 |      |
| Services                                         |      |
| Applications vs. Drivers                         | 3–3  |
| Generic Device Models                            | 3–3  |
| C Standard Library—Newlib                        |      |
| Supported Peripherals                            |      |
|                                                  |      |
| Chapter 4. Developing Programs using the HAL     |      |
| Introduction                                     | 4–1  |
| The Nios II IDE Project Structure                | 4–1  |
| The system.h System Description File             | 4–2  |
| Data Widths & the HAL Type Definitions           | 4–3  |
| UNIX-Style Interface                             | 4–4  |
| File System                                      | 4–5  |
| Using Character-Mode Devices                     |      |
| Standard Input, Standard Output & Standard Error |      |
| General Access to Character Mode Devices         |      |
| C++ Streams                                      | 4–8  |
| /dev/null                                        |      |
| Using File Subsystems                            | 4–8  |
| Using Timer Devices                              |      |
| The HAL System Clock                             |      |
| Alarms                                           |      |
| High Resolution Time Measurement                 |      |
| Using Flash Devices                              | 4–12 |
| Simple Flash Access                              | 4–12 |
| Block Erasure or Corruption                      | 4–14 |
| Fine-Grained Flash Access                        |      |
| Using DMA Devices                                |      |
| DMA Transmit Channels                            |      |
| DMA Receive Channels                             |      |
| Memory-to-Memory DMA Transactions                |      |
| Reducing Code Footprint                          |      |
| Enable Compiler Optimizations                    |      |
| Use Small Footprint Device Drivers               |      |
| Reduce the File Descriptor Pool                  |      |
| Use /dev/null                                    |      |
| Use UNIX not ANSI C File I/O                     |      |
| Use the Small Newlib C Library                   |      |
| Eliminate Unused Device Drivers                  |      |
| Use _exit() for No Clean Exit                    |      |
| Disable Instruction Emulation                    |      |
| Boot Sequence and Entry Point                    |      |
| Hosted vs. Free-Standing Applications            | 4–28 |
| Boot Sequence for HAL-Based Programs             |      |
| Customizing the Boot Sequence                    | 4–30 |

| Memory Usage                                                |                 |
|-------------------------------------------------------------|-----------------|
| Memory Sections                                             | 4–30            |
| Assigning Code & Data to Memory Partitions                  | 4–31            |
| Placement of the Heap & Stack                               | 4–33            |
| Boot Modes                                                  |                 |
| Paths to HAL System Library Files                           | 4–33            |
| Finding HAL Files                                           | 4–34            |
| Overriding HAL Functions                                    | 4–34            |
| Chapter 5. Developing Device Drivers for the HAL            |                 |
| Introduction                                                | 5 1             |
| Integration into the HAL API                                |                 |
| Peripheral-Specific API                                     |                 |
| Before You Begin                                            |                 |
| Development Flow for Creating Device Drivers                |                 |
| SOPC Builder Concepts                                       |                 |
| The Relationship between system.h & SOPC Builder            | 5-2             |
|                                                             |                 |
| Using SOPC Builder for Optimal Hardware Configuration       |                 |
| Components, Devices & Peripherals                           |                 |
| Accessing Hardware  Creating Drivers for HAL Device Classes | 5–3             |
|                                                             |                 |
| Character-Mode Device DriversFile Subsystem Drivers         | 5–3<br>5 7      |
|                                                             |                 |
| Timer Device Drivers                                        |                 |
| Flash Device Drivers                                        |                 |
| DMA Device Drivers                                          |                 |
| Ethernet Device Drivers                                     |                 |
| Integrating a Device Driver into the HAL                    | 5–15            |
| Directory Structure for HAL Devices                         | 5–15            |
| Device Driver Files for the HAL                             |                 |
| Summary                                                     |                 |
| Providing Reduced Footprint Drivers                         | 5–19            |
| Namespace Allocation                                        |                 |
| Overriding the Default Device Drivers                       | 5–20            |
| Costion III Advanced Draggers with Tonics                   |                 |
| Section III. Advanced Programming Topics                    |                 |
| Revision History                                            | Section III–2   |
| Chapter 6. Exception Handling                               |                 |
| Introduction                                                | ( 1             |
| Nios II Exceptions Overview                                 |                 |
| HAL Implementation                                          |                 |
|                                                             |                 |
| _irq_entry<br>alt_irq_handler()                             |                 |
| software exception                                          |                 |
| DUILIN AIE_EXCEPTIOII                                       | 0 <del>-4</del> |

Altera Corporation v

| ISRs                                                               | 6–5  |
|--------------------------------------------------------------------|------|
| HAL API for ISRs                                                   |      |
| Registering an ISR with alt_irq_register()                         |      |
| Writing an ISR                                                     |      |
| Enabling and Disabling ISRs                                        | 6–9  |
| C Example                                                          | 6–9  |
| Fast ISR Processing                                                |      |
| ISR Performance Data                                               |      |
| Debugging with ISRs                                                |      |
| Summary of Suggestions for Writing ISRs                            |      |
| Chapter 7. Cache & Tightly-Coupled Memory                          |      |
| Introduction                                                       | 7–1  |
| Nios II Cache Implementation                                       | 7–1  |
| HAL API Functions for Managing Cache                               |      |
| Further Information                                                |      |
| Initializing Cache after Reset                                     | 7–2  |
| For HAL System Library Users                                       | 7–4  |
| Writing Device Drivers                                             |      |
| For HAL System Library Users                                       |      |
| Writing Program Loaders or Self-Modifying Code                     |      |
| For Users of the HAL System Library                                |      |
| Managing Cache in Multi-Master/Multi-CPU Systems                   | 7–6  |
| Bit-31 Cache Bypass                                                |      |
| For HAL System Library Users                                       |      |
| Tightly-Coupled Memory                                             |      |
| Chapter 8. MicroC/OS-II Real-Time Operating System                 |      |
| Introduction                                                       | 0.1  |
|                                                                    |      |
| Overview                                                           |      |
| Further Information                                                |      |
| Licensing                                                          |      |
| Other RTOS Providers                                               |      |
|                                                                    |      |
| MicroC/OS-II Architecture                                          |      |
| MicroC/OS-II Thread-Aware Debugging<br>MicroC/OS-II Device Drivers | 8–3  |
|                                                                    |      |
| Thread-Safe HAL Drivers                                            |      |
| The Newlib ANSI C Standard Library                                 |      |
| Implementing MicroC/OS-II Projects in the Nios II IDE              |      |
| MicroC/OS-II General Options                                       |      |
| Event Flags Settings                                               |      |
| Mutex Settings                                                     |      |
| Semaphores Settings                                                |      |
| Mailboxes Settings                                                 |      |
| Queues Settings                                                    |      |
| viemory Management Settings                                        | 8-10 |

| Miscellaneous Settings                                                                                                    |              |
|----------------------------------------------------------------------------------------------------|--------------|
| Task Management Settings                                                                                                    |              |
| Time Management Settings                                                                                                    | 8–11         |
| Chapter 9. Ethernet & Lightweight IP                                                                                                    |              |
| Introduction                                                                                                    | 0.1          |
| lwIP Port for the Nios II Processor                                                                                                    |              |
| lwIP Files & Directories                                                                                                    |              |
| Licensing                                                                                                    |              |
| Other TCP/IP Stack Providers                                                                                                    |              |
| Using the lwIP Protocol Stack                                                                                                    |              |
| Nios II System Requirements                                                                                                    |              |
| The lwIP Tasks                                                                                                    |              |
| Initializing the Stack                                                                                                    |              |
| Calling the Sockets Interface                                                                                                    |              |
| Configuring IwIP in the Nios II IDE                                                                                                    |              |
| Lightweight TCP/IP Stack General Settings                                                                                                    |              |
| IP Options                                                                                                    |              |
| ARP Options                                                                                                    |              |
| UDP Options                                                                                                    |              |
| TCP Options                                                                                                    |              |
| DHCP Options                                                                                                    |              |
| Memory Options                                                                                                    |              |
| Known Limitations                                                                                                    |              |
| Section IV. Appendices                                                                                                    |              |
| Revision History                                                                                                    | Section IV–2 |
| Chapter 10. The HAL API Reference                                                                                                    |              |
| Introduction                                                                                                    | 10.1         |
|                                                                                                    |              |
| Standard Types                                                                                                    | 10–/2        |
| Chapter 11. Altera-Provided Development Tools                                                                                                    |              |
|                                                                                                    |              |
| Introduction                                                                                                    | 11–1         |
|                                                                                                    |              |
| Introduction                                                                                                    | 11–1         |
| Introduction                                                                                                    | 11–1<br>11–2 |
| Introduction The Nios II IDE Tools                                                                                                    |              |
| Introduction The Nios II IDE Tools Altera Command-Line Tools GNU Compiler Tool-chain Libraries & Embedded Software Components                                                                                              |              |
| Introduction The Nios II IDE Tools Altera Command-Line Tools GNU Compiler Tool-chain Libraries & Embedded Software Components Chapter 12. Read-Only Zip Filing System                                                      |              |
| Introduction The Nios II IDE Tools Altera Command-Line Tools GNU Compiler Tool-chain Libraries & Embedded Software Components Chapter 12. Read-Only Zip Filing System Introduction                                         |              |
| Introduction The Nios II IDE Tools Altera Command-Line Tools GNU Compiler Tool-chain Libraries & Embedded Software Components  Chapter 12. Read-Only Zip Filing System Introduction Using the Zip File System in a Project |              |
| Introduction The Nios II IDE Tools Altera Command-Line Tools GNU Compiler Tool-chain Libraries & Embedded Software Components Chapter 12. Read-Only Zip Filing System Introduction                                         |              |

Altera Corporation vii

## Index

viii Altera Corporation

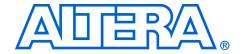

# **Chapter Revision Dates**

The chapters in this book, *Nios II Software Developer's Handbook*, were revised on the following dates. Where chapters or groups of chapters are available separately, part numbers are listed.

Chapter 1. Overview

Revised: May 2005 Part number: NII52001-5.0.0

Chapter 2. Tour of the Nios II IDE

Revised: May 2005 Part number: NII52002-5.0.0

Chapter 3. Overview of the HAL System Library

Revised: May 2005 Part number: NII52003-5.0.0

Chapter 4. Developing Programs using the HAL

Revised: May 2005 Part number: NII52004-5.0.0

Chapter 5. Developing Device Drivers for the HAL

Revised: *May* 2005 Part number: *NII5*2005-5.0.0

Chapter 6. Exception Handling

Revised: May 2005 Part number: NII52006-5.0.0

Chapter 7. Cache & Tightly-Coupled Memory

Revised: May 2005 Part number: NII52007-5.0.0

Chapter 8. MicroC/OS-II Real-Time Operating System

Revised: May 2005 Part number: NII52008-5.0.0

Chapter 9. Ethernet & Lightweight IP

Revised: May 2005 Part number: NII52009-5.0.0

Altera Corporation ix

Chapter 10. The HAL API Reference

Revised: May 2005 Part number: NII52010-5.0.0

Chapter 11. Altera-Provided Development Tools

Revised: *May* 2005
Part number: *NII520011-5.0.0* 

Chapter 12. Read-Only Zip Filing System

Revised: *May* 2005 Part number: *NII520012-5.0.0* 

x Altera Corporation

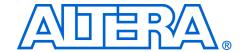

# **About this Handbook**

This handbook provides comprehensive information about developing software for the Altera® Nios® II processor. This handbook does not document how to use the Nios II integrated development environment (IDE). For a complete reference on the Nios II IDE, start the IDE and open the online help system.

# How to Contact Altera

For the most up-to-date information about Altera products, go to the Altera world-wide web site at www.altera.com. For technical support on this product, go to www.altera.com/mysupport. For additional information about Altera products, consult the sources shown below.

| Information Type               | USA & Canada                                                   | All Other Locations                                                    |
|--------------------------------|----------------------------------------------------------------|------------------------------------------------------------------------|
| Technical support              | www.altera.com/mysupport/                                      | www.altera.com/mysupport/                                              |
|                                | (800) 800-EPLD (3753)<br>(7:00 a.m. to 5:00 p.m. Pacific Time) | +1 408-544-8767<br>7:00 a.m. to 5:00 p.m. (GMT -8:00)<br>Pacific Time  |
| Product literature             | www.altera.com                                                 | www.altera.com                                                         |
| Altera literature services     | literature@altera.com                                          | literature@altera.com                                                  |
| Non-technical customer service | (800) 767-3753                                                 | + 1 408-544-7000<br>7:00 a.m. to 5:00 p.m. (GMT -8:00)<br>Pacific Time |
| FTP site                       | ftp.altera.com                                                 | ftp.altera.com                                                         |

Altera Corporation xi

# Typographic Conventions

This document uses the typographic conventions shown below.

| Visual Cue                                  | Meaning                                                                                                    |
|---------------------------------------------|----------------------------------------------------------------------------------------------------|
| Bold Type with Initial<br>Capital Letters   | Command names, dialog box titles, checkbox options, and dialog box options are shown in bold, initial capital letters. Example: <b>Save As</b> dialog box.                                                                                                    |
| bold type                                   | External timing parameters, directory names, project names, disk drive names, filenames, filename extensions, and software utility names are shown in bold type. Examples: f <sub>MAX</sub> ,  \text{qdesigns} \text{ directory, d: drive, chiptrip.gdf} \text{ file.}                                                  |
| Italic Type with Initial Capital<br>Letters | Document titles are shown in italic type with initial capital letters. Example: AN 75: High-Speed Board Design.                                                                                                    |
| Italic type                                 | Internal timing parameters and variables are shown in italic type. Examples: $t_{PlA}$ , $n+1$ .                                                                                                    |
|                                             | Variable names are enclosed in angle brackets (< >) and shown in italic type. Example: <file name="">, <pre><pre><pre><pre><pre><pre><pre><pre></pre></pre></pre></pre></pre></pre></pre></pre></file>                                                                                                    |
| Initial Capital Letters                     | Keyboard keys and menu names are shown with initial capital letters. Examples: Delete key, the Options menu.                                                                                                    |
| "Subheading Title"                          | References to sections within a document and titles of on-line help topics are shown in quotation marks. Example: "Typographic Conventions."                                                                                                    |
| Courier type                                | Signal and port names are shown in lowercase Courier type. Examples: data1, tdi, input. Active-low signals are denoted by suffix n, e.g., resetn.                                                                                                    |
|                                             | Anything that must be typed exactly as it appears is shown in Courier type. For example: c:\qdesigns\tutorial\chiptrip.gdf. Also, sections of an actual file, such as a Report File, references to parts of files (e.g., the AHDL keyword SUBDESIGN), as well as logic function names (e.g., TRI) are shown in Courier. |
| 1., 2., 3., and a., b., c., etc.            | Numbered steps are used in a list of items when the sequence of the items is important, such as the steps listed in a procedure.                                                                                                    |
| •••                                         | Bullets are used in a list of items when the sequence of the items is not important.                                                                                                    |
| ✓                                           | The checkmark indicates a procedure that consists of one step only.                                                                                                    |
|                                             | The hand points to information that requires special attention.                                                                                                    |
| CAUTION                                     | The caution indicates required information that needs special consideration and understanding and should be read prior to starting or continuing with the procedure or process.                                                                                                    |
| A                                           | The warning indicates information that should be read prior to starting or continuing the procedure or processes                                                                                                    |
| 4                                           | The angled arrow indicates you should press the Enter key.                                                                                                    |
|                                             | The feet direct you to more information on a particular topic.                                                                                                    |

xii Altera Corporation

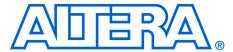

# Section I. Nios II Software Development

This section introduces information for Nios® II software development.

This section includes the following chapters:

- Chapter 1. Overview
- Chapter 2. Tour of the Nios II IDE

# **Revision History**

The table below shows the revision history for these chapters.

| Chapter(s) | Date/Version           | Changes Made                     |
|------------|------------------------|----------------------------------|
| 1          | May 2005, v5.0.0       | No change from previous release. |
|            | May 2004<br>v1.0       | First publication.               |
| 2          | May 2005, v5.0.0       | No change from previous release. |
|            | September 2004<br>v1.1 | Updated screen shots.            |
|            | May 2004<br>v1.0       | First publication.               |

Altera Corporation Section I-1

Section I–2 Altera Corporation

## 1. Overview

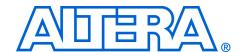

NII52001-5.0.0

## Introduction

This chapter provides a high-level overview of the Nios® II processor for the software developer. This chapter introduces you to the Nios II software development environment, the tools available to you, and the process for developing software.

# **Getting Started**

Writing software for the Nios II processor is similar to any other microcontroller family. The easiest way to start designing effectively is to purchase a development kit from Altera that includes documentation, a ready-made evaluation board, and all the development tools necessary to write Nios II programs.

The Nios II Software Developer's handbook assumes you have a basic familiarity with embedded processor concepts. You do not need to be familiar with any specific Altera® technology or with Altera development tools. Familiarity with Altera hardware development tools may give you a deeper understanding of the reasoning behind the Nios II software development environment. However, software developers can develop and debug applications without further knowledge of Altera technology beyond the Nios II software development tools.

Modifying existing code is perhaps the most common and comfortable way that software designers learn to write programs in a new environment. Nios II development kits provide many example software designs that you can examine, modify, and use in your own programs. The provided examples range from a simple "Hello world" program, to a working real-time operating system (RTOS) example, to a full transmission control protocol/Internet protocol (TCP/IP) stack running a web server. Each example is documented and ready to compile.

# Development Environment

This section introduces the Nios II software development environment.

#### Tools

The Nios II software development environment provided by Altera consists of the following tools:

- Nios II IDE
- GNU Tool Chain
- Instruction Set Simulator

- Hardware Abstraction Layer System Library
- RTOS and TCP/IP stack
- Example Designs

#### Nios II IDE

The Nios II integrated development environment (IDE) is the software development graphical user interface (GUI) for the Nios II processor. All software development tasks can be accomplished within the Nios II IDE, including editing, building, and debugging programs. The Nios II IDE is the window through which all other tools can be launched.

The Nios II IDE is based on the popular Eclipse IDE framework and the Eclipse C development toolkit (CDT) plug-ins. The Nios II IDE is a thinuser interface that manipulates other tools behind the scenes, shields you from the details of command-line tools, and presents a unified development environment. If necessary, software development processes can be scripted and executed independently of the GUI.

#### GNU Tool Chain

The Nios II compiler tool chain is based on the standard GNU GCC compiler, assembler, linker, and makefile facilities.

For more information on GNU, see www.gnu.org.

#### Instruction Set Simulator

The Nios II instruction set simulator (ISS) allows you to begin developing programs before the target hardware platform is ready. The Nios II IDE allows you to run programs on the ISS as easily as running on a real hardware target.

#### Hardware Abstraction Layer System Library

The hardware abstraction layer (HAL) system library provides a hosted C runtime environment based on the ANSI C standard libraries. The HAL provides generic I/O devices, allowing you to write programs that access hardware using the C standard library routines, such as printf(). The HAL minimizes (or eliminates) the need to access hardware registers directly to control and communicate with peripherals.

#### RTOS and TCP/IP stack

Altera provides ports of the MicroC/OS-II RTOS and the Lightweight IP TCP/IP stack. MicroC/OS-II is built on the thread-safe HAL system library, and implements a simple, well-documented RTOS scheduler. The

TCP/IP stack is built on MicroC/OS-II, and implements the standard UNIX Sockets application programming interface (API). Several other operating systems and stacks are available from third-party vendors.

#### Example Designs

Documented software examples are provided to demonstrate all prominent features of the Nios II processor and the development environment.

#### **Consistent Development Environment**

The Nios II IDE provides a consistent development platform that works for all Nios II processor systems. If you have a PC, an Altera FPGA, and a Joint Test Action Group (JTAG) download cable (e.g., Altera USB-Blaster™ download cable), you have everything you need to write programs for, and communicate with, any Nios II processor system. The Nios II processor's JTAG debug module provides a single, consistent method to communicate with the processor—using a JTAG download cable. Accessing the processor using Nios II IDE is the same, regardless of whether a device implements only a Nios II processor system, or whether the Nios II processor is embedded deeply in a complex multiprocessor system. Therefore, you do not spend time manually creating interface mechanisms for the embedded processor.

#### Consistent Runtime Environment

The HAL system library provides a consistent, hosted C/C++ runtime environment, regardless of the underlying hardware features in the embedded system. A custom HAL system library, which serves as the board-support package, is generated automatically for each unique Nios II processor system. Therefore, you do not spend time manually writing drivers and board-support packages.

You can easily pare down the HAL runtime environment to bare essentials to achieve minimal code footprint. A freestanding C environment is also available if you want complete control over system initialization and device drivers for hardware interaction.

# Third-Party Support

Several third-party vendors support the Nios II processor, providing products such as design services, RTOS or other software libraries, and development tools.

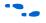

For the most up-to-date information on third-party support for the Nios II processor, visit the Nios II processor homepage at www.altera.com/nios2.

# Migrating from the First-Generation Nios Processor

To users of the first-generation Nios processor—thank you! You have participated first-hand in the soft-core embedded processor revolution, and your support has made the Nios processor the world's most popular embedded processor. Altera is proud to offer you the second generation of configurable embedded processor technology.

If you are a user of the first-generation Nios processor, Altera recommends that you migrate to the Nios II processor for future designs. The straightforward migration process is discussed in *AN 350: Upgrading Nios Processor Systems to the Nios II Processor.* 

# Further Nios II Information

This handbook is one part of the complete Nios II processor documentation suite. Consult the following references for further Nios II information:

- The Nios II Processor Reference Handbook defines the processor hardware architecture and features, including the instruction set architecture.
- The Altera Embedded Peripherals Handbook provides a reference for the peripherals distributed with the Nios II processor. This handbook describes the hardware structure and Nios II software drivers for each peripheral.
- The Nios II integrated development environment (IDE) provides tutorials and complete reference for using the features of the graphical user interface (GUI). The help system is available after launching the Nios II IDE.
- Altera's on-line solutions database, Find Answers, is an Internet resource that offers solutions to frequently asked questions via an easy-to-use search engine. Go to the support center on www.altera.com and click on Find Answers.
- Altera application notes and tutorials offer step-by-step instructions on using the Nios II processor for a specific application or purpose. These documents are often installed with Altera development kits, or are available from www.altera.com.

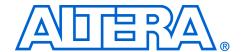

## 2. Tour of the Nios II IDE

NII52002-5.0.0

## Introduction

This chapter familiarizes you with the main features of the Nios II integrated development environment (IDE). This chapter is only a brief introduction to the look-and-feel of the Nios II IDE—it is not a user guide. The easiest way to get started using the Nios II IDE is to launch the tool and perform the Nios II software development tutorial, available in the online help system.

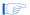

Because of evolution and improvement of the software, the figures in this chapter may not match exactly what you see in the actual software.

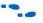

For more information on all IDE-related topics, refer to the Nios II IDE online help.

# The Nios II IDE Workbench

The term "workbench" refers to the desktop development environment for the Nios II IDE. The workbench is where you edit, compile and debug your programs. Figure 2–1 shows an example of the workbench.

Figure 2-1. The Nios II IDE Workbench

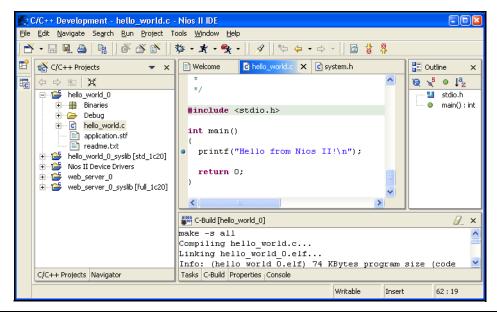

## Perspectives, Editors & Views

Each workbench window contains one or more perspectives. Each perspective provides a set of capabilities aimed at accomplishing a specific type of task. For example, Figure 2–1 shows the C/C++ development perspective.

Most perspectives in the workbench comprise an editor area and one or more views. An editor allows you to open and edit a project resource (i.e., a file, folder, or project). Views support editors, provide alternative presentations, and ways to navigate the information in your workbench. Figure 2–1 shows a C program open in the editor, and the C/C++ Projects view in the left-hand pane of the workbench. The C/C++ Projects view displays information about the contents of open projects.

Any number of editors can be open at once, but only one can be active at a time. The main menu bar and toolbar for the workbench window contain operations that are applicable to the active editor. Tabs in the editor area indicate the names of resources that are currently open for editing. An asterisk (\*) indicates that an editor has unsaved changes. Views also have their own menus. To open the menu for a view, click the

icon at the left end of the view's title bar. Some views also have their own toolbars. A view may appear on its own, or stacked with other views in a tabbed notebook.

# Creating a New Project

The Nios II IDE provides a **New Project** wizard that guides you through the steps to create a new C/C++ application project. To start the C/C++ application **New Project** wizard, choose **New** (File menu), see Figure 2–2.

Figure 2–2. Starting the C/C++ Application New Project Wizard

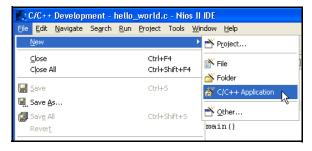

The C/C++ application **New Project** wizard prompts you to specify:

- 1. A name for your new project.
- 2. The target hardware.
- 3. A template for the new project.

Project templates are ready-made, working designs that serve as examples to show you how to structure your own projects. It is often easier to start with a working "Hello World" project, than to start a blank project from scratch.

Figure 2–3 shows the C/C++ application **New Project** wizard, with the template for a Dhrystone benchmark design selected.

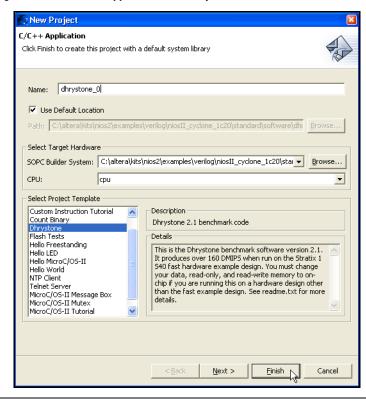

Figure 2–3. The C/C++ Application New Project Wizard

After you click **Finish**, the Nios II IDE creates the new project. The IDE also creates a system library project, \*\_syslib (for example, dhrystone\_0\_syslib for Figure 2–3). These projects show up in the C/C++ Projects view of the workbench.

# Building & Managing Projects

Right-clicking on any resource (a file, folder, or project) opens a contextsensitive menu with operations you can perform on the resource. Rightclicking is usually the quickest way to find the operation you need, though operations are also available in menus and toolbars.

To compile a project, right-click the project in the C/C++ Projects view, and choose Build Project. Figure 2–4 shows the context-sensitive menu for the project dhrystone\_0, with the Build Project option chosen. When building, the Nios II IDE first builds the system library project (and any other project dependencies), and then compiles the main project. Any warnings or errors are displayed in the Tasks view.

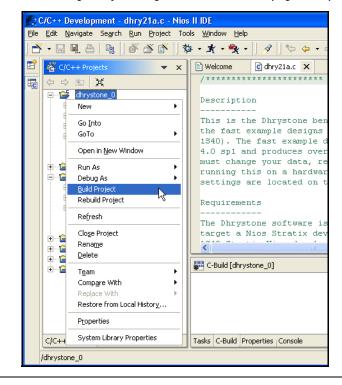

Figure 2–4. Building a Project Using the Context-Sensitive (Right-Click) Menu

Right-clicking a project in C/C++ Projects also allows you to access the following important options for managing the project:

- Properties—Manage the dependencies on target hardware and other projects
- System Library Properties—Manage hardware-specific settings, such as communication devices and memory partitioning
- **Build Project**—i.e., make
- Rebuild Project—i.e., make all
- Run As—Run the program on hardware or the ISS
- **Debug As**—Debug the program on hardware or the ISS

# Running & Debugging Programs

Run and debug operations are available by right-clicking the project. The Nios II IDE allows you to run or debug the project either on a target board or the Nios II instruction set simulator (ISS). For example, to run the program on a target board, choose **Run As > Nios II Hardware**, see Figure 2–5. Character I/O to stdout and stderr are displayed in the Console view.

Run As

<u>■ 1</u> Build Project

⊕...[

**⊕**---[

C/C+

/dhrystone 0

Rebuild Project

Refresh

Rename

<u>D</u>elete

Team Compare With

Properties

Close Project

Restore from Local History...

System Library Properties

C/C++ Development - dhry21a.c - Nios II IDE <u>File Edit Navigate Search Run Project Tools Window Help</u> dhry21a.c X Welcome printf ("Dhrystones per Second: printf ("%10.11f \n", Dhrystones Per Second) - **i** dhrystone printf ("VAX MIPS rating = %10.3lf \n", Vax\_I ٠ New printf ("\n"); Go <u>I</u>nto #ifdef HAVE\_FULLIO GoTo fprintf(Ap,"\n"); fprintf(Ap,"Dhrystone Benchmark, Version 2.1 Open in New Window Define);

Nios II Instruction Set Simulator

Console [Nios II Terminal Window (7/28/04 12:55 PM)]

Microseconds for one run through Dhrystone:

12.129

Register option selected? NO

Dhrystones per Second:

Tasks | C-Build | Properties | Console

VAX MIPS rating =

fclose(Ap);

#endif

Figure 2–5. Running a Program on Target Hardware

Starting a debug session is similar to starting a run session. For example, to debug the program on the ISS, right-click the project in the C/C++ **Projects** view, and choose **Debug As > Nios II Instruction Set Simulator**, see Figure 2–6.

ds for one loop: %7.11f\

per second: %10.11f\n".

46.9

21311.0

iprinci(xp, "vxx mirs rating: %10.31f\n", Vax M:

Str\_2\_Loc: DHRYSTONE PROGRAM, 2'ND STRING

should be: DHRYSTONE PROGRAM, 2'ND STRING

×

E Outline

🔞 🤘 o 🚉

🛂 stdio.h

dhry.h

A Ptr\_Glob : Rec\_f

Next\_Ptr\_Glob :

▲ Bool\_Glob : Bool

△ Ch\_1\_Glob : cha

△ Ch\_2\_Glob : cha

▲ Arr\_1\_Glob : int

▲ Arr\_2\_Glob : int

A Reg\_Define : ch

■ | **3** • • • • ✓ ×

malloc() : char\*

▲ Int Glob : int

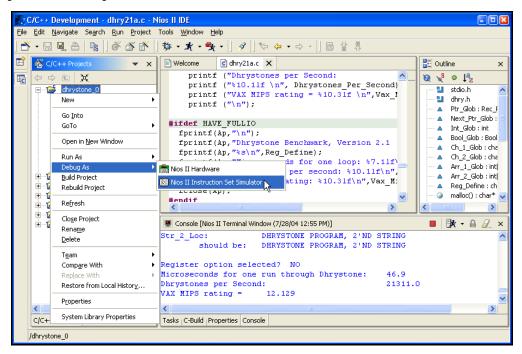

Figure 2–6. Launching the Instruction Set Simulator

Figure 2–7 shows a debug session in progress for the <code>dhrystone\_0</code> project.

Figure 2-7. Debugging dhrystone\_0 on the ISS

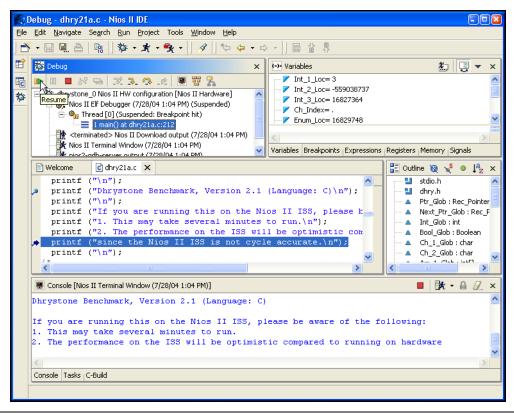

Launching the debugger changes the workbench perspective to the debug perspective. You can easily switch between the debug perspective and the C/C++ development perspective, by clicking on the perspective icons on the left-most side of the workbench window.

After you start a debug session, the debugger loads the program, sets a breakpoint at main(), and begins executing the program. You use the usual controls to step through the code: Step Into, Step Over, Resume, Terminate, etc. To set a breakpoint, double click in the left-hand margin of the code view, or right-click and choose **Add Breakpoint**.

The Nios II IDE offers many debug views that allow you to examine the status of the processor while debugging: Variables, Expressions, Registers, Memory, etc. Figure 2–8 shows the Registers view.

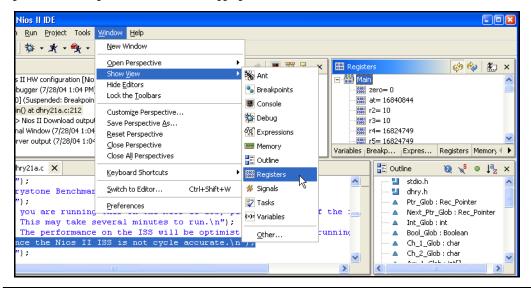

Figure 2–8. The Registers View While Debugging

# Programming Flash

Many Nios II processor systems use external flash memory to store one or more of the following items:

- Program code
- Program data
- FPGA configuration data
- File systems

The Nios II IDE provides a Flash Programmer utility to help you manage and program the contents of flash memory. Figure 2–9 shows the Flash Programmer.

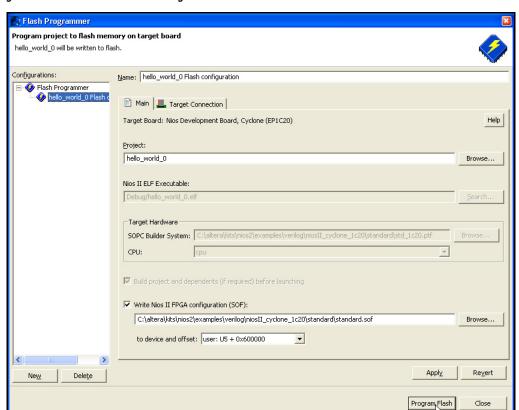

Figure 2-9. The Nios II IDE Flash Programmer

# **Online Help**

The Nios II IDE help system provides documentation on all IDE-related topics. You can launch the online help by choosing **Help > Help Contents**, or you can press **F1** at any time for a description of the current screen. Online help also contains hands-on tutorials that guides you step-by-step through the process of creating, building, and debugging a project. Figure 2–10 shows the online help system displaying a tutorial.

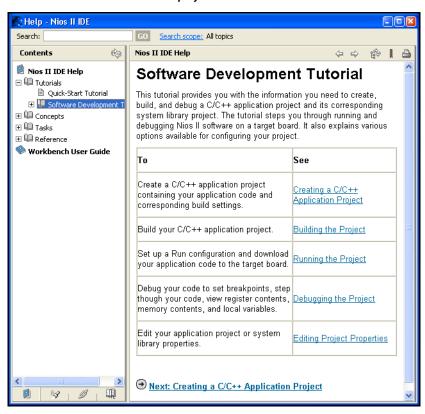

Figure 2-10. Online Tutorials in the Online Help System

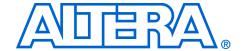

# Section II. The HAL System Library

This section provides information on the hardware abstraction layer (HAL) system library.

This section includes the following chapters:

- Chapter 3. Overview of the HAL System Library
- Chapter 4. Developing Programs using the HAL
- Chapter 5. Developing Device Drivers for the HAL

# **Revision History**

The table below shows the revision history for these chapters.

| Chapter(s) | Date / Version         | Changes Made                                                                                                    |
|------------|------------------------|----------------------------------------------------------------------------------------------------|
| 3          | May 2005, v5.0.0       | No change from previous release.                                                                                                    |
|            | May 2004<br>v1.0       | First publication.                                                                                                    |
| 4          | May 2005, v5.0.0       | Added alt_load_section() function information.                                                                                               |
|            | December 2004<br>v1.2  | <ul> <li>Added boot modes information.</li> <li>Amended compiler optimizations.</li> <li>Updated Reducing Code Footprint section.</li> </ul> |
|            | September 2004<br>v1.1 | Corrected DMA receive channels example code.                                                                                                 |
|            | May 2004<br>v1.0       | First publication.                                                                                                    |
| 5          | May 2005, v5.0.0       | Updated reference to version of IwIP from 0.7.2 to 1.1.0.                                                                                    |
|            | December 2004<br>v1.1  | Updated reference to version of IwIP from 0.6.3 to 0.7.2.                                                                                    |
|            | May 2004<br>v1.0       | First publication.                                                                                                    |

Altera Corporation Section II–1

Section II-2 Altera Corporation

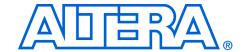

# 3. Overview of the HAL System Library

NII52003-5.0.0

## Introduction

This chapter introduces the hardware abstraction layer (HAL) system library for the Nios® II processor.

The HAL system library is a lightweight runtime environment that provides a simple device driver interface for programs to communicate with the underlying hardware. The HAL application program interface (API) is integrated with the ANSI C standard library. The HAL API allows you to access devices and files using familiar C library functions, such as printf(), fopen(), fwrite(), etc.

The HAL serves as a board-support package for Nios II processor systems, providing a consistent interface to the peripherals in your embedded systems. Tight integration between SOPC Builder and Nios II integrated development environment (IDE) allows the HAL system library to be generated for you automatically. After SOPC Builder generates a hardware system, the Nios II IDE can generate a custom HAL system library to match the hardware configuration. Furthermore, changes in the hardware configuration automatically propagate to the HAL device driver configuration, eliminating frustrating bugs that appear due to subtle changes in the underlying hardware.

HAL device driver abstraction provides a clear distinction between application and device driver software. This driver abstraction promotes reusable application code that is resistant to changes in the underlying hardware. In addition, it is easy to write drivers for new hardware peripherals that are consistent with existing peripheral drivers.

# **Getting Started**

The easiest way to get started using the HAL is to perform the online tutorials provided with the Nios II IDE. In the process of creating a new project in the Nios II IDE, you also create a HAL system library. You do not have to create or copy HAL files, and you should never have to edit any of the HAL source code. The Nios II IDE generates and manages the HAL system library automatically for you.

You must base the HAL system library on a specific SOPC Builder system. An SOPC Builder system refers to the Nios II processor core integrated with peripherals and memory (which is generated by SOPC Builder). If you do not have a custom SOPC Builder system, you can base your project on an Altera-provided example hardware system. In fact, you can

first start developing projects targeting an Altera® Nios development board, and later re-target the project to a custom board. It is easy to change the target SOPC Builder system later.

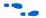

For details on starting a new project, refer to the online help in the Nios II IDE.

## **HAL Architecture**

This section describes the fundamental elements of the HAL architecture.

#### Services

The HAL system library provides the following services:

- Integration with the newlib ANSI C standard library—provides the familiar C standard library functions
- Device drivers—provides access to each device in the system
- The HAL API—provides a consistent, standard interface to HAL services, such as device access, interrupt handling, and alarm facilities
- System initialization—performs initialization tasks for the processor and the runtime environment before main()
- Device initialization—instantiates and initializes each device in the system before main()

Figure 3–1 shows the layers of a HAL-based system, from the hardware level up to a user program.

User Program

C Standard Library

HAL API

Device Driver Device Driver Device Driver

Nios II Processor System Hardware

Figure 3–1. The Layers of a HAL-Based System

## **Applications vs. Drivers**

Programmers fall into two distinct groups: application developers and device driver developers. Application developers are the majority of users, and are responsible for writing the system's main() routine, among other routines. Applications interact with system resources either through the C standard library, or through the HAL system library API. Device driver developers are responsible for making device resources available to application developers. Device drivers communicate directly with hardware through low-level hardware-access macros.

For this reason, the main HAL documentation is separated into the following two main chapters:

- Chapter 4, Developing Programs using the HAL describes how to take advantage of the HAL to write programs without considering the underlying hardware
- Chapter 5, Developing Device Drivers for the HAL describes how to communicate directly with hardware and how to make hardware resources available via the abstracted HAL API

#### **Generic Device Models**

The HAL provides generic device models for classes of peripherals found in embedded systems, such as timers, Ethernet MAC/PHY chips, and I/O peripherals that transmit character data. The generic device models are at the core of the HAL system library's power. The generic device models allow you to write programs using a consistent API, regardless of the underlying hardware.

#### Device Model Classes

The HAL provides a model for the following classes of devices:

- Character-mode devices—hardware peripherals that send and/or receive characters serially, such as a UART.
- Timer devices—hardware peripherals that count clock ticks and can generate periodic interrupt requests
- File subsystems—provide a mechanism for accessing files stored within physical device(s). Depending on the internal implementation, the file subsystem driver may access the underlying device(s) directly or use a separate device driver. For example, you can write a flash file subsystem driver that accesses flash using the HAL API for flash memory devices
- Ethernet devices—provide access to an Ethernet connection for the Altera-provided lightweight IP protocol stack

- DMA devices—peripherals that perform bulk data transactions from a data source to a destination. Sources and destinations can be memory or another device, such as an Ethernet connection
- Flash memory devices—nonvolatile memory devices that use a special programming protocol to store data

#### Benefits to Application Developers

The HAL system library defines a set of functions that you use to initialize and access each class of device. The API is consistent, regardless of the underlying implementation of the device hardware. For example, to access character-mode devices and file subsystems, you can use the C standard library functions, such as printf() and fopen(). For application developers, you do not have to write low-level routines just to establish basic communication with the hardware for these classes of peripherals.

#### Benefits to Device Driver Developers

Each device model defines a set of driver functions necessary to manipulate the particular class of device. If you are writing drivers for a new peripheral, you only need to provide this set of driver functions. As a result, your driver development task is pre-defined and well documented. In addition, existing HAL functions and applications can be used to access the device, which saves software development effort. The HAL system library calls driver functions to access hardware. Application programmers call the ANSI C or HAL API to access hardware, rather than calling your driver routines directly. Therefore, the usage of your driver is already documented as part of the HAL API.

## C Standard Library—Newlib

The HAL system library integrates the ANSI C standard library into its runtime environment. The HAL uses newlib, an open-source implementation of the C standard library. Newlib is a C library for use on embedded systems, making it a perfect match for the HAL and the Nios II processor. Newlib licensing does not require you to release your source code or pay royalties for projects based on newlib.

The ANSI C standard library is well documented. Perhaps the most well-known reference is *The C Programming Language* by B. Kernighan & D. Ritchie, published by Prentice Hall and available in over 20 languages. Redhat also provides online documentation for newlib at <a href="http://sources.redhat.com/newlib">http://sources.redhat.com/newlib</a>.

## Supported **Peripherals**

Altera provides many peripherals for use in Nios II processor systems. Most Altera peripherals provide HAL device drivers that allow you to access the hardware via the HAL API. The following Altera peripherals provide full HAL support:

- Character mode devices:
  - UART core
  - JTAG UART core
  - LCD 16207 display controller
- Flash memory devices
  - Common flash interface compliant flash chips
  - Altera's EPCS serial configuration device controller
- File subsystems
  - Read-only zip filing system
- Timer devices
  - Timer core
- DMA devices
  - DMA controller core
- Ethernet devices
  - LAN91C111 Ethernet MAC/PHY Controller

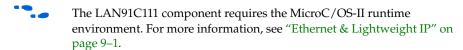

Third-party vendors offer additional peripherals not listed here. For a list of other peripherals available for the Nios II processor, refer to the Altera web site, www.altera.com.

All peripherals (both from Altera and third party vendors) must provide a header file that defines the peripheral's low-level interface to hardware. By this token, all peripherals support the HAL to some extent. However, some peripherals may not provide device drivers. If drivers are not available, then you should use only the definitions provided in the header files to access the hardware. You should never access a peripheral using hard-coded addresses or other such "magic numbers".

Inevitably certain peripherals have hardware-specific features with usage requirements that cannot be captured by a general-purpose API. The HAL system library handles hardware-specific requirements by providing the UNIX-style ioctl() function. Because the hardware features depend on the peripheral, the ioctl() options are documented in the description for each peripheral.

Some peripherals provide dedicated accessor functions that are not based on the HAL generic device models. For example, Altera provides a general-purpose parallel I/O (PIO) core for use in Nios II processor

system. The PIO peripheral does not fit into any class of generic device models provided by the HAL, and so it provides a header file and a few dedicated accessor functions only.

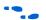

For complete details regarding software support for a peripheral, refer to the peripheral's description. For further details on Altera-provided peripherals, see the *Nios II Processor Reference Handbook*.

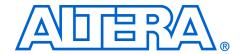

## 4. Developing Programs using the HAL

NII52004-5.0.0

### Introduction

This chapter discusses how to develop programs based on the Altera® hardware abstraction layer (HAL) system library.

The API for HAL-based systems is readily accessible to software developers who are new to the Nios® II processor. Programs based on the HAL use the ANSI C standard library functions and runtime environment, and access hardware resources via the HAL API's generic device models. The HAL API is largely defined by the familiar ANSI C standard library functions, though the ANSI C standard library is separate from the HAL system library. The close integration of the ANSI C standard library and the HAL makes it possible to develop useful programs that never call the HAL system library functions directly. For example, you can manipulate character mode devices and files using the ANSI C standard library I/O functions, such as printf(), scanf(), etc.

This chapter provides a basic reference for using the HAL system library API. Some topics are covered entirely in other chapters. Refer to the table of contents to find the following important topics not covered in this chapter:

- Writing device drivers and code that interacts directly with hardware
- Exception handling and interrupt service routines
- Programming to accommodate cache memory
- Real-time operating systems (RTOS)
- Ethernet

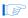

This document does not cover the ANSI C standard library.

## The Nios II IDE Project Structure

The creation and management of software projects based on the HAL system library is integrated tightly with the Nios II integrated development environment (IDE). This section discusses the Nios II IDE projects as a basis for understanding the HAL.

Figure 4–1 shows the blocks of a Nios II program with emphasis on how the HAL system library fits in. The label for each block describes what or who generated that block, and an arrow points to each block's dependency.

Figure 4-1. The Nios II IDE Project Structure

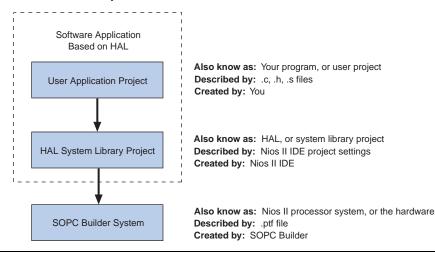

HAL-based systems are constructed using two Nios II IDE projects, see Figure 4–1. Your program is contained in one project (the user application project), and it depends on a separate system library project (the HAL system library project). The application project contains all the code you develop. The executable image for your program ultimately results from building this project. The HAL system library project contains all information related to interfacing to the processor hardware. The system library project depends on a Nios II processor system, defined by a .ptf file generated by SOPC Builder.

By virtue of this project dependency structure, if the SOPC Builder system ever changes (i.e., the .ptf file is updated), the Nios II IDE manages the HAL system library and updates the driver configurations to accurately reflect the system hardware. The HAL system library isolates your program from changes to the underlying hardware, and you can develop and debug code without having to worry about whether your program matches the target hardware. In short, programs based on a HAL system library are always synchronized with the target hardware.

## The system.h System Description File

The **system.h** file is the foundation of the HAL system library. The **system.h** file provides a complete software description of the Nios II system hardware. It serves as the hand-off point between the hardware and software design processes. Not all information in **system.h** is useful to you as a programmer, and it is rarely necessary to include it explicitly in your C source files. Nonetheless, **system.h** holds the answer to the fundamental question, "What hardware is present in this system?"

The **system.h** file describes each peripheral in the system and provides the following details:

- The hardware configuration of the peripheral
- The base address
- The IRQ priority (if any)
- A symbolic name for the peripheral

You should never edit the **system.h** file. The Nios II IDE generates the **system.h** file automatically for HAL system library projects. The contents of **system.h** depend on both the hardware configuration and the HAL system library properties you set in the Nios II IDE.

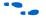

See the Nios II IDE online help for details.

The following code from a **system.h** file shows some of the hardware configuration options it defines.

#### Example: Excerpts from a system.h File

```
/*
    * sys_clk_timer configuration
    *

#define SYS_CLK_TIMER_NAME "/dev/sys_clk_timer"
#define SYS_CLK_TIMER_TYPE "altera_avalon_timer"
#define SYS_CLK_TIMER_BASE 0x00920800
#define SYS_CLK_TIMER_IRQ 0
#define SYS_CLK_TIMER_IRQ 0
#define SYS_CLK_TIMER_FIXED_PERIOD 0

/*
    * jtag_uart configuration
    *
    */
#define JTAG_UART_NAME "/dev/jtag_uart"
#define JTAG_UART_TYPE "altera_avalon_jtag_uart"
#define JTAG_UART_BASE 0x00920820
#define JTAG_UART IRQ 1
```

# Data Widths & the HAL Type Definitions

For embedded processors such as the Nios II processor, it is often important to know the exact width and precision of data. Because the ANSI C data types do not explicitly define data width, the HAL uses a set of standard type definitions instead. The ANSI C types are supported, but their data widths are dependent on the compiler's convention.

The header file **alt\_types.h** defines the HAL type definitions; Table 4–1 shows the HAL type definitions.

| Table 4–1. The HAL Type Definitions |                          |  |  |  |  |
|-------------------------------------|--------------------------|--|--|--|--|
| Туре                                | Meaning                  |  |  |  |  |
| alt_8                               | Signed 8-bit integer.    |  |  |  |  |
| alt_u8                              | Unsigned 8-bit integer.  |  |  |  |  |
| alt_16                              | Signed 16-bit integer.   |  |  |  |  |
| alt_u16                             | Unsigned 16-bit integer. |  |  |  |  |
| alt_32                              | Signed 32-bit integer.   |  |  |  |  |
| alt_u32                             | Unsigned 32-bit integer. |  |  |  |  |

Table 4–2 shows the data widths that the Altera-provided GNU toolchain uses.

| Table 4–2. Z. GNU Toolchain Data Widths |          |  |  |  |
|-----------------------------------------|----------|--|--|--|
| Type                                    | Meaning  |  |  |  |
| char                                    | 8 bits.  |  |  |  |
| short                                   | 16 bits. |  |  |  |
| long                                    | 32 bits. |  |  |  |
| int                                     | 32 bits. |  |  |  |

## UNIX-Style Interface

The HAL API provides a number of UNIX-style functions. The UNIX-style functions provide a familiar development environment for new Nios II programmers, and can ease the task of porting existing code to run under the HAL environment. The HAL primarily uses these functions to provide the system interface for the ANSI C standard library. For example, the functions perform device access required by the C library functions defined in **stdio.h**.

The following list is the complete list of the available UNIX-style functions:

- exit()
- close()
- fstat()
- getpid()
- gettimeofday()
- ioctl()

- isatty()
- kill()
- lseek()
- open()
- read()
- sbrk()
- settimeofday()
- stat()
- usleep()
- wait()
- write()

The most commonly used functions are those that relate to file I/O, see "File System" on page 4–5.

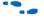

For details on the use of these functions, refer to "The HAL API Reference" on page 10–1.

## File System

The HAL provides the concept of a file system that you can use to manipulate character mode devices and data files. You can access files within this file system by using either the C standard library file I/O functions provided by newlib (e.g. fopen(), fclose(), fread(), etc.), or using the UNIX-style file I/O provided by the HAL system library.

The HAL provides the following UNIX style functions for file manipulation:

- close()
- fstat()
- ioctl()
- isatty()
- lseek()
- open()
- read()
- stat()
- write()

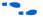

For more information on these functions, refer to "The HAL API Reference" on page 10–1.

File subsystems register themselves as mount points within the global HAL file system. Attempts to access files below that mount point are directed to that file subsystem. For example, if a zip filing subsystem is mounted as /mount/zipfs0, a call to fopen() for /mount/zipfs0/myfile is handled by the associated zipfs file subsystem.

Similarly, character mode devices register as nodes within the HAL file system. By convention, the **system.h** file defines the name of a device node as the prefix **/dev/** plus the name assigned to the hardware component in SOPC builder. For example, a UART peripheral **uart1** in SOPC builder is **/dev/uart1** in **system.h**.

There is no concept of a current directory. All files must be accessed using absolute paths.

The following code shows reading characters from a read-only zip file subsystem **rozipfs** that is registered as a node in the HAL file system.

#### **Example: Reading Characters from a File Subsystem**

```
#include <stdio.h>
#include <stddef.h>
#include <stdlib.h>

#define BUF_SIZE (10)

int main(void)
{
   FILE* fp;
   char buffer[BUF_SIZE];

   fp = fopen ("/mount/rozipfs/test", "r");
   if (fp == NULL)
   {
      printf ("Cannot open file.\n");
      exit (1);
   }

   fread (buffer, BUF_SIZE, 1, fp);
   fclose (fp);
   return 0;
}
```

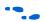

For more information on the use of these functions, refer to "The HAL API Reference" on page 10–1.

## Using Character-Mode Devices

Character-mode devices are hardware peripherals that send and/or receive characters serially, such as a universal asynchronous receiver/transmitter (UART). Character mode devices are registered as nodes within the HAL file system. In general, a program associates a file descriptor to a device's name, and then writes and reads characters to or from the file using the ANSI C file operations defined in file.h. The HAL also supports the concept of standard input, standard output, and standard error, allowing programs to call the stdio.h I/O functions.

#### Standard Input, Standard Output & Standard Error

Using standard input (stdin), standard output (stdout), and standard error (stderr) is the easiest way to implement simple console I/O. The HAL system library manages stdin, stdout, and stderr behind the scenes, which allows you to send and receive characters through these channels without explicitly managing file descriptors. For example, the system library directs the output of printf() to standard out, and perror() to standard error.

You associate each channel to a specific hardware device by setting system library properties in the Nios II IDE.

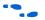

For more information, see the Nios II IDE online help.

The following code shows the classic Hello World program. This program sends characters to whatever device is associated with stdout when compiled in Nios II IDE.

#### **Example: Hello World**

```
#include <stdio.h>
int main ()
{
   printf ("Hello world!");
   return 0;
}
```

When using the UNIX-style API, you can use the file descriptors: STDIN\_FILENO, STDOUT\_FILENO and STDERR\_FILENO defined in unistd.h, to access stdin, stdout, and stderr, respectively.

#### **General Access to Character Mode Devices**

Accessing a character-mode device (besides stdin, stdout, or stderr) is as easy as opening and writing to a file. The following code demonstrates writing a message to a UART called uart1.

#### **Example: Writing Characters to a UART**

```
#include <stdio.h>
#include <string.h>
int main (void)
{
   char* msg = "hello world";
   FILE* fp;

   fp = fopen ("/dev/uart1", "w");
   if (fp)
   {
     fprintf(fp, "%s",msg);
```

```
fclose (fp);
}
return 0;
}
```

#### C++ Streams

HAL-based systems can use the C++ streams API for manipulating files from C++.

#### /dev/null

All systems include the device /dev/null. Writing to /dev/null has no effect, and the data is discarded. /dev/null is used for safe I/O redirection during system startup. This device may also be useful for applications that wish to sink unwanted data.

This device is purely a software construct. It does not relate to any physical hardware device within the system.

## Using File Subsystems

The HAL generic device model for file subsystems allows access to data stored in an associated media using the C standard library file I/O functions. For example the Altera zip read-only file system provides read-only access to a file system stored in flash memory.

A file subsystem is responsible for managing all file I/O access beneath a given mount point. For example, if a file subsystem is registered with the mount point /mnt/rozipfs, all file access beneath this directory, such as fopen ("/mnt/rozipfs/myfile", "r"), are directed to that file subsystem.

Similar to character mode devices, you can manipulate files within a file subsystem using the C file I/O functions defined in **file.h**, such as fopen() and fread(). For more information on the use of these functions, refer to "The HAL API Reference" on page 10–1.

## Using Timer Devices

Timer devices are hardware peripherals that count clock ticks and can generate periodic interrupt requests. You can use a timer device to provide a number of time-related facilities, such as the HAL system clock, alarms, the time-of-day, and time measurement. To use the timer facilities, the Nios II processor system must include a timer peripheral in hardware.

The HAL API provides two types of timer device drivers: a system clock driver that allows alarm facilities, and a timestamp driver that allows for high-resolution time measurement. A particular timer peripheral can behave as one or the other, but not both.

The HAL provides implementations of the following standard UNIX functions: gettimeofday(), settimeofday(), and times().

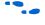

The HAL-specific API functions for accessing timer devices are defined in sys/alt\_alarm.h and sys/alt\_timestamp.h.

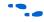

For more information on the use of these functions, refer to "The HAL API Reference" on page 10–1.

#### The HAL System Clock

The HAL system clock driver provides a periodic "heartbeat", causing the system clock to increment on each beat. The system clock facilities can be used to execute functions at specified times, and to obtain timing information. You associate a specific hardware timer peripheral as the system clock device by setting system library properties in the Nios II IDE.

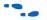

For more information, see the Nios II IDE online help.

The system clock measures time in units of "ticks". For embedded engineers who deal with both hardware and software, do not confuse the HAL system clock with the clock signal used to synchronize the Nios II processor hardware. The period of a HAL system clock tick is much longer than the hardware system clock.

You can obtain the current value of the system clock by calling the alt nticks () function. This function returns the elapsed time in system clock ticks since reset. The system clock rate, in ticks per second, can be obtained using the function alt ticks per second(). The HAL timer driver initializes the tick frequency when it creates the instance of the system clock.

The standard UNIX function gettimeofday() is available to obtain the current time. You must first calibrate the time of day by calling settimeofday(). In addition, you can use the times() function to obtain information on the number of elapsed ticks. These are defined in times.h.

#### **Alarms**

You can register functions to be executed at a specified time using the HAL alarm facility. An alarm is registered by calling the function alt alarm start():

```
int alt_alarm_start (alt_alarm* alarm,
                    alt u32 nticks,
```

```
alt_u32  (*callback) (void* context),
void*  context);
```

The function callback is called after nticks have elapsed. The input argument context is passed as the input argument to callback when the call occurs. The structure pointed to by the input argument alarm is initialized by the call to alt\_alarm\_start(). You do not have to initialize it.

The callback function can reset the alarm. The return value of the registered callback function is the number of ticks until the next call to callback. A return value of zero indicates that the alarm should be stopped. You can manually cancel an alarm by calling  ${\tt alt\_alarm\_stop()}.$ 

Take care when writing alarm callback functions. These functions are likely to execute in interrupt context, which imposes certain restrictions on functionality, see "Exception Handling" on page 6–1.

The following code shows a code fragment that demonstrates how an alarm can be registered for a periodic callback every second.

#### **Example: Using a Periodic Alarm Callback Function**

#### **High Resolution Time Measurement**

Sometimes you want to measure time intervals with a greater degree of accuracy than is provided by HAL system clock ticks. The HAL provides high resolution timing functions using a timestamp driver. A timestamp driver provides a monotonically increasing counter that you can sample to obtain timing information. The HAL only supports one timestamp driver in the system.

If a timestamp driver is present, the functions alt\_timestamp\_start() and alt\_timestamp() become available. The Altera-provided timestamp driver uses the timer, which you select on the system library properties page in the Nios II IDE.

Calling the function alt\_timestamp\_start() starts the counter running. Subsequent calls to alt\_timestamp() then returns the current value of the timestamp counter. Calling alt\_timestamp\_start() again resets the counter to zero. The behavior of the timestamp driver is undefined when the counter reaches  $(2^{32}-1)$ .

You can obtain the rate at which the timestamp counter increments by calling the function <code>alt\_timestamp\_freq()</code>. This rate is typically the hardware frequency that the Nios II processor system runs at—usually millions of cycles per second. The timestamp drivers are defined in the <code>alt\_timestamp.h</code> header file.

The following code fragment shows how you can use the timestamp facility to measure code execution time.

#### **Example: Using the Timestamp to Measure Code Execution Time**

```
#include <stdio.h>
#include "sys/alt_timestamp.h"
#include "alt_types.h"

int main (void)
{
    alt_u32 time1;
    alt_u32 time2;
    alt_u32 time3;

    if (alt_timestamp_start() < 0)
    {
        printf ("No timestamp device available\n");
    }
    else
    {
        time1 = alt_timestamp();
        func1(); /* first function to monitor */
        time2 = alt_timestamp();
        func2(); /* second function to monitor */
        time3 = alt_timestamp();</pre>
```

## Using Flash Devices

The HAL provides a generic device model for nonvolatile flash memory devices. Flash memories use special programming protocols to store data. The HAL API provides functions to write data to flash. For example, you can use these functions to implement a flash-based filing subsystem.

The HAL API also provides functions to read flash, although it is generally not necessary. For most flash devices, programs can treat the flash memory space as simple memory when reading, and do not need to call special HAL API functions. If the flash device has a special protocol for reading data, such as the Altera EPCS serial configuration device, you must use the HAL API to both read and write data.

This section describes the HAL API for the flash device model. The following two APIs provide a different level of access to the flash:

- Simple flash access—a simple API for writing buffers into flash and reading them back, which does not preserve the prior contents of other flash erase blocks.
- Fine-grained flash access—finer-grained functions for programs that need control over writing or erasing individual blocks. This functionality is generally required for managing a file subsystem.

The API functions for accessing flash devices are defined in sys/alt\_flash.h.

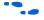

For more information on the use of these functions, refer to "The HAL API Reference" on page 10–1.

## **Simple Flash Access**

This interface comprises: alt\_flash\_open\_dev(), alt\_write\_flash(), alt\_read\_flash(), and alt\_flash\_close\_dev(). The code "Example: Using the Simple Flash API Functions" on page 4–13 shows the usage of all of these functions in one code example. You open a flash device by calling

alt\_flash\_open\_dev(), which returns a file handle to a flash device. This function takes a single argument that is the name of the flash device, as defined in **system.h**.

Once you have obtained a handle, you can use the alt\_write\_flash() function to write data to the flash device. The prototype is:

A call to this function writes to the flash device identified by the handle fd, offset bytes from the beginning of the flash device. The data written comes from the address pointed to by src\_addr, the amount of data written is length.

There is also an alt\_read\_flash() function to read data from the flash device. The prototype is:

A call to this function reads from the flash device with the handle fd, offset bytes from the beginning of the flash device. The data is written to the location pointed to by dest\_addr, the amount of data read is length. For most flash devices, you can access the contents as standard memory, making it unnecessary to use alt read flash().

The function alt\_flash\_close\_dev() takes a file handle and closes the device. The prototype for this function is:

```
void alt flash close dev(alt flash fd* fd )
```

The following code shows the usage of simple flash API functions to access a flash device named /dev/ext\_flash, as defined in system.h.

#### **Example: Using the Simple Flash API Functions**

#### **Block Erasure or Corruption**

Generally, flash memory is divided into blocks. alt\_write\_flash() may need to erase the content of a block before it can write data to it. In this case, it makes no attempt to preserve the existing contents of a block. This action can lead to unexpected data corruption (erasure), if you are performing writes that do not fall on block boundaries. If you wish to preserve existing flash memory contents, use the finer-granularity flash functions, see "Fine-Grained Flash Access" on page 4–15.

Table 4–3 shows how you can cause unexpected data corruption by writing using the simple flash-access functions. Table 4–3 shows the example of an 8 Kbyte flash memory comprising two 4 Kbyte blocks. First write 5 Kbytes of all  $0\times AA$  into flash memory at address  $0\times 0000$ , and then write 2 Kbytes of all  $0\times BB$  to address  $0\times 1400$ . After the first write succeeds (at time t(2)), the flash memory contains 5 Kbyte of  $0\times AA$ , and the rest is empty (i.e.,  $0\times FF$ ). Then the second write begins, but before writing into the second block, the block is erased. At this point, t(3), the

flash contains 4 Kbyte of 0xA and 4 Kbyte of 0xFF. After the second write finishes, at time t(4), the 2 Kbyte of 0xFF at address 0x1000 is unexpectedly corrupt.

| Table 4–3. Example of Writing Flash & Causing Unexpected Data Corruption |       |                         |                           |                         |                           |                         |
|--------------------------------------------------------------------------|-------|-------------------------|---------------------------|-------------------------|---------------------------|-------------------------|
| Address                                                                  | Block | Time t(0)               | Time t(1)                 | Time t(2)               | Time t(3)                 | Time t(4)               |
|                                                                          |       | Before First -<br>Write | First Write               |                         | Second Write              |                         |
|                                                                          |       |                         | After Erasing<br>Block(s) | After Writing<br>Data 1 | After Erasing<br>Block(s) | After Writing<br>Data 2 |
| 0x0000                                                                   | 1     | ??                      | FF                        | AA                      | AA                        | AA                      |
| 0x0400                                                                   | 1     | ??                      | FF                        | AA                      | AA                        | AA                      |
| 0x0800                                                                   | 1     | ??                      | FF                        | AA                      | AA                        | AA                      |
| 0x0C00                                                                   | 1     | ??                      | FF                        | AA                      | AA                        | AA                      |
| 0x1000                                                                   | 2     | ??                      | FF                        | AA                      | FF                        | FF (1)                  |
| 0x1400                                                                   | 2     | ??                      | FF                        | FF                      | FF                        | BB                      |
| 0x1800                                                                   | 2     | ??                      | FF                        | FF                      | FF                        | BB                      |
| 0x1C00                                                                   | 2     | ??                      | FF                        | FF                      | FF                        | FF                      |

Notes to Table 4-3:

#### Fine-Grained Flash Access

There are three additional functions that provide complete control over writing flash contents at the highest granularity:

By the nature of flash memory, you cannot erase a single address within a block. You must erase (i.e., set to all ones) an entire block at a time. Writing to flash memory can only change bits from 1 to 0; to change any bit from 0 to 1, you must erase the entire block along with it. Therefore, to alter a specific location within a block while leaving the surrounding contents unchanged, you must read out the entire contents of the block to a buffer, alter the value(s) in the buffer, erase the flash block, and finally write the whole block-sized buffer back to flash memory. The fine-grained flash access functions allow you to perform this process at the flash block level.

alt\_get\_flash\_info() gets the number of erase regions, the number
of erase blocks within each region, and the size of each erase block. The
prototype is:

<sup>(1)</sup> Unexpectedly cleared to FF during erasure for second write.

If the call is successful, upon return the address pointed to by number\_of\_regions contains the number of erase regions in the flash memory, and info points to the address of the first flash\_region description.

The flash\_region structure is defined in sys/alt\_flash\_types.h, and the typedef is:

```
typedef struct flash_region
{
  int    offset;/* Offset of this region from start of the flash */
  int    region_size;/* Size of this erase region */
  int    number_of_blocks;/* Number of blocks in this region */
  int    block_size;/* Size of each block in this erase region */
}flash region;
```

With the information obtained by calling alt\_get\_flash\_info(), you are in a position to erase or program individual blocks of the flash.

alt\_erase\_flash() erases a single block in the flash memory. The prototype is:

The flash memory is identified by the handle fd. The block is identified as being offset bytes from the beginning of the flash memory, and the block size is passed in length.

alt\_write\_flash\_block() writes to a single block in the flash
memory. The prototype is:

This function writes to the flash memory identified by the handle fd. It writes to the block located block\_offset bytes from the start of the flash. The function writes length bytes of data from the location pointed to by data to the location data\_offset bytes from the start of the flash device.

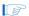

These program and erase functions do not perform address checking, and do not verify whether a write operation spans into the next block. You must pass in valid information about the blocks to program or erase.

The following code demonstrates the usage of the fine-grained flash access functions.

#### **Example: Using the Fine-Grained Flash Access API Functions**

```
#include <string.h>
#include "sys/alt flash.h"
#define BUF SIZE 100
int main (void)
 flash region* regions;
 alt flash fd* fd;
 int number_of_regions;
int ret_code;
char write_data[BUF_SIZE];
  /* Set write data to all 0xa */
 memset (write data, 0xA, BUF SIZE);
  fd = alt flash open dev(EXT FLASH NAME);
  if (fd)
    ret code = alt get flash info(fd,
                                    &regions,
                                    &number of regions);
    if (number of regions && (regions->offset == 0))
      /* Erase the first block */
      ret code = alt erase flash block(fd,
                                       regions->offset,
                                         regions->block size);
      if (ret code)
          * Write BUF SIZE bytes from write data 100 bytes into
          * the first block of the flash
         ret code = alt write flash block( fd,
                                             regions->offset.
                                           regions->offset+0x100,
                                             write data,
                                             BUF SIZE);
 }
 return 0;
}
```

## Using DMA Devices

The HAL provides a device abstraction model for direct memory access (DMA) devices. These are peripherals that perform bulk data transactions from a data source to a destination. Sources and destinations can be memory or another device, such as an Ethernet connection.

In the HAL DMA device model, DMA transactions fall into one of two categories: transmit or receive. As a result, the HAL provides two device drivers to implement transmit channels and receive channels. A transmit channel takes data in a source buffer and transmits it to a destination device. A receive channel receives data from a device and deposits it into a destination buffer. Depending on the implementation of the underlying hardware, software may have access to only one of these two endpoints.

Figure 4–2 shows the three basic types of DMA transactions. Copying data from memory to memory involves both receive and transmit DMA channels simultaneously.

DMA 1. Receiving Data Peripheral Recieve Memory from a Peripheral Channel DMA 2. Transmitting Data Transmit Memory Peripheral to a Peripheral Channel 3. Transferring Data DMA **DMA** from Memory to Memory Transmit Receive Memory Memory Channel Channel

Figure 4-2. Three Basic Types of DMA Transactions

The API for access to DMA devices is defined in sys/alt\_dma.h.

•

For more information on the use of these functions, refer to "The HAL API Reference" on page 10–1.

DMA devices operate on the contents of physical memory, therefore when reading and writing data you must consider cache interactions, see "Cache & Tightly-Coupled Memory" on page 7–1.

#### **DMA Transmit Channels**

DMA transmit requests are queued up using a handle to a DMA transmit device. A handle is obtained using the function alt\_dma\_txchan\_open(). This function takes a single argument, the name of a device to use, as defined in **system.h**.

The following code shows how to obtain a handle for a DMA transmit device dma\_0.

#### Example: Obtaining a File Handle for a DMA Device

```
#include <stddef.h>
#include "sys/alt_dma.h"

int main (void)
{
   alt_dma_txchan tx;
   tx = alt_dma_txchan_open ("/dev/dma_0");
   if (tx == NULL)
   {
      /* Error */
   }
   else
   {
      /* Success */
   }
   return 0;
}
```

You can use this handle to post a transmit request using alt dma txchan send(). The prototype is:

Calling alt\_dma\_txchan\_send() posts a transmit request to channel dma, for length bytes of data to be transmitted from address from. The function returns before the full DMA transaction completes. The return value indicates whether the request was successfully queued. A negative

return value indicates that the request failed. When the transaction completes, the user-supplied function done is called with argument handle to provide notification.

Two additional functions are provided for manipulating DMA transmit channels: alt\_dma\_txchan\_space(), and alt\_dma\_txchan\_ioctl(). The alt\_dma\_txchan\_space() function returns the number of additional transmit requests that can be queued to the device. The alt\_dma\_txchan\_ioctl() function performs device-specific manipulation of the transmit device.

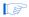

If you are using the Altera Avalon DMA device to transmit to hardware, (not memory-to-memory transfer), call the alt\_dma\_txchan\_ioctl() function with the request argument set to ALT\_DMA\_TX\_ONLY\_ON (see "alt\_dma\_txchan\_ioctl()" on page 10–17).

#### **DMA Receive Channels**

DMA receive channels operate in a similar manner to DMA transmit channels. A handle for a DMA receive channel can be obtained using the alt\_dma\_rxchan\_open() function. You can then use the alt\_dma\_rxchan\_prepare() function to post receive requests. The prototype for alt\_dma\_rxchan\_prepare() is:

A call to this function posts a receive request to channel dma, for up to length bytes of data to be placed at address data. This function returns before the DMA transaction completes. The return value indicates whether the request was successfully queued. A negative return value indicates that the request failed. When the transaction completes, the user-supplied function done is called with argument handle to provide notification and a pointer to the receive data.

Two additional functions are provided for manipulating DMA receive channels: alt\_dma\_rxchan\_depth() and alt\_dma\_rxchan\_ioctl().

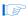

If you are using the Altera Avalon DMA device to receive from hardware, (not memory-to-memory transfer), call the alt\_dma\_rxchan\_ioctl() function with the request argument set to ALT\_DMA\_RX\_ONLY\_ON (see "alt\_dma\_rxchan\_ioctl()" on page 10–11).

alt\_dma\_rxchan\_depth() returns the maximum number of receive requests that can be queued to the device. alt\_dma\_rxchan\_ioctl() performs device-specific manipulation of the receive device.

The following code shows a complete example application that posts a DMA receive request, and blocks in main() until the transaction completes.

#### Example: A DMA Transaction on a Receive Channel

```
#include <stdio.h>
#include <stddef.h>
#include <stdlib.h>
#include "sys/alt dma.h"
#include "alt types.h"
/* flag used to indicate the transaction is complete */
volatile int dma complete = 0;
/* function that is called when the transaction completes */
void dma done (void* handle, void* data)
 dma complete = 1;
int main (void)
 alt u8 buffer[1024];
 alt dma rxchan rx;
  /* Obtain a handle for the device */
 if ((rx = alt dma rxchan open ("/dev/dma 0")) == NULL)
   printf ("Error: failed to open device\n");
   exit(1);
  }
 else
    /* Post the receive request */
   if (alt dma rxchan prepare (rx, buffer, 1024, dma done, NULL)
       < 0)
     printf ("Error: failed to post receive request\n");
     exit (1);
    /* Wait for the transaction to complete */
   while (!dma complete);
    printf ("Transaction complete\n");
```

```
alt_dma_rxchan_close (rx);
}
return 0;
```

#### **Memory-to-Memory DMA Transactions**

Copying data from one memory buffer to another buffer involves both receive and transmit DMA drivers. The following code shows the process of queuing up a receive request followed by a transmit request to achieve a memory-to-memory DMA transaction.

#### **Example: Copying Data from Memory to Memory**

```
#include <stdio.h>
#include <stdlib.h>
#include "sys/alt_dma.h"
#include "system.h"
static volatile int rx done = 0;
* Callback function that obtains notification that the data has
* been received.
static void done (void* handle, void* data)
 rx_done++;
 */
int main (int argc, char* argv[], char* envp[])
 int rc;
 alt_dma_txchan txchan;
 alt dma rxchan rxchan;
 void* tx_data = (void*) 0x901000; /* pointer to data to send */
 void* rx buffer = (void*) 0x902000; /* pointer to rx buffer */
  /* Create the transmit channel */
 if ((txchan = alt_dma_txchan_open("/dev/dma_0")) == NULL)
   printf ("Failed to open transmit channel\n");
   exit (1);
  /* Create the receive channel */
```

```
if ((rxchan = alt dma rxchan open("/dev/dma 0")) == NULL)
 printf ("Failed to open receive channel\n");
 exit (1);
/* Post the transmit request */
if ((rc = alt dma txchan send (txchan,
                              tx data,
                               128,
                               NULL,
                               NULL)) < 0)
 printf ("Failed to post transmit request, reason = %i\n", rc);
 exit (1);
/* Post the receive request */
if ((rc = alt dma rxchan prepare (rxchan,
                                  rx buffer,
                                  128,
                                  done,
                                  NULL)) < 0)
 printf ("Failed to post read request, reason = %i\n", rc);
 exit (1);
/* wait for transfer to complete */
while (!rx done);
printf ("Transfer successful!\n");
return 0;
```

## Reducing Code Footprint

}

Code size is always of concern for system developers, because there is a cost associated with the memory device that stores code. The ability to control and reduce code size is important in controlling this cost.

The HAL environment is designed so that in general only those features requested by you contribute to the total code footprint. If your Nios II hardware system contains exactly the peripherals used by your program, the HAL should contain only the drivers necessary to control the hardware, and nothing more.

The following sections describe options to consider when you need to reduce code size to the absolute minimum.

#### **Enable Compiler Optimizations**

Use the **-O3** compiler optimization level for the nios2-elf-gcc compiler. The code is then compiled with the maximum optimization available—for both size and speed. You must do this action for both the system library and the application project.

#### **Use Small Footprint Device Drivers**

Some devices provide two driver variants, a fully featured "fast" variant, and a lightweight "small" variant. Which features are provided by these two variants is device specific. By default the HAL system library always uses the fast driver variants. You can choose the small footprint drivers by turning on the **Use Small Footprint Drivers** option for your HAL system library in the Nios II IDE. Alternately, you can use the preprocessor option <code>-DALT\_USE\_SMALL\_DRIVERS</code> when building the HAL system library.

Table 4–4 lists the Nios II peripherals produced by Altera that provide small footprint drivers. Other peripherals may also be affected by the small footprint option. Refer to each peripheral datasheet for complete details regarding the behavior of its small footprint driver.

| Table 4–4. P. Altera Peripherals Offering Small Footprint Drivers |                                             |  |  |  |  |
|-------------------------------------------------------------------|---------------------------------------------|--|--|--|--|
| Peripheral                                                        | Small Footprint Behavior                    |  |  |  |  |
| UART                                                              | Polled operation, rather than IRQ-driven.   |  |  |  |  |
| JTAG UART                                                         | Polled operation, rather than IRQ-driven.   |  |  |  |  |
| Common flash interface controller                                 | Driver is excluded in small footprint mode. |  |  |  |  |
| LCD module controller                                             | Driver is excluded in small footprint mode  |  |  |  |  |

### Reduce the File Descriptor Pool

The file descriptors that access character mode devices and files are allocated from a pool of available file descriptors. The size of this pool is defined by the compile time constant ALT\_MAX\_FD, which can be controlled as a system library property within the Nios II IDE. The default is 32, and if, for example, your program only requires 10, you can reduce memory footprint by reducing the value of ALT MAX FD.

### Use /dev/null

At boot time, standard input, standard output and standard error are all directed towards the null device, i.e., /dev/null. This direction ensures that calls to printf() during driver initialization do nothing and

therefore are harmless. Once all drivers have been installed, these streams are then redirected towards the channels configured in the HAL. The footprint of the code that performs this redirection is small, but it can be avoided entirely by selecting null for stdin, stdout, and stderr. This selection assumes that you want to discard all data transmitted on standard out or standard error, and your program never receives input via stdin. You can control the stdin, stdout, and stderr channels as a system library property in the Nios II IDE.

#### Use UNIX not ANSI C File I/O

There is a per-access performance overhead associated with accessing device and files using the UNIX-style file I/O functions. To improve performance, the ANSI C file I/O provides buffered access, thereby reducing the total number of hardware I/O accesses performed. Also the ANSI C API is more flexible and therefore easier to use. These benefits are gained at the expense of code footprint. You can minimize code footprint by using the UNIX style I/O API directly, see "UNIX-Style Interface" on page 4–4.

#### Use the Small Newlib C Library

The full ANSI C standard library is often unnecessary for embedded systems. The HAL provides a reduced implementation of the newlib ANSI C standard library to remove features of newlib that are generally superfluous for embedded systems. The small newlib implementation requires a smaller code footprint. You can control the newlib implementation as a system library property in the Nios II IDE. This option is also controlled by the <code>-msmallc</code> command-line option for <code>nios2-elf-gcc</code>.

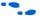

For complete details of which function is supported by the small newlib C library, refer to the newlib documentation installed with the Nios II development kit, click **Programs** > **Altera** > **Nios II Development Kit** > **Nios II Documentation** (Windows Start menu).

Table 4–5 summarizes the limitations of the small newlib C library implementation.

| Table 4–5. Limitations of the Small Newlib C Library                                                                                          |                                                                                                    |  |  |  |
|----------------------------------------------------------------------------------------------------|----------------------------------------------------------------------------------------------------|--|--|--|
| Limitation                                                                                                    | Functions Affected                                                                                                    |  |  |  |
| No floating-point support for $printf()$ family of routines. The functions listed are implemented, but $f$ and $g$ options are not supported. | <pre>asprintf() fiprintf() fprintf() iprintf() printf() siprintf() siprintf() snprintf() vasprintf() vfiprintf() vfiprintf() vprintf() vsnprintf() vsnprintf() vsprintf()</pre> |  |  |  |
| No support for scanf() family of routines. The functions listed are not supported.                                                            | <pre>fscanf() scanf() sscanf() vfscanf() vscanf() vscanf()</pre>                                                                                                    |  |  |  |
| No support for seeking. The functions listed are not supported.                                                                               | <pre>fseek() ftell()</pre>                                                                                                    |  |  |  |
| No support for opening/closing FILE *. Only pre-opened stdout, stderr, and stdin are available. The functions listed are not supported.       | <pre>fopen() fclose() fdopen() fcloseall() fileno()</pre>                                                                                                    |  |  |  |
| No buffering of FILE * routines (i.e., all <b>stdio.h</b> routines).                                                                          | All routines defined in stdio.h.                                                                                                    |  |  |  |
|                                                                                                    | These functions are supported, but no buffering is provided.                                                                                                    |  |  |  |
|                                                                                                    | setbuf() and setvbuf() are not supported.                                                                                                    |  |  |  |
| No support for locale.                                                                                                    | setlocale() localeconv()                                                                                                    |  |  |  |
| No support for C++, because the above functions are not supported.                                                                            |                                                                                                    |  |  |  |

#### **Eliminate Unused Device Drivers**

If a hardware device is present in the system, the Nios II IDE assumes the device needs drivers, and configures the HAL system library accordingly. If an appropriate driver can be found, the HAL creates an instance of this driver. If your program never actually accesses the device, resources are being used unnecessarily to initialize the device driver.

If a device is included in hardware but your program never uses it, you should examine the option of removing the device entirely. This reduces both code footprint and FPGA resource. However, there are some inescapable cases when a device is present, but software does not require a driver.

The most common example is flash memory. In this case, user programs often do not require write access to the flash memory, and therefore do not need a flash driver. For this case, specifying the option <code>-DALT\_NO\_CFI\_FLASH</code> to the preprocessor prevents the HAL from including the flash driver in the system library.

Further control of the device driver initialization process can be achieved by using the free-standing environment, see "Boot Sequence and Entry Point" on page 4–28.

#### Use \_exit() for No Clean Exit

The HAL calls the <code>exit()</code> function at system shutdown to provide a clean exit from the program. <code>exit()</code> flushes all of the C library internal I/O buffers and calls any functions registered with <code>atexit()</code>. In particular, <code>exit()</code> is called upon return from <code>main()</code>.

In general, embedded systems never exit, and so this code is redundant. To avoid the overhead associated with providing a clean exit, your program can use the function <code>\_exit()</code> in place of <code>exit()</code>. This function does not require you to change source code. You can control exit behavior as a system library property in the Nios II IDE, or by specifying the preprocessor option <code>-Dexit=\_exit</code>.

#### **Disable Instruction Emulation**

The HAL software exception handler can emulate multiply and divide instructions when they are not supported by the processor. This feature can be disabled by defining the C preprocessor macro:

ALT NO INSTRUCTION EMULATION for the system library project.

You can disable this feature, if you are using a core that supports hardware multiply/divide and in most cases, even if your processor does not support hardware multiply/divide. System library projects and application projects built for systems that do not have support for hardware multiple/divide instructions, are compiled and linked with the -mno-hw-mul option. Therefore, code compiled as a part of these projects does not require multiply instruction emulation. Divide instruction emulation is only required if you explicitly compile your code with the -mhw-div option.

## **Boot Sequence** and Entry Point

The discussion so far has assumed that the entry point for your program is the function main(). There is an alternate entry point available, alt\_main(), that you can use to gain greater control of the boot sequence. The notion of entering at main() or alt\_main() is the difference between hosted and free-standing applications.

#### Hosted vs. Free-Standing Applications

The ANSI C standard defines a hosted application as one that calls  $\mathtt{main}()$  to begin execution. At the start of  $\mathtt{main}()$ , a hosted application presumes the runtime environment and all system services are initialized and ready to use. This presumption is the case with the HAL system library. In fact, the hosted environment is one of the HAL's greatest benefits to new Nios II programmers, because you don't have to consider what devices exist in the system or how to initialize each one; the HAL automatically initializes the whole system.

The ANSI C standard also provides for an alternate entry point that avoids automatic initialization, and assumes that the Nios II programmer manually initializes any hardware that is used. The alt\_main() function provides a free-standing environment, giving you complete control over the initialization of the system. The free-standing environment places upon the programmer the burden of manually initializing any system feature used in the program. For example, calls to printf() do not function correctly in the free-standing environment, unless alt\_main() first instantiates a character-mode device driver, and redirects stdout to the device.

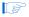

Using the freestanding environment increases the complexity of writing Nios II programs, because you give up the benefits of the HAL and assume full responsibility for initializing the system. If your main interest in the freestanding environment is to reduce code footprint, you should use the suggestions described in "Reducing Code Footprint" on page 4–23. It is easier to reduce the HAL system library footprint by using options available in the Nios II IDE, rather than using the freestanding mode.

The Nios II development kit provides examples of both free-standing and hosted programs.

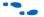

For more information, refer to the Nios II IDE online help.

#### **Boot Sequence for HAL-Based Programs**

The HAL provides system initialization code that performs the following boot sequence:

- Flushes the instruction and data cache
- Configures the stack pointer
- Configures the global pointer
- Zero initializes the BSS region using the linker supplied symbols
   \_\_bss\_start and \_\_bss\_end. These are pointers to the beginning and the end of the BSS region
- Copies the .rwdata, .rodata, and/or exceptions sections to RAM, if there is no boot loader present in the system (see "Boot Modes" on page 4–33)
- Calls alt\_main()

If you do not provide an alt\_main() function, a default implementation performs the following steps:

- Calls ALT\_OS\_INIT() to perform any necessary operating system specific initialization. For a system that does not include an OS scheduler, this macro has no effect
- If the HAL is used with an operating system, initialize the alt\_fd\_list\_lock semaphore, which controls access to the HAL file systems.
- Initializes the interrupt controller, and enable interrupts
- Calls the alt\_sys\_init() function, which initializes all device drivers and software components in the system. The Nios II IDE automatically creates and manages the file alt\_sys\_init.c for each HAL system library
- Redirects the C standard I/O channels (stdin, stdout, and stderr) to use the appropriate devices
- Calls the C++ constructors, using the do ctors () function
- Register the C++ destructors to be called at system shutdown
- Calls main()
- Calls exit(), passing the return code of main() as the input argument for exit()

This default implementation is provided in the file **alt\_main.c** located in the Nios II development kit install directory.

#### **Customizing the Boot Sequence**

You can provide your own implementation of the start-up sequence by simply defining alt\_main() in your Nios II IDE project. This gives you complete control of the boot sequence, and gives you the power to selectively enable HAL services. If your application requires an alt\_main() entry point, you can copy the default implementation as a starting point and customize it to your needs.

This function should never return. The prototype for alt main() is:

```
void alt_main (void)
```

A feature of the HAL build environment is that all source and include files are located using a search path. Your project always checks first, which allows you to override the default device drivers and system code with your own implementation. For example, if you wish to supply your own alternative to **alt\_sys\_init.c**, you can by placing it in your system project directory. Your alternative is used in preference to the autogenerated version.

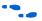

For more information on alt\_sys\_init(), see "Developing Device Drivers for the HAL" on page 5–1.

## **Memory Usage**

This section describes the way that the HAL uses memory and how the HAL arranges code, data, stack, etc., in memory.

### **Memory Sections**

By default, HAL-based systems are linked using an automatically-generated linker script that is created and managed by the Nios II IDE. This linker script controls the mapping of code and data within the available memory sections. The auto-generated linker script creates a section for each physical memory device in the system. For example, if there is a memory component named on\_chip\_memory defined in the system.h file, there is a memory section named .on\_chip\_memory.

The memory device that contains the Nios II processor's reset address or exception address is a special case. If a memory device includes one of these addresses, all memory below that address is excluded from the section associated with that memory device. A 32-byte reset section is constructed starting at the reset address, and the reset section is reserved exclusively for the use of the reset handler.

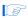

The unavailable regions that this memory scheme can create can be used by other processes in multi-processor systems.

Figure 4–3 shows an example of how physical memory is divided into memory sections. For demonstration purposes only, this example artificially creates unusable regions of memory due to placement of the reset and exception addresses. By default, Altera tools map the reset and exception addresses into memory so that there is no inaccessible memory. In a system using the default memory map, the reset address is at offset  $0 \times 0$  in either an device memory or a flash memory, and the exception address is at offset  $0 \times 20$  in the memory specified in SOPC Builder at system generation time.

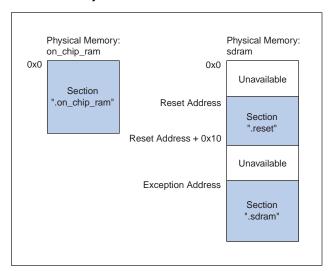

Figure 4-3. HAL Memory Partitions

### **Assigning Code & Data to Memory Partitions**

This section describes how to control the placement of program code and data in specific memory sections. In general, the Nios II development tools automatically choose a sensible default partitioning. For example, to enhance performance, it is a common technique to place performance-critical code and data in device RAM with fast access time. It is also common during the debug phase to reset (i.e., boot) the processor from a location in RAM, but then boot from flash memory in release version of the system. In these cases, you have to specify manually which code belongs in which section.

#### Simple Placement Options

The reset handler code is always placed in the .reset partition. The exception handler code is always the first code within the section that contains the exception address. By default, the remaining code and data are then divided into the following three output sections:

- .text—all remaining code
- .rodata—the read only data
- .rwdata—read and write data, including zero initialized data

You can control the placement of .text, .rodata, .rwdata, and all other memory partitions as a system library property in the Nios II IDE.

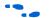

For more information, see the Nios II IDE online help.

#### Advanced Placement Options

Within your program source code, you can specify a target memory section for a specific piece of code. To do this action in C or C++, you can use the section attribute. The following code shows placing a variable foo within the memory named on\_chip\_memory, and the function bar() in the memory named sdram.

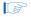

Use the extension .txt for code, and the extension .rodata for read-only data or .rwdata for read-write data.

#### Example: Manually Assigning C Code to a Specific Memory Section

```
/* data should be initialized when using the section attribute */
int foo _attribute__ ((section (".on_chip_memory.rwdata"))) = 0;

void bar __attribute__ ((section (".sdram.txt"))) (void)
{
   foo++;
}
```

In assembly you do this using the .section directive. For example, all code after the following line is placed in the memory device named on\_chip\_memory:

```
.section .on chip memory.txt
```

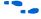

For details of the usage of these features, refer to the GNU compiler and assembler documentation.

#### Placement of the Heap & Stack

Both the heap and stack are always placed so that they are in the same memory partition as the .rwdata section. The stack grows downwards (toward lower addresses) from the end of the section. The heap grows upwards from the last used memory within the .rwdata section.

The HAL does not check that there is sufficient space for the heap and stack during run-time. You must ensure that your program operates within the limits of available memory for its heap and stack.

#### **Boot Modes**

The memory device that contains the reset vector is the boot device for the processor. This device may be an external flash or an Altera EPCS serial configuration device, or it may be an on-chip RAM. Regardless of the nature of the boot device, all HAL-based systems are constructed so that all code and data sections are initially stored within it. These sections are copied to the execution locations specified on the system library properties page at boot time.

If the .text section is not located in the boot device, the Altera flash programmer in the Nios II IDE automatically places a boot loader at the reset address that is responsible for loading all code and data sections before the call to \_start. When booting from an EPCS device, the role of this loader is provided by the hardware.

However, if the .text section is located in the boot device, there is no separate loader present in the system. Instead the <code>\_reset</code> entry point within the HAL executable is called directly. The function <code>\_reset</code> initializes the instruction cache and then calls <code>\_start</code>, which allows applications to be developed that boot and execute directly from flash memory.

When running in this mode, the HAL executable must take responsibility for loading any sections that require loading to RAM. The sections: .rwdata, .rodata, and the exceptions section are automatically loaded before the call to alt\_main(), as required. This loading is performed by the function alt\_load(). To load any additional sections, use the alt\_load\_section() function (see "alt\_load\_section()" on page 10–35).

## Paths to HAL System Library Files

In general, you should never need to edit a HAL system library file. However, you may wish to view, for example, header files for reference.

#### **Finding HAL Files**

HAL system library files are in several separate directories because of the custom nature of Nios II systems. Each Nios II system may include different peripherals, and therefore the HAL system library for each system is different. HAL-related files can be found in one of the following locations:

- Most HAL system library files are located in the <Nios II kit path>/components directory
- Header files that define the HAL generic device models are located in <*Nios II kit path*>/components/altera\_hal/HAL/inc/sys. For #include directives, these files are referenced with respect to <*Nios II kit path*>/components/altera\_hal/HAL/inc/. For example, to include the DMA drivers, use #include sys/alt dma.h
- The system.h file is located in the Nios II IDE project directory for a specific HAL system library project
- The newlib ANSI C library header files are located in <Nios II kit path>/bin

#### **Overriding HAL Functions**

To provide your own implementation of a function, include the file in your Nios II IDE application project. When building the executable, Nios II IDE finds your function first, and uses it in place of the HAL version.

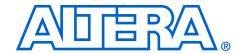

# 5. Developing Device Drivers for the HAL

NII52005-5.0.0

#### Introduction

Embedded systems typically have application-specific hardware features that require custom device drivers. This chapter describes how to develop device drivers and integrate them with the hardware abstraction layer (HAL) system library.

Direct interaction with the hardware should be confined to device driver code. In general, most of your program code should be free of low-level access to the hardware. Wherever possible, you should use the high-level HAL application programming interface (API) functions to access hardware. This makes your code more consistent and more portable to other Nios® II systems that may have different hardware configurations.

When you create a new driver, you can integrate the driver into the HAL framework at one of the following two levels:

- Integration into the HAL API
- Peripheral-specific API

#### Integration into the HAL API

Integration into the HAL API is the preferred option for a peripheral that belongs to one of the HAL generic device model classes, such as character-mode or DMA devices. For integration into the HAL API, you write device accessor functions as specified in this chapter, and the device becomes accessible to software via the standard HAL API. For example, if you have a new LCD screen device that displays ASCII characters, you write a character-mode device driver. With this driver in place, programs can call the familiar printf() function to stream characters to the LCD screen.

#### Peripheral-Specific API

If the peripheral does not belong to one of the HAL generic device model classes, you need to provide a device driver with an interface that is specific to the hardware implementation, and the API to the device is separate from the HAL API. Programs access the hardware by calling the functions you provide, not the HAL API.

The up-front effort to implement integration into the HAL API is higher, but you gain the benefit of the HAL and C standard library API to manipulate devices.

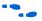

For details on integration into the HAL API, see "Integrating a Device Driver into the HAL" on page 5–15.

All the other sections in this chapter apply to integrating drivers into the HAL API and creating drivers with a peripheral-specific API.

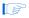

Although C++ is supported for programs based on the HAL, HAL drivers should not be written in C++. Restrict your driver code to either C or assembler, and preferably C for portability.

#### **Before You Begin**

This chapter assumes that you are familiar with C programming for the HAL. You should be familiar with the information in "Developing Programs using the HAL" on page 4–1, before reading this chapter.

## Development Flow for Creating Device Drivers

The steps to develop a new driver for the HAL are very much dependent on your device details. However, the following generic steps apply to all device classes.

- Create the device header file that describes the registers. This header file may be the only interface required.
- 2. Implement the driver functionality.
- 3. Test from main().
- Proceed to the final integration of the driver into the HAL environment.
- 5. Integrate the device driver into the HAL framework.

# SOPC Builder Concepts

This section discusses concepts about Altera's SOPC Builder hardware design tool that enhance your understanding of the driver development process. You need not use SOPC Builder to develop Nios II device drivers.

#### The Relationship between system.h & SOPC Builder

The **system.h** header file provides a complete software description of the Nios II system hardware, and is a fundamental part of developing drivers. Because drivers interact with hardware at the lowest level, it is worth mentioning the relationship between **system.h** and SOPC Builder that generates the Nios II processor system hardware. Hardware designers use SOPC Builder to specify the architecture of the Nios II processor system and integrate the necessary peripherals and memory.

Therefore, the definitions in **system.h**, such as the name and configuration of each peripheral, are a direct reflection of design choices made in SOPC Builder.

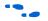

For more information on the **system.h** header file, see "Developing Programs using the HAL" on page 4–1.

#### **Using SOPC Builder for Optimal Hardware Configuration**

If you find less-than-optimal definitions in **system.h**, remember that the contents of **system.h** can be modified by changing the underlying hardware with SOPC Builder. Before you write a device driver to accommodate imperfect hardware, it is worth considering whether the hardware can be improved easily with SOPC Builder.

#### **Components, Devices & Peripherals**

SOPC Builder uses the term "component" to describe hardware modules included in the system. In the context of Nios II software development, SOPC Builder components are devices, such as peripherals or memories. In the following sections, "component" is used interchangeably with "device" and "peripheral" when the context is closely related to SOPC Builder.

## Accessing Hardware

Software accesses the hardware via macros that abstract the memory-mapped interface to the device. This section describes the macros that define the hardware interface for each device.

All SOPC Builder components provide a directory that defines the device hardware and software. For example, each component included in the Nios II development kit has its own directory located in the *<Nios II kit path>/components* directory. Many components provide a header file that defines their hardware interface. The header file is *<name of component>\_regs.h* and is included in the <code>inc</code> subdirectory for the specific component. For example, the Altera-provided JTAG UART component defines its hardware interface in the file *<Nios II kit path>/components/altera\_avalon\_jtag\_uart/inc/altera\_avalon\_jtag\_uart\_regs.h*.

The **\_regs.h** header file defines the following access:

Register accessor macros that provide a read and/or write macro for each register within the device that supports the operation. The macros are IORD\_<name\_of\_component>\_<name\_of\_register>, and IOWR\_<name\_of\_component>\_<name\_of\_register>, see "Cache & Tightly-Coupled Memory" on page 7-1

- Bit-field masks and offsets that provide access to individual bit-fields within a register. These macros have the following names:
  - <name\_of\_component>\_<name\_of\_register>\_<name\_of\_field>\_MSK,
     for a bit-mask of the field
  - <name\_of\_component>\_<name\_of\_register>\_<name\_of\_field>\_OFST,
     for the bit offset of the start of the field
  - ALTERA\_AVALON\_UART\_STATUS\_PE\_MSK and ALTERA\_AVALON\_UART\_STATUS\_PE\_OFST, for accessing the PE field of the status register.

Only use the macros defined in the **\_regs.h** file to access a device's registers. You must use the register accessor functions to ensure that the processor bypasses the data cache when reading and or writing the device. Furthermore, you should never use hard-coded constants, because this action makes your software susceptible to changes in the underlying hardware.

If you are writing the driver for a completely new hardware device, you have to prepare the **\_regs.h** header file.

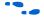

For more information on the effects of cache management and device access, see "Cache & Tightly-Coupled Memory" on page 7–1. For a complete example of the \_regs.h file, see the component directory for any of the Altera-supplied SOPC Builder components.

## Creating Drivers for HAL Device Classes

The HAL supports a number of generic device model classes, see "Overview of the HAL System Library" on page 3–1. By writing a device driver as described in this section, you describe to the HAL an instance of a specific device that falls into one of its known device classes. This section defines a consistent interface for driver functions so that the HAL can access the driver functions uniformly.

The following sections define the API for the following classes of devices:

- Character-mode devices
- File subsystems
- DMA devices
- Timer devices used as system clock
- Timer devices used as timestamp clock
- Flash memory devices
- Ethernet devices

The following sections describe how to implement device drivers for each class of device, and how to register them for use within HAL-based systems.

#### Character-Mode Device Drivers

This section describes how to create a device instance and register a character device.

#### Create a Device Instance

For a device to be made available as a character mode device, it must provide an instance of the alt\_dev structure. The following code defines the alt\_dev structure:

The structure is essentially a collection of function pointers. These functions are called in response to user accesses to the HAL file system. For example, if you call the function <code>open()</code> with a file name that corresponds to this device, the result is a call to the <code>open()</code> function provided in this structure.

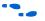

For more information on open(), close(), read(), write(), lseek(), fstat(), and ioctl(), see "The HAL API Reference" on page 10-1.

None of these functions directly modify the global error status, errno. Instead, the return value is the negation of the appropriate error code provided in **errno.h**.

For example, the ioctl() function returns -ENOTTY if it cannot handle a request rather than set errno to ENOTTY directly. The HAL system routines that call these functions ensure that errno is set accordingly.

The function prototypes for these functions differ from their application level counterparts in that they each take an input file descriptor argument of type alt\_fd\* rather than int.

A new alt\_fd structure is created upon a call to open (). This structure instance is then passed as an input argument to all function calls made for the associated file descriptor.

The following code defines the alt fd structure.

```
typedef struct
{
   alt_dev* dev;
   void* priv;
   int fd_flags;
} alt fd;
```

#### where:

- dev is a pointer to the device structure for the device being used
- fd flags is the value of flags passed to open ()
- priv is an opaque value that is unused by the HAL system code
- priv is available for drivers to store any per file descriptor information that they require for internal use.

A driver is not required to provide all of the functions within the  $alt\_dev$  structure. If a given function pointer is set to NULL, a default action is used instead. Table 5–1 shows the default actions for each of the available functions.

| Table 5–1. Default Behavior for Functions Defined in alt_dev |                                                                                                    |  |  |  |
|--------------------------------------------------------------|----------------------------------------------------------------------------------------------------|--|--|--|
| Function                                                     | Default Behavior                                                                                                    |  |  |  |
| open                                                         | Calls to open () for this device succeed, unless the device has been previously locked by a TIOCEXCL ioctl() request. |  |  |  |
| close                                                        | Calls to close () for a valid file descriptor for this device always succeed.                                         |  |  |  |
| read                                                         | Calls to read () for this device always fail.                                                                         |  |  |  |
| write                                                        | Calls to write() for this device always fail.                                                                         |  |  |  |
| lseek                                                        | Calls to lseek() for this device always fail.                                                                         |  |  |  |
| fstat                                                        | The device identifies itself as a character mode device.                                                              |  |  |  |
| ioctl                                                        | ioctl() requests that cannot be handled without reference to the device fail.                                         |  |  |  |

In addition to the function pointers, the alt\_dev structure contains two other fields: llist and name. llist is for internal use, and should always be set to the value ALT\_LLIST\_ENTRY. name is the location of the device within the HAL file system and is the name of the device as defined in **system.h**.

#### Register a Character Device

Having created an instance of the alt\_dev structure, the device must be made available to the system by registering it with the HAL and by calling the following function:

```
int alt dev reg (alt dev* dev)
```

This function takes a single input argument, which is the device structure to register. A return value of zero indicates success. A negative return value indicates that the device can not be registered.

Once a device has been registered with the system, you can access it via the HAL API and the ANSI C standard library, see "Developing Programs using the HAL" on page 4–1. The node name for the device is the name specified in the alt dev structure.

#### File Subsystem Drivers

A file subsystem device driver is responsible for handling file accesses beneath a specified mount point within the global HAL file system.

#### Create a Device Instance

Creating and registering a file system is very similar to creating and registering a character-mode device. To make a file system available, create an instance of the alt\_dev structure see "Character-Mode Device Drivers" on page 5–5. The only distinction is that the name field of the device represents the mount point for the file subsystem. Of course, you must also provide any necessary functions to access the file subsystem, such as read() and write(), similar to the case of the character-mode device.

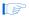

If you do not provide an implementation of fstat(), the default behavior returns the value for a character-mode device, which is incorrect behavior for a file subsystem.

#### Register a File Subsystem Device

You can register a file subsystem using the following function:

```
int alt fs reg (alt dev* dev)
```

This function takes a single input argument, which is the device structure to register. A negative return value indicates that the file system can not be registered.

Once a file subsystem has been registered with the HAL file system, you can access it via the HAL API and the ANSI C standard library, see "Developing Programs using the HAL" on page 4–1. The mount point for the file subsystem is the name specified in the alt\_dev structure.

#### **Timer Device Drivers**

This section describes the system clock and timestamp drivers.

#### System Clock Driver

A system clock device model requires a driver to generate the periodic "tick", see "Developing Programs using the HAL" on page 4–1. There can be only one system clock driver in a system. You implement a system clock driver as an interrupt service routine (ISR) for a timer peripheral that generates a periodic interrupt. The driver must provide periodic calls to the following function:

```
void alt tick (void)
```

The expectation is that alt tick() is called in interrupt context.

To register the presence of a system clock driver, call the following function:

```
int alt sysclk init (alt u32 nticks)
```

The input argument nticks is the number of system clock ticks per second, which is determined by your system clock driver. The return value of this function is zero upon success, and non-zero otherwise.

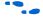

For more information on writing interrupt service routines, see "Exception Handling" on page 6–1.

#### Timestamp Driver

A timestamp driver provides implementations for the three timestamp functions:  $alt\_timestamp\_start()$ ,  $alt\_timestamp()$ , and  $alt\_timestamp\_freq()$ . The system can only have one timestamp driver.

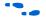

For more information on using these functions, see the chapters "Developing Programs using the HAL" on page 4–1 and "The HAL API Reference" on page 10–1.

#### Flash Device Drivers

This section describes how to create a flash driver and register a flash device

#### Create a Flash Driver

Flash device drivers must provide an instance of the alt\_flash\_dev structure, defined in **sys/alt\_flash\_dev.h**. The following code shows the structure:

The first parameter llist is for internal use, and should always be set to the value ALT\_LLIST\_ENTRY. name is the location of the device within the HAL file system and is the name of the device as defined in **system.h**.

The eight fields open to write\_block are function pointers that implement the functionality behind the user API calls to:

```
alt_flash_open_dev()
alt_flash_close_dev()
alt_flash_write()
alt_write_flash()
alt_read_flash()
alt_get_flash_info()
alt_erase_flash_block()
alt_write_flash_block()
```

#### where:

- the base addr parameter is the base address of the flash memory
- length is the size of the flash in bytes

- number of regions is the number of erase regions in the flash
- region\_info contains information about the location and size of the blocks in the flash device

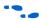

For more information on the format of the flash\_region structure, "Using Flash Devices" on page 4–12.

Some flash devices such as common flash interface (CFI) compliant devices allow you to read out the number of regions and their configuration at run time. Otherwise, these two fields must be defined at compile time.

#### Register a Flash Device

After creating an instance of the alt\_flash\_dev structure, you must make the device available to the HAL system by calling the following function:

```
int alt flash device register( alt flash fd* fd)
```

This function takes a single input argument, which is the device structure to register. A return value of zero indicates success. A negative return value indicates that the device could not be registered.

#### **DMA Device Drivers**

The HAL models a DMA transaction as being controlled by two endpoint devices: a receive channel and a transmit channel. This section describes the drivers for each type of DMA channel separately.

For a complete description of the HAL DMA device model, "Using DMA Devices" on page 4--18

The DMA device driver interface is defined in **sys/alt\_dma\_dev.h**.

#### DMA Transmit Channel

A DMA transmit channel is constructed by creating an instance of the alt dma txchan structure:

Table 5–2 shows the available fields and their functions.

| Table 5–2. Fields in the alt_dma_txchan Structure |                                                                                                    |  |  |  |
|---------------------------------------------------|----------------------------------------------------------------------------------------------------|--|--|--|
| Field                                             | Function                                                                                                    |  |  |  |
| llist                                             | This field is for internal use, and should always be set to the value ALT_LLIST_ENTRY.                                                                                                    |  |  |  |
| name                                              | The name that refers to this channel in calls to alt_dma_txchan_open(). name is the name of the device as defined in <b>system.h</b> .                                                                                                    |  |  |  |
| space                                             | A pointer to a function that returns the number of additional transmit requests that can be queued to the device. The input argument is a pointer to the alt_dma_txchan_dev structure.                                                                                                    |  |  |  |
| send                                              | A pointer to a function that is called as a result of a call to the user API function alt_dma_txchan_send(). This function posts a transmit request to the DMA device. The parameters passed to alt_txchan_send() are passed directly to send(). For a description of parameters and return values, see "alt_dma_txchan_send()" on page 10–20. |  |  |  |
| ioctl                                             | This function provides device specific I/O control. See <b>sys/alt_dma_dev.h</b> for a list of the generic options that a device may wish to support.                                                                                                    |  |  |  |

Both the space and send functions need to be defined. If the ioctl field is set to null, calls to alt\_dma\_txchan\_ioctl() return -ENOTTY for this device.

After creating an instance of the alt\_dma\_txchan structure, you must register the device with the HAL system to make it available by calling the following function:

```
int alt_dma_txchan_reg (alt_dma_txchan_dev* dev)
```

The input argument dev is the device to register. The return value is zero upon success, or negative if the device cannot be registered.

#### DMA Receive Channel

A DMA receive channel is constructed by creating an instance of the alt  $\mbox{dma}$  rxchan structure:

Table 5–3 shows the available fields and their functions.

| Table 5–3. Fields in the alt_dma_rxchan Structure |                                                                                                    |  |  |
|---------------------------------------------------|----------------------------------------------------------------------------------------------------|--|--|
| Field                                             | Function                                                                                                    |  |  |
| llist                                             | This function is for internal use and should always be set to the value ALT_LLIST_ENTRY.                                                                                                    |  |  |
| name                                              | The name that refers to this channel in calls to <code>alt_dma_rxchan_open()</code> . <code>name</code> is the name of the device as defined in <code>system.h</code> .                                                                                                    |  |  |
| depth                                             | The total number of receive requests that can be outstanding at any given time.                                                                                                    |  |  |
| prepare                                           | A pointer to a function that is called as a result of a call to the user API function alt_dma_rxchan_prepare(). This function posts a receive request to the DMA device. The parameters passed to alt_dma_rxchan_prepare() are passed directly to prepare(). For a description of parameters and return values, see "alt_dma_rxchan_prepare()" on page 10–14. |  |  |
| ioctl                                             | This is a function that provides device specific I/O control. See <b>sys/alt_dma_dev.h</b> for a list of the generic options that a device may wish to support.                                                                                                    |  |  |

The prepare () function is required to be defined. If the ioctl field is set to null, calls to alt\_dma\_rxchan\_ioctl() return -ENOTTY for this device.

After creating an instance of the alt\_dma\_rxchan structure, you must register the device driver with the HAL system to make it available by calling the following function:

```
int alt dma rxchan reg (alt dma rxchan dev* dev)
```

The input argument dev is the device to register. The return value is zero upon success, or negative if the device cannot be registered.

#### **Ethernet Device Drivers**

The HAL generic device model for Ethernet devices provides access to the lightweight IP (lwIP) TCP/IP stack running on the MicroC/OS-II operating system. You can provide support for a new Ethernet device by supplying the driver functions that this section defines.

Before you consider writing a device driver for a new Ethernet device, you need a basic understanding of the Altera port of lwIP and its usages, see "Ethernet & Lightweight IP" on page 9–1.

The easiest way to write a new Ethernet device driver is to start with Altera's implementation for the SMSC lan91c111 device, and modify it to suit your Ethernet media access controller (MAC). This section assumes you will take this approach, which only requires you to modify a knownworking example, rather than learn the details of the lwIP stack implementation. Therefore, this section focuses minimally on the internal implementation of Altera's port of the lwIP stack.

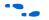

For more information on the lwIP implementation, see www.sics.se/~adam/lwip/doc/lwip.pdf.

The source code for the lan91c111 driver is provided with Nios II development kits in <*Nios II kit* 

path>/components/altera\_avalon\_lan91c111/UCOSII/ in the src and inc directories. The Ethernet device driver interface is defined in <lwIP component path>/UCOSII/inc/alt\_lwip\_dev.h.

The following sections describe how to provide a driver for a new Ethernet device.

#### Provide an Instance of alt Iwip dev list

The following code shows an instance of the alt\_lwip\_dev\_list structure that each device driver must provide:

The name parameter is the name of the device, as defined in **system.h**.

The lwIP system code uses the netif structure internally to define its interface to device drivers. The netif structure is defined in netif.h, in <lwIP component path>/UCOSII/src/downloads/lwip-

**1.1.0/src/include/lwip**. Among other things, the netif structure contains the following things:

- A field for the MAC address of the interface
- A field for the IP address of the interface

- Function pointer to a low-level function to initialize the MAC device
- Function pointers to low-level functions to send packets
- Function pointer to a low-level function to receive packets

#### Provide init\_routine()

init\_routine in the alt\_lwip\_dev structure is a pointer to a function that sets up the netif structure, and initializes the hardware. You must provide this function for your target Ethernet device. This function has the prototype:

```
err_t init_routine(struct netif* netif)
```

init\_routine() fills in the netif fields for the MAC and IP addresses,
by calling the routines get\_mac\_addr() and get\_ip\_addr(). These
functions are defined in "Ethernet & Lightweight IP" on page 9–1.
Furthermore, init\_routine() must perform any necessary low-level
register access to configure the hardware.

#### Provide output() & linkoutput()

Your init\_routine () function also needs to fill in the netif fields for pointers to two send functions, output () and link\_output ().

link\_output() is responsible for sending packets on the Ethernet hardware. The link\_output() function has the prototype:

```
link output (struct netif *netif, struct pbuf *p)
```

link\_output() is responsible for sending IP packets on the Ethernet
interface. It is responsible for issuing ARP requests for the MAC address
associated with the IP address and then calling link\_output() to send
the packet. The link\_output() function has the prototype:

#### Provide rx\_routine()

rx\_routine in the alt\_lwip\_dev structure is a function pointer to a routine that is called to receive incoming packets into the TCP/IP stack.

When a new packet arrives, an interrupt request (IRQ) is generated. The associated interrupt service routine (ISR) clears the interrupt, and posts a message onto a message queue called rx\_mbox. This message box is defined in the file <*lwIP component path*>/UCOSII/src/alt\_lwip\_dev.c.

When the rx\_thread detects a new message in rx\_mbox, it calls rx\_routine().rx\_routine() is responsible for receiving the packet from the hardware and passing it to the TCP/IP stack.

The prototype for this function is:

void rx func()

## Integrating a Device Driver into the HAL

This section discusses how to take advantage of the HAL's ability to automatically instantiate and register device drivers during system initialization. You can take advantage of this service, whether you created a device driver for one of the HAL generic device models, or you created a peripheral-specific device driver. Taking advantage of the automation provided by the HAL is mainly a process of placing files in the appropriate place in the HAL directory structure.

#### **Directory Structure for HAL Devices**

Each peripheral is defined by files provided in a specific SOPC Builder component directory, see "Accessing Hardware" on page 5–3. This section uses the example of Altera's JTAG UART component to demonstrate the location of files. Figure 5–1 shows the directory structure of the JTAG UART component directory, which is located in the *Nios II kit path*/components directory.

Figure 5-1. HAL Peripheral's Directory Structure

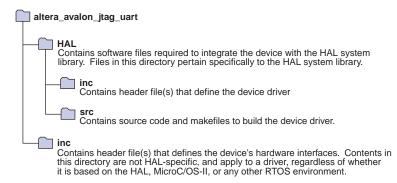

#### Device Driver Files for the HAL

This section describes how to provide appropriate files to integrate your device driver into the HAL.

#### A Device's HAL Header File & alt sys init.c

At the heart of the HAL is the auto-generated source file, alt\_sys\_init.c. alt\_sys\_init.c contains the source code that the HAL uses to initialize the device drivers for all supported devices in the system. In particular, this file defines the alt\_sys\_init() function, which is called before main() to initialize all devices and make them available to the program.

The following code shows excerpts from an **alt\_sys\_init.c** file.

## Example: Excerpt from an alt\_sys\_init.c File Performing Driver Initialization

```
#include "system.h"
#include "sys/alt_sys_init.h"

/*
   * device headers
   */
#include "altera_avalon_timer.h"
#include "altera_avalon_uart.h"

/*
   * Allocate the device storage
   */
ALTERA_AVALON_UART_INSTANCE( UART1, uart1 );
ALTERA_AVALON_TIMER_INSTANCE( SYSCLK, sysclk );

/*
   * Initialise the devices
   */
void alt_sys_init( void )
{
    ALTERA_AVALON_UART_INIT( UART1, uart1 );
    ALTERA_AVALON_TIMER_INIT( SYSCLK, sysclk );
}
```

When you create a new software project, the Nios II integrated development environment (IDE) automatically generates the contents of alt\_sys\_init.c to match the specific hardware contents of the SOPC Builder system. The Nios II IDE calls the generator utility gtf-generate to create alt\_sys\_init.c.

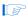

You do not need to call gtf-generate explicitly; it is mentioned here only because you may find references to gtf-generate in the low-level workings of the HAL.

For each device visible to the processor, the generator utility searches for an associated header file in the device's **HAL/inc** directory. The name of the header file depends on the SOPC Builder component name. For example, for Altera's JTAG UART component, the generator finds the file

altera\_avalon\_jtag\_uart/HAL/inc/altera\_avalon\_jtag\_uart.h. If the generator utility finds such a header file, it inserts code into alt\_sys\_init.c to perform the following actions:

- Include the device's header file, see the /\* device headers \*/ in "Example: Excerpt from an alt\_sys\_init.c File Performing Driver Initialization" on page 5–16
- Call the macro < name of device > INSTANCE to allocate storage for the device, see the /\* Allocate the device storage \*/ section in "Example: Excerpt from an alt\_sys\_init.c File Performing Driver Initialization" on page 5–16
- Call the macro < name of device > INIT inside the alt sys init() function to initialize the device, see the /\* Initialize the devices \*/ section in "Example: Excerpt from an alt\_sys\_init.c File Performing Driver Initialization" on page 5–16

These \* INSTANCE and \* INIT macros must be defined in the associated device header file. For example, altera\_avalon\_jtag\_uart.h must define the macros ALTERA AVALON JTAG UART INSTANCE and ALTERA\_AVALON\_JGAT\_UART\_INIT. The \*\_INSTANCE macro performs any per-device static memory allocation that the driver requires. The \* INIT macro performs runtime initialization of the device. Both macros take two input arguments: The first argument is the capitalized name of the device instance; the second is the lower case version of the device name. The name is the name given to the component in SOPC Builder at system generation time. You can use these input parameters to extract device-specific configuration information from the system.h file.

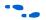

For a complete example, see any of the Altera-supplied device drivers.

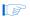

To improve project rebuild time, the peripheral header file should not include **system.h** directly—it is already included in alt\_sys\_init.c.

To publish a device driver for an SOPC builder component, you provide the file **HAL/inc/**<*component\_name*>.h within the components directory. This file is then required to define the macros <COMPONENT\_NAME> INSTANCE and <COMPONENT\_NAME> INIT, as described above. With this infrastructure in place for your device, the HAL system library automatically instantiates and registers your device driver before calling main().

#### Device Driver Source Code

In general, a device driver cannot be defined entirely by the header, see "A Device's HAL Header File & alt\_sys\_init.c" on page 5–16. The component almost certainly also needs to provide additional source code, which is to be built into the system library.

You should place any required source code in the **HAL/src** directory. In addition, you should include a makefile fragment, **component.mk**. The **component.mk** file lists the source files to include in the system library. You can list multiple files by separating filenames with a space. The following code shows an example makefile for Altera's JTAG UART device.

#### Example: An Example component.mk Makefile

```
C_LIB_SRCS += altera_avalon_uart.c
ASM_LIB_SRCS +=
INCLUDE PATH +=
```

The Nios II IDE automatically includes the **component.mk** file into the top-level makefile when compiling system library projects and application projects. **component.mk** can modify any of the available make variables, but is restricted to C\_LIB\_SRCS, ASM\_LIB\_SRCS, and INCLUDE PATH. Table 5–4 shows these variables.

| Table 5–4. Make Variables Defined in component.mk |                                                                                                    |  |  |  |  |
|---------------------------------------------------|----------------------------------------------------------------------------------------------------|--|--|--|--|
| Make Variable                                     | Meaning                                                                                                    |  |  |  |  |
| C_LIB_SRCS                                        | The list of C source files to build into the system library.                                                                                                    |  |  |  |  |
| ASM_LIB_SRCS                                      | The list of assembler source files to build into the system library (these are preprocessed with the C preprocessor).                                                                |  |  |  |  |
| INCLUDE_PATH                                      | A list of directories to add to the include search path. The directory < component > /HAL/inc is added automatically and so does not need to be explicitly defined by the component. |  |  |  |  |

**component.mk** can add additional make rules and macros as required, but for interoperability macro names should conform to the namespace rules, see "Namespace Allocation" on page 5–19

#### **Summary**

In summary, to integrate a device driver into the HAL framework, you must perform the following actions:

- Create an include file that defines the \*\_INSTANCE and \*\_INIT macros and place it in the device's HAL/inc directory
- Create source code files that manipulates the device, and place the files into the device's HAL/src directory
- Write a makefile fragment, component.mk, and place it in the HAL/src directory

## Providing Reduced Footprint Drivers

The HAL defines a C preprocessor macro named ALT\_USE\_SMALL\_DRIVERS that you can use in driver source code to provide alternate behavior for systems that require minimal code footprint. An option in the Nios II IDE allows you to enable reduced device drivers. If ALT\_USE\_SMALL\_DRIVERS is not defined, driver source code implements a fully featured version of the driver. If the macro is defined, the source code may provide a driver with restricted functionality. For example a driver may implement interrupt-driven operation by default, but polled (and presumable smaller) operation if ALT\_USE\_SMALL\_DRIVERS is defined.

When writing a device driver, if you choose to ignore the value of ALT\_USE\_SMALL\_DRIVERS, the same version of the driver is used regardless of the definition of this macro.

## Namespace Allocation

To avoid conflicting names for symbols defined by devices in the SOPC Builder system, all global symbols need a defined prefix. Global symbols include global variable and function names. For device drivers, the prefix is the name of the SOPC Builder component followed by an underscore. Because this naming can result in long strings, an alternate short form is also permitted. This short form is based on the vendor name, for example alt\_is the prefix for components published by Altera. It is expected that vendors will test the interoperability of all components they supply.

For example, for the altera\_avalon\_jtag\_uart component, the following function names are valid:

altera\_avalon\_jtag\_uart\_init()alt\_jtag\_uart\_init()

The following names are invalid:

- avalon\_jtag\_uart\_init()
- jtag\_uart\_init()

As source files are located using search paths, these namespace restrictions also apply to filenames for device driver source and header files.

## Overriding the Default Device Drivers

All SOPC Builder components can elect to provide a HAL device driver, see "Integrating a Device Driver into the HAL" on page 5–15. However, if the driver supplied with a component is inappropriate for your application, you can override the default driver by supplying a different one in the system library project directory in the Nios II IDE.

The Nios II IDE locates all include and source files using search paths, and the system library project directory is always searched first. For example, if a component provides the header file <code>alt\_my\_component.h</code>, and the system library project directory also contains a file <code>alt\_my\_component.h</code>, the version provided in the system library project directory is used at compile time. This same mechanism can override C and assembler source files.

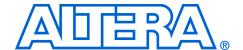

# Section III. Advanced Programming Topics

This section provides information on advanced programming topics.

This section includes the following chapters:

- Chapter 6. Exception Handling
- Chapter 7. Cache & Tightly-Coupled Memory
- Chapter 8. MicroC/OS-II Real-Time Operating System
- Chapter 9. Ethernet & Lightweight IP

Altera Corporation Section III-1

## **Revision History**

The table below shows the revision history for these chapters. These version numbers track the document revisions; they have no relationship to the version of the Nios II development kits or Nios II processor cores.

| Chapter(s) | Date / Version         | Changes Made                                                                   |  |
|------------|------------------------|--------------------------------------------------------------------------------|--|
| 6          | May 2005, v5.0.0       | Added tightly-coupled memory information.                                      |  |
|            | December 2004<br>v1.2  | Corrected the "Registering the Button PIO ISR with the HAL" example.           |  |
|            | September 2004<br>v1.1 | <ul><li>Changed examples.</li><li>Added ISR performance data.</li></ul>        |  |
|            | May 2004<br>v1.0       | First publication.                                                             |  |
| 7          | May 2005, v5.0.0       | Added tightly-coupled memory section.                                          |  |
|            | May 2004<br>v1.0       | First publication.                                                             |  |
| 8          | May 2005, v5.0.0       | No change from previous release.                                               |  |
|            | December 2004<br>v1.1  | Added thread-aware debugging paragraph.                                        |  |
|            | May 2004<br>v1.0       | First publication.                                                             |  |
| 9          | May 2005, v5.0.0       | Updated references to version of IwIP from 0.7.2 to 1.1.0.                     |  |
|            | December 2004<br>v1.2  | Updated references to version of IwIP from 0.6.3 to 0.7.2.                     |  |
|            | September 2004<br>v1.1 | Documented a change to the lwIP implementation, which eliminated a timer task. |  |
|            | May 2004<br>v1.0       | First publication.                                                             |  |

Section III-2 Altera Corporation

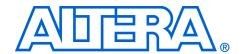

## 6. Exception Handling

NII52006-5.0.0

#### Introduction

This chapter discusses how to write programs to handle exceptions in the Nios® II processor architecture. Emphasis is placed on how to process hardware interrupt requests by registering a user-defined interrupt service routine (ISR) with the hardware abstraction layer (HAL).

This chapter covers the following topics:

- Nios II Exceptions Overview
- HAL Implementation
- ISRs
  - HAL application programming interface (API) for ISRs
  - Writing an ISR
  - Enabling and Disabling ISRs
  - C Example
- Fast ISR Processing
- Debugging with ISRs
- Summary of Suggestions for Writing ISRs

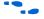

For details on the low-level details of handling exceptions and interrupts on the Nios II architecture, see the Programming Model chapter in the *Nios II Processor Reference Handbook*.

## Nios II Exceptions Overview

Nios II exception handling is implemented in classic RISC fashion, i.e., all exception types are handled by a single exception handler. As such, all exceptions (hardware and software) are handled by code residing at a single location called the "exception address".

The Nios II processor provides the following exception types:

- Hardware interrupt exceptions
- Software exceptions, which fall into the following categories:
  - Unimplemented instructions
  - Software traps
  - Other exceptions

When an exception is generated, the processor performs the following steps automatically:

- Copies the contents of the status register (ctl0) to the estatus register (ctl1), saving the pre-exception status of the processor
- Clears the PIE bit of the status register, disabling further hardware interrupts
- Stores the address of the instruction after the exception to the earegister (r29), providing the return address for the exception handler to return to
- Vectors to the exception address

## HAL Implementation

This section describes the exception handler implementation that the HAL system library uses. This detail is provided for your reference. A complete understanding is not required to take advantage of the HAL ISR services.

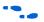

For details on how to install ISRs using the HAL advanced programming interface (API), see "ISRs" on page 6–5.

The exception handler provided with the HAL system library is located at the exception address. It implements the following algorithm to distinguish between hardware interrupts and software exceptions:

- Determines if the EPIE bit of the estatus register is enabled:
  - If it is not enabled, the exception is a software exception
  - If it is enabled, continue with next step
- Determines if ipending is non-zero:
  - If any bit of ipending is non-zero, the exception is a hardware Interrupt—process the hardware interrupt
  - If all bits are zero, the exception is a software exception

This algorithm uses the following three routines:

- \_\_irq\_entry()
  alt\_irq\_handler()
  software exception()
- \_irq\_entry

If the Nios II system contains hardware interrupts, a top-level assembly routine, \_irq\_entry, is placed at the exception address. This assembly routine checks to see what type of exception has occurred, and calls an appropriate routine. In case of software exceptions, it calls a routine software\_exception; in the case of hardware interrupts, it calls a routine alt irq handler.

To view the assembly code for the routine, refer to the *Nios II Kit Path>*/components/altera\_nios2/HAL/inc/sys/alt\_irq\_entry.h file. Alternatively, you can examine the linked assembly in the objdump after building a project that has hardware interrupts.

The following code shows an example of a pseudocode representation of the irq entry routine.

#### Example: A pseudocode representation of \_irq\_entry

```
_irq_entry:
if EPIE = 0

// Software Exception
goto software_exception handler assembly.
else if ipending = 0

// Software Exception
goto software_exception handler assembly.
else

// Hardware Interrupt
store pre-exception processor state
// Call alt_irq_handler to dispatch the appropriate ISR.
call the alt_irq_handler routine
restore the pre-exception processor state
// return from exception
issue the exception return instruction, eret. .
```

#### alt\_irq\_handler()

The function alt\_irq\_handler() determines the cause of the interrupt (i.e., the interrupt number associated with the device that caused the interrupt) and executes the function that is registered with the HAL for that interrupt. Because of the order in which the loop is written, the highest interrupt request (IRQ) priority is given to IRQ0 and the lowest to IRQ31.

The following code shows an example of shows a pseudocode representation of alt\_irq\_handler().

#### Example: Pseudocode Representation of alt\_irq\_handler()

```
// interrupt is found.
break;
```

The source code is in the *<Nios II Kit*Path>/components/altera\_hal/HAL/src/alt\_irq\_register.c file.

#### software\_exception

The software\_exception routine determines the cause of the software exception. At present, the software\_exception routine primarily determines which unimplemented instruction caused the exception, and calls the appropriate instruction emulation routine.

If the Nios II system does not contain any peripherals with hardware interrupts, the software\_exception routine is placed directly at the exception address. Also, \_irq\_entry and alt\_irq\_handler are not linked into the project.

Determining the cause of a software exception involves examining the OP and OPX fields within the instruction word.

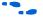

For details on the OP and OPX fields, see the Instruction Set Reference in the *Nios II Processor Reference Handbook*.

The following code shows an example of a pseudo-code representation of the software exception assembly routine.

#### Example: Pseudo-code representation of software\_exception

```
software excetion:
if encoding = trap instruction
 // Software Trap
 // Currently, not implemented (i.e. behaves like a nop).
 goto trap handler
else
 // Instruction emulation.
 case op / opx
   muli: goto mul_immed //multiply immediate.
   mul: goto multiply // multiply.
   mulxss: goto mulxss // multiply signed-signed.
   mulxsu: goto mulxsu // multiply signed-unsigned.
   mulxuu: goto mulxuu // multiply unsigned-unsigned.
   div: goto divide // signed divide.
   divu: goto unsigned division // unsigned divide.
return from exception
```

For the full source assembly code, see the *<Nios II Kit Path>*/components/altera\_nios2/HAL/src/alt\_exceptions.S file

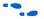

The pseudo-code above does not match the code in **alt\_exceptions.S** exactly. For exact implementation details, see the assembly source code

#### Unimplemented Instructions

software\_exception defines an emulation routine for each of the potential unimplemented instructions. In this way, the full Nios II instruction set is always supported, even if a particular Nios II core does not implement all instructions in hardware. On the other hand, if a Nios II core implements a particular instruction in hardware, its corresponding exception never occurs. The emulation routines are small enough that there is little incentive to remove them even when targeting a Nios II core that does not require them.

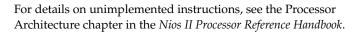

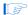

An exception routine must never issue an unimplemented instruction, because the emulation routines execute in exception context. "unimplemented instruction" does not mean "invalid instruction." For current Nios II core implementations, if the OP and OPX fields do not contain a valid instruction encoding, the result is undefined. Therefore, the <code>software\_exception</code> routine cannot detect or respond to an invalid instruction. Processor behavior for undefined OP and OPX encoding is dependent on the Nios II core.

For more information, see the Nios II Core Implementation Details chapter in the *Nios II Processor Reference Handbook*.

#### Software Trap Exception Handling

software\_exception currently implements a null operation for the software trap exception. The code in alt\_exceptions.S does detect the OP and OPX encoding for a software trap, but branches to an empty trap\_handler routine.

#### Other Exception Types

Future Nios II processor core implementations may define new exception types, creating the possibility that software\_exception completes without ever determining the exact cause of an exception. The HAL implementation does not account for currently undefined exception types.

**ISRs** 

Communication with peripheral devices is often achieved using interrupts. When a peripheral asserts its IRQ, it causes an exception to the processor's normal execution flow. When such an interrupt occurs, an

appropriate ISR must handle this interrupt and return the processor to its pre-interrupt state upon completion. This section describes the framework provided by the HAL system library for handling interrupts.

#### HAL API for ISRs

The HAL system library provides an API to help ease the creation and maintenance of ISRs. This API also applies to programs based on MicroC/OS-II, because the full HAL API is available to MicroC/OS-II programs. The HAL API defines the following functions to manage interrupts:

```
alt_irq_register()
alt_irq_disable_all()
alt_irq_enable_all()
alt_irq_interruptible()
alt_irq_non_interruptible()
alt_irq_enabled()
```

Using the HAL API to implement ISRs is a two step process. First, you write your interrupt service routine that handles interrupts for a specific device. Next, your program must register the ISR with the HAL by using the alt\_irq\_register() function. During the course of execution, your program can enable or disable interrupts using the alt irq enable all() and alt irq disable all() functions.

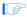

Disabling interrupts affects interrupt latency and therefore affects system performance.

#### Registering an ISR with alt\_irq\_register()

The HAL registers this function pointer in a lookup table. When a specific IRQ occurs, the HAL looks up the IRQ in the lookup table and dispatches the registered ISR.

The prototype has the following parameters:

- id is the hardware interrupt number for the device, as defined in system.h. Interrupt priority corresponds inversely to the IRQ number. Therefore, IRQ 0 represents the highest priority interrupt and IRO 31 is the lowest.
- context is a pointer used to pass context-specific information to the ISR, and can point to any sort of ISR-specific information. The context value is opaque to the HAL; it is provided entirely for the benefit of the user-defined ISR
- isr is the function that is called in response to IRQ number id. The two input arguments provided to this function are the context pointer and id. Registering a null pointer for isr results in the interrupt being disabled

If your ISR is successfully registered, the associated interrupt (as defined by id) is enabled on return from alt irq register().

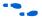

For details on alt\_irq\_register(), see "The HAL API Reference" on page 10-1.

#### Writing an ISR

The ISR you write must match the prototype that alt\_irq\_register() expects to see. The prototype for your ISR function should match the prototype:

```
void isr (void* context, alt u32 id)
```

The parameter definitions of context and id are the same as for the alt\_irq\_register() function.

The function of an ISR is to clear , or mask out, the associated interrupt condition, and then return back to the interrupt handler.

#### Restricted Environment

ISRs run in a restricted environment. A large number of the HAL API calls are not available from ISRs. For example, accesses to the HAL file system are not permitted. As a general rule, when writing your own ISR, never include function calls that can block waiting for an interrupt.

In addition, you should be careful when calling ANSI C standard library functions inside of an ISR. No calls should be made using the C standard library I/O API, because calling these functions can result in deadlock within the system, i.e., the system can become permanently blocked within the ISR. In particular, you should not call printf() from within

an ISR without careful consideration. If stdout is mapped to a device driver that uses interrupts for proper operation, the printf() call can deadlock the system waiting for an interrupt that never occurs because interrupts are disabled. You can use printf() from within ISRs safely, but only if the device driver does not use interrupts.

#### ISR Performance

In the interests of performance, ISRs are normally executed with interrupts disabled. This action reduces the system overhead associated with interrupt processing, and simplifies ISR development, because the ISR does not need to be reentrant. However, if an ISR takes a long time to process, it can have a detrimental effect on the responsiveness of the system. In particular, it impacts the real-time behavior (interrupt latency) of other ISRs in the system. For this reason, you should make your ISRs as efficient as possible. They should do the minimum necessary work to clear the interrupt condition, and then return.

#### Slow Interrupt Handlers

If an interrupt handler takes a long time to execute, it can have adverse effects on system performance and function. If it is impossible to restructure an interrupt handler to reduce its execution time, higher priority interrupts can be allowed to interrupt the slow interrupt handler, which is known as nested interrupt handlers.

The use of nested interrupt handlers increases the interrupt latency of lower priority interrupts (i.e., lower priority than the interrupt handler that reenables interrupts) so consideration is necessary when taking this approach.

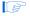

Allowing nested interrupts when the slowest path through the ISR is less than about 70 instructions increases the interrupt latency of higher priority interrupts. Such an interrupt handler should not reenable interrupts.

If nested interrupts are desired, the <code>alt\_irq\_interruptible()</code> and <code>alt\_irq\_non\_interruptible()</code> functions should be used to bracket code within a slow ISR that can be interrupted by higher priority interrupts. Using these functions can improve the interrupt latency of higher priority ISRs. The functions must be used as a pair, if you use only one of the functions, the system may lock up.

#### Minimize Slow Operations

In general, ISRs provide rapid, low latency response to changes in the state of hardware. They should not perform slow activities, such as bulk data transfers, which do not require this low latency feature. Slow activities should be deferred to execute outside of the interrupt context.

Deferring a task is simple in systems based on a real-time operating system (RTOS) such as the MicroC/OS-II scheduler. In this case, you can create a thread to handle the slow processing, and the ISR can communicate with this thread using any of the MicroC/OS II communication mechanisms, such as event flags or message queues.

The same method can be used in single-threaded HAL based-systems, but is slightly more cumbersome. The slow code needs to be called periodically from within the main program. The program polls a global variable managed by the ISR to determine whether it needs to call the slow processing routine.

#### **Enabling and Disabling ISRs**

The HAL provides the functions alt\_irq\_disable\_all(), alt\_irq\_enable\_all(), and alt\_irq\_enabled() to allow a program to disable interrupts for certain sections of code, and re-enable them later. alt\_irq\_disable\_all() disables all interrupts, and returns a context value. To re-enable interrupts, you call alt\_irq\_enable\_all() and pass in the context parameter. In this way, interrupts are returned to their state prior to the call to alt\_irq\_disable\_all().alt\_irq\_enabled() returns non-zero if interrupts are enabled, allowing a program to check on the status of interrupts.

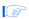

Interrupts should be disabled for as short a time as possible because the maximum interrupt latency is increased by the time for which interrupts are disabled.

#### **C** Example

The following C code example familiarizes you with the process you must follow to use the HAL API for ISRs.

The following example is based on a Nios II system with a 4-bit PIO peripheral connected to push-buttons. In this case, an IRQ is generated any time a button is pushed. The ISR code reads the PIO peripheral's edge-capture register and stores the value to a global variable. The address of the global variable is passed to the ISR via the context pointer.

The following code shows an example of the ISR that services an interrupt from the button PIO.

#### Example: An ISR to Service a Button PIO IRQ

```
#include "system.h"
#include "altera_avalon_pio_regs.h"
#include "alt_types.h"

static void handle_button_interrupts(void* context, alt_u32 id)
{
    /* cast the context pointer to an integer pointer. */
    volatile int* edge_capture_ptr = (volatile int*) context;
    /*
    * Read the edge capture register on the button PIO.
    * Store value.
    */
    *edge_capture_ptr =
    IORD_ALTERA_AVALON_PIO_EDGE_CAP(BUTTON_PIO_BASE);
    /* Write to the edge capture register to reset it. */
    IOWR_ALTERA_AVALON_PIO_EDGE_CAP(BUTTON_PIO_BASE, 0);
    /* reset interrupt capability for the Button PIO. */
    IOWR_ALTERA_AVALON_PIO_IRQ_MASK(BUTTON_PIO_BASE, 0xf);
}
```

The following code shows an example of the code for the main program that registers the ISR with the HAL.

#### Example: Registering the Button PIO ISR with the HAL

Based on this code, the following execution flow is possible:

- 1. Button is pressed, generating an IRQ.
- The HAL exception handler is invoked and dispatches the handle\_button\_interrupts() ISR.
- handle\_button\_interrupts() services the interrupt and returns.
- Normal program operation continues with an updated value of edge capture.

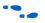

Further software examples that demonstrate implementing ISRs are installed with the Nios II development kit, such as the count\_binary example project template.

# Fast ISR Processing

To maximize the performance of ISRs, use the following guidelines:

- For the fastest execution of exception code, map the exception address to a fast memory device. For example, an on-chip RAM with zero waitstates is preferable to a slow SDRAM. This preference is not a software choice, because exception address is determined at system generation time. However, the exception address is an easily-modified property of the Nios II CPU hardware.
- ISR functions should also be mapped to a fast memory section, see "Memory Usage" on page 4–30.
- In general, avoid performing long computations within an ISR.

The HAL ISR services provide an easy-to-use, general-purpose framework for registering ISRs, which is appropriate for most applications. If your application has critical performance needs, you may be able to improve your system performance by replacing alt\_irq\_entry or alt\_irq\_handler, for example to implement a different interrupt prioritization scheme. However, replacing these routines requires a high degree of expertize and effort.

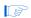

It may require less effort to implement hardware design changes that make the system more tolerant of interrupt latency.

## ISR Performance Data

This section provides performance data related to ISR processing on the Nios II processor. The following three key metrics determine ISR performance:

- Interrupt latency—the time from when an interrupt is first generated to when the processor runs the first instruction at the exception address.
- Interrupt response time—the time from when an interrupt is first generated to when the processor runs the first instruction in the ISR.
- Interrupt recovery time—the time taken from the last instruction in the ISR to return to normal processing.

Because the Nios II processor is highly configurable, there is no single typical number for each metric. This section provides data points for each of the Nios II cores under the following assumptions:

All code and data is stored in on-chip memory.

- The ISR code does not reside in the instruction cache.
- The software under test is based on the exception handler routine in the Altera-provided HAL system library.
- The code was compiled using compiler optimization level "-O3", or high optimization.

Table 6–1 lists the interrupt latency, response time, and recovery time for each Nios II core.

| Table 6–1. Interrupt Performance Data |         |               |               |  |  |  |
|---------------------------------------|---------|---------------|---------------|--|--|--|
| Core                                  | Latency | Response Time | Recovery Time |  |  |  |
| Nios II/f                             | 8       | 129           | 78            |  |  |  |
| Nios II/s                             | 8       | 146           | 165           |  |  |  |
| Nios II/e                             | 15      | 362           | 260           |  |  |  |

*Note to Table 6–1:* 

(1) The numbers indicate time measured in CPU clock cycles.

The results you experience can vary significantly based on the following key factors:

- The memory where the exception address and the ISR code reside. The numbers in Table 6–1 are based on using on-chip memory; using slower, off-chip memory produces slower results. For best performance, store exception handling code and data in tightly-coupled memory (see "Tightly-Coupled Memory" on page 7–8).
- The memory where the exception stack resides. For best performance, store the exception stack in on-chip memory or tightly-coupled memory (see "Tightly-Coupled Memory" on page 7–8).
- The compiler optimization level. The results above are based on level "-O3". Level "-O2" produces similar results. However, removing optimization altogether significantly increases interrupt response time.
- The Nios II core. The Nios II/f core (designed for high performance) performs better than the Nios II/e core (designed for small size).
- The exception handler routine. The HAL system library provides a general-purpose IRQ handler that is written in C and designed to suit the broadest range of applications. It is possible to reduce response time dramatically by designing an IRQ handler tailored to the exact needs of the application.

Interrupt latency can vary depending on where the interrupt is inserted in the CPU's pipeline. If the ISR code is resident in instruction cache, the ISR performance improves.

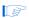

By default the HAL system library disables interrupts when it dispatches an ISR, which can have a significant impact on ISR performance in systems that generate frequent interrupts.

## Debugging with ISRs

You can debug an ISR with the Nios II IDE by setting breakpoints within the ISR. The debugger completely halts the processor upon reaching a breakpoint. In the meantime, however, the hardware in your system continues to operate. Therefore, it is inevitable that other IRQs are ignored while the processor is halted. You can use the debugger to step through the ISR code, but the status of other interrupt-driven device drivers is generally invalid by the time you return the processor to normal execution. You have to reset the processor to return the system to a known state.

The ipending register (ctl4) is masked to all zeros during single stepping. This masking prevents the processor from servicing IRQs that are asserted while you single-step through code. As a result, if you try to single step through the parts of the exception handler code (i.e. \_irq\_entry or alt\_irq\_handler()) that reads the ipending register, the code does not detect any pending IRQs. This breakpoint does not affect debugging software exceptions. You can set breakpoints within your ISR code (and single step through it), because the exception handler has already used ipending to determine which IRQ caused the exception.

## Summary of Suggestions for Writing ISRs

This section summarizes suggestions for writing ISRs for the HAL framework:

- Register your ISR using the alt\_irq\_register() function provided by the HAL API.
- Write your ISR function to match the prototype: void isr (void\* context, alt u32 id)
- Minimize the amount of processing performed inside an ISR
- Defer slow processing tasks until after the return from the ISR. The ISR can use a message-passing mechanism to notify the outside world to perform the slow processing task
- Do not use the C standard library I/O functions, such as printf() inside of an ISR.
- You can enable (and disable) higher-priority ISRs during portions of your ISR code using the alt\_irq\_interruptible() and alt\_irq\_non\_interruptible() functions. If your ISR is very short, it may not be worth the overhead to re-enable higher-priority interrupts
- For fastest execution performance, place the exception handler and any ISR code in a memory section that is in a fast memory device.

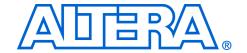

## 7. Cache & Tightly-Coupled Memory

NII52007-5.0.0

### Introduction

Nios® II processor cores may contain instruction and data caches. This chapter discusses cache-related issues that you need to consider to guarantee that your program executes correctly on the Nios II processor. Fortunately, most software based on the HAL system library works correctly without any special accommodations for caches. However, some software must manage the cache directly. For code that needs direct control over the cache, the Nios II architecture provides facilities to perform the following actions:

- Initialize lines in the instruction and data caches
- Flush lines in the instruction and data caches
- Bypass the data cache during load and store instructions

This chapter discusses the following common cases when you need to manage the cache:

- Initializing cache after reset
- Writing device drivers
- Writing program loaders or self-modifying code
- Managing cache in multi-master or multi-processor systems

## Nios II Cache Implementation

Depending on the Nios II core implementation, a Nios II processor system may or may not have data or instruction caches. You can write programs generically so that they function correctly on any Nios II processor, regardless of whether it has cache memory. For a Nios II core without one or both caches, cache management operations are benign and have no effect.

In all current Nios II cores, there is no hardware cache coherency mechanism. Therefore, if there are multiple masters accessing shared memory, software must explicitly maintain coherency across all masters.

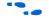

For complete details on the features of each Nios II core implementation, see the chapter Nios II Core Implementation Details in the *Nios II Processor Reference Handbook*.

The details for a particular Nios II processor system are defined in the system.h file. The following code shows an excerpt from the **system.h** file, defining the cache properties, such as cache size and the size of a single cache line.

#### Example: An excerpt from system.h that defines the Cache Structure

```
#define NIOS2_ICACHE_SIZE 4096
#define NIOS2_DCACHE_SIZE 0
#define NIOS2_ICACHE_LINE_SIZE 32
#define NIOS2_DCACHE_LINE_SIZE 0
```

This system has a 4 Kbyte instruction cache with 32 byte lines, and no data cache.

### **HAL API Functions for Managing Cache**

The HAL API provides the following functions for managing cache memory:

- alt\_dcache\_flush()
  alt\_dcache\_flush\_all()
  alt\_icache\_flush()
  alt\_icache\_flush\_all()
  alt\_uncached\_malloc()
- alt\_uncached\_free()
  alt\_reman\_uncached()
- alt\_remap\_uncached()
  alt remap cached()

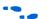

For details on API functions, see "The HAL API Reference" on page 10–1.

#### **Further Information**

This chapter covers only cache management issues that affect Nios II programmers. It does not discuss the fundamental operation of caches. *The Cache Memory Book* by Jim Handy is a good text that covers general cache management issues.

## Initializing Cache after Reset

After reset, the contents of the instruction cache and data cache are unknown. They must be initialized at the start of the software reset handler for correct operation.

The Nios II caches cannot be disabled by software; they are always enabled. To allow proper operation, a processor reset causes the instruction cache to invalidate the one instruction cache line that corresponds to the reset handler address. This forces the instruction cache

to fetch instructions corresponding to this cache line from memory. The the reset handler address is required to be aligned to the size of the instruction cache line.

It is the responsibility of the first eight instructions of the reset handler to initialize the remainder of the instruction cache. The Nios II initi instruction is used to initialize one instruction cache line. Do not use the flushi instruction because it may cause undesired effects when used to initialize the instruction cache in future Nios II implementations.

Place the initi instruction in a loop that executes initi for each instruction cache line address. The following code shows an example of assembly code to initialize the instruction cache.

#### Example: Assembly code to initialize the instruction cache

```
mov r4, r0
movhi r5, %hi(NIOS2_ICACHE_SIZE)
ori r5, r5, %lo(NIOS2_ICACHE_SIZE)
icache_init_loop:
   initi r4
   addi r4, r4, NIOS2_ICACHE_LINE_SIZE
   bltu r4, r5, icache_init_loop
```

After the instruction cache is initialized, the data cache must also be initialized. The Nios II initd instruction is used to initialize one data cache line. Do not use the flushd instruction for this purpose, because it writes dirty lines back to memory. The data cache is undefined after reset, including the cache line tags. Using flushd can cause unexpected writes of random data to random addresses. The initd instruction does not write back dirty data.

Place the initd instruction in a loop that executes initd for each data cache line address. The following code shows an example of assembly code to initialize the data cache:

#### Example: Assembly code to initialize the data cache

```
mov r4, r0
movhi r5, %hi(NIOS2_DCACHE_SIZE)
ori r5, r5, %lo(NIOS2_DCACHE_SIZE)
dcache_init_loop:
    initd 0(r4)
    addi r4, r4, NIOS2_DCACHE_LINE_SIZE
bltu r4, r5, dcache init loop
```

It is legal to execute instruction and data cache initialization code on Nios II cores that don't implement one or both of the caches. The initiand initid instructions are simply treated as nop instructions if there is no cache of the corresponding type present.

### For HAL System Library Users

Programs based on the HAL do not have to manage the initialization of cache memory. The HAL C run-time code (crt0.S) provides a default reset handler that performs cache initialization before alt\_main() or main() are called.

## Writing Device Drivers

Device drivers typically access control registers associated with their device. These registers are mapped into the Nios II address space. When accessing device registers, the data cache must be bypassed to ensure that accesses are not lost or deferred due to the data cache.

For device drivers, the data cache should be bypassed by using the ldio/stio family of instructions. On Nios II cores without a data cache, these instructions behave just like their corresponding ld/st instructions, and therefore are benign.

For C programmers, note that declaring a pointer as volatile does not cause accesses using that volatile pointer to bypass the data cache. The volatile keyword only prevents the compiler from optimizing out accesses using the pointer.

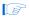

This volatile behavior is different from the methodology for the first-generation Nios processor.

## For HAL System Library Users

The HAL provides the C-language macros IORD and IOWR that expand to the appropriate assembly instructions to bypass the data cache. The IORD macro expands to the ldwio instruction, and the IOWR macro expands to the stwio instruction. These macros should be used by HAL device drivers to access device registers.

Table 7–1 shows the available macros. All of these macros bypass the data cache when they perform their operation. In general, your program passes values defined in **system.h** as the BASE and REGNUM parameters. These macros are defined in the file *<Nios II kit path>*/components/altera\_nios2/HAL/inc/io.h.

| Table 7–1. HAL I/O Macros to Bypass the Data Cache |                                                                                                    |  |
|----------------------------------------------------|----------------------------------------------------------------------------------------------------|--|
| Macro                                              | Use                                                                                                    |  |
| IORD(BASE, REGNUM)                                 | Read the value of the register at offset REGNUM within a device with base address BASE. Registers are assumed to be offset by the address width of the bus.       |  |
| IOWR(BASE, REGNUM, DATA)                           | Write the value DATA to the register at offset REGNUM within a device with base address BASE. Registers are assumed to be offset by the address width of the bus. |  |
| <pre>IORD_32DIRECT(BASE, OFFSET)</pre>             | Make a 32-bit read access at the location with address BASE+OFFSET.                                                                                               |  |
| <pre>IORD_16DIRECT(BASE, OFFSET)</pre>             | Make a 16-bit read access at the location with address BASE+OFFSET.                                                                                               |  |
| <pre>IORD_8DIRECT(BASE, OFFSET)</pre>              | Make an 8-bit read access at the location with address BASE+OFFSET.                                                                                               |  |
| IOWR_32DIRECT(BASE, OFFSET, DATA)                  | Make a 32-bit write access to write the value DATA at the location with address BASE+OFFSET.                                                                      |  |
| IOWR_16DIRECT(BASE, OFFSET, DATA)                  | Make a 16-bit write access to write the value DATA at the location with address BASE+OFFSET.                                                                      |  |
| IOWR_8DIRECT(BASE, OFFSET, DATA)                   | Make an 8-bit write access to write the value DATA at the location with address BASE+OFFSET.                                                                      |  |

## Writing Program Loaders or Self-Modifying Code

Software that writes instructions into memory, such as program loaders or self-modifying code, needs to ensure that old instructions are flushed from the instruction cache and CPU pipeline. This flushing is accomplished with the flushi and flushp instructions, respectively. Additionally, if new instruction(s) are written to memory using store instructions that do not bypass the data cache, you must use the flushd instruction to flush the new instruction(s) from the data cache into memory.

The following code shows assembly code that writes a new instruction to memory.

#### Example: Assembly Code That Writes a New Instruction to Memory

/\*

- \* Assume new instruction in r4 and
- \* instruction address already in r5.

```
*/
stw r4, 0(r5)
flushd 0(r5)
flushi r5
flushp
```

The stw instruction writes the new instruction in r4 to the instruction address specified by r5. If a data cache is present, the instruction is written just to the data cache and the associated line is marked dirty. The flushd instruction writes the data cache line associated with the address in r5 to memory and invalidates the corresponding data cache line. The flushi instruction invalidates the instruction cache line associated with the address in r5. Finally, the flushp instruction ensures that the CPU pipeline has not prefetched the old instruction at the address specified by r5.

Notice that the above code sequence used the stw/flushd pair instead of the stwio instruction. Using a stwio instruction doesn't flush the data cache so could leave stale data in the data cache.

This code sequence is correct for all Nios II implementations. If a Nios II core doesn't have a particular kind of cache, the corresponding flush instruction (flushd or flushi) is executed as a nop.

### For Users of the HAL System Library

The HAL API does not provide functions for this cache management case.

## Managing Cache in Multi-Master/Multi-CPU Systems

The Nios II architecture does not provide hardware cache coherency. Instead, software cache coherency must be provided when communicating through shared memory. The data cache contents of all processors accessing the shared memory must be managed by software to ensure that all masters read the most-recent values and do not overwrite new data with stale data. This management is done by using the data cache flushing and bypassing facilities to move data between the shared memory and the data cache(s) as needed.

The flushd instruction is used to ensure that the data cache and memory contain the same value for one line. If the line contains dirty data, it is written to memory. The line is then invalidated in the data cache.

Consistently bypassing the data cache is of utmost importance. The processor does not check if an address is in the data cache when bypassing the data cache. If software cannot guarantee that a particular address is in the data cache, it must flush the address from the data cache

before bypassing it for a load or store. This actions guarantees that the processor does not bypass new (dirty) data in the cache, and mistakenly access old data in memory.

### Bit-31 Cache Bypass

The ldio/stio family of instructions explicitly bypass the data cache. Bit-31 provides an alternate method to bypass the data cache. Using the bit-31 cache bypass, the normal ld/st family of instructions may be used to bypass the data cache if the most-significant bit of the address (bit 31) is set to one. The value of bit 31 is only used internally to the CPU; bit 31 is forced to zero in the actual address accessed. This limits the maximum byte address space to 31 bits.

Using bit 31 to bypass the data cache is a convenient mechanism for software because the cacheability of the associated address is contained within the address. This usage allows the address to be passed to code that uses the normal ld/st family of instructions, while still guaranteeing that all accesses to that address consistently bypass the data cache.

Bit-31 cache bypass is only explicitly provided in the Nios II/f core, and should not be used for other Nios II cores. The other Nios II cores that do not support bit-31 cache bypass limit their maximum byte address space to 31 bits to ease migration of code from one implementation to another. They effectively ignore the value of bit 31, which allows code written for a Nios II/f core using bit 31 cache bypass to run correctly on other current Nios II implementations. In general, this feature is dependent on the Nios II core implementation. Future Nios II cores may use bit 31 for other purposes.

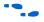

For details, refer to the Nios II Core Implementation Details chapter in the Nios II Processor Reference Handbook.

## For HAL System Library Users

The HAL provides the C-language IORD \*DIRECT macros that expand to the ldio family of instructions and the IOWR \*DIRECT macros that expand to the stio family of instructions, see Table 7–1. These macros are provided to access non-cacheable memory regions.

The HAL provides the alt uncached malloc(), alt uncached free(), alt remap uncached(), and alt remap cached () routines to allocate and manipulate regions of uncached memory. These routines are available on Nios II cores with or without a data cache—code written for a Nios II core with a data cache is completely compatible with a Nios II core without a data cache.

The alt\_uncached\_malloc() and alt\_remap\_uncached() routines guarantee that the allocated memory region isn't in the data cache and that all subsequent accesses to the allocated memory regions bypass the data cache.

## Tightly-Coupled Memory

If you want the performance of cache all the time, put your code or data in a tightly-coupled memory. Tightly-coupled memory is fast on-chip memory that bypasses the cache and has guaranteed low latency. Tightly-coupled memory gives the best memory access performance. You assign code and data to tightly-coupled memory partitions in the same way as other memory sections (see "Assigning Code & Data to Memory Partitions" on page 4–31).

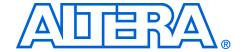

# 8. MicroC/OS-II Real-Time Operating System

NII52008-5.0.0

## Introduction

This chapter describes the MicroC/OS-II real-time kernel for the Nios® II processor.

### Overview

MicroC/OS-II is a popular real-time kernel produced by Micrium Inc., and is documented in the book *MicroC/OS-II - The Real Time Kernel* by Jean J. Labrosse (CMP Books). The book describes MicroC/OS-II as a portable, ROMable, scalable, preemptive, real-time, multitasking kernel. MicroC/OS-II has been used in hundreds of commercial applications since its release in 1992, and has been ported to over 40 different processor architectures in addition to the Nios II processor. MicroC/OS-II provides the following services:

- Tasks (threads)
- Event flags
- Message passing
- Memory management
- Semaphores
- Time management

The MicroC/OS-II kernel operates on top of the hardware abstraction layer (HAL) system library for the Nios II processor. Because of the HAL, programs based on MicroC/OS-II are more portable to other Nios II hardware systems, and are resistant to changes in the underlying hardware. Furthermore, MicroC/OS-II programs have access to all HAL services, and can call the familiar HAL advanced programming interface (API) functions.

#### **Further Information**

This chapter discusses the details of how to use MicroC/OS-II for the Nios II processor only. For complete reference of MicroC/OS-II features and usage, refer to *MicroC/OS-II - The Real-Time Kernel*. Further information is also available on the Micrium website, www.micrium.com.

### Licensing

Altera distributes MicroC/OS-II in Nios II development kits for evaluation purposes only. If you plan to use MicroC/OS-II in a commercial product, you must contact Micrium to obtain a license at Licensing@Micrium.com or http://www.micrium.com

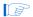

Micrium offers free licensing for universities and students. Contact Micrium for details.

## Other RTOS Providers

Altera distributes MicroC/OS-II to provide you with immediate access to an easy-to-use real-time operating system (RTOS). In addition to MicroC/OS-II, many other RTOSs are available from third-party vendors.

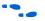

For a complete list of RTOSs that support the Nios II processor, visit the Nios II homepage at www.altera.com/nios2.

## The Altera Port of MicroC/OS-II

Altera ported MicroC/OS-II to the Nios II processor. Altera distributes MicroC/OS-II in Nios II development kits, and supports the Nios II port of the MicroC/OS-II kernel. Ready-made, working examples of MicroC/OS-II programs are installed with the Nios II development kit. In fact, Nios development boards are pre-programmed with a web server reference design based on MicroC/OS-II and the Lightweight IP TCP/IP stack.

The Altera® port of MicroC/OS-II is designed to be easy-to-use from within the Nios II IDE. Using the Nios II IDE, you can control the configuration for all the RTOS's modules. You need not modify source files directly to enable or disable kernel features. Nonetheless, Altera provides the Nios II processor-specific source code if you ever wish to examine it. The code is provided in directory <*Nios II kit path*>/components/altera\_nios/UCOSII. The processor-independent code resides in <*Nios II kit path*>/components/micrium\_uc\_osii. The MicroC/OS-II software component behaves like the drivers for SOPC Builder hardware components: When MicroC/OS-II is included in a Nios II integrated development environment (IDE) project, the header and source files from components/micrium\_uc\_osii are included in the project path, causing the MicroC/OS-II kernel to compile and link into the project.

## MicroC/OS-II Architecture

The Altera port of MicroC/OS-II for the Nios II processor is essentially a superset of the HAL. It is the HAL environment extended by the inclusion of the MicroC/OS-II scheduler and the associated MicroC/OS-II API. The complete HAL API is available from within MicroC/OS-II projects.

Figure 8–1 shows the architecture of a program based on MicroC/OS-II and the relationship to the HAL.

Figure 8–1. Architecture of MicroC/OS-II Programs

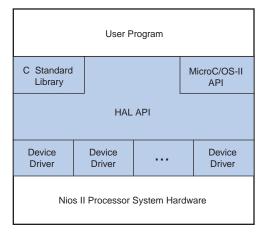

The multi-threaded environment affects certain HAL functions.

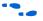

For details of the consequences of calling a particular HAL function within a multi-threaded environment, see "The HAL API Reference" on page 10–1.

## MicroC/OS-II Thread-Aware Debugging

When debugging a MicroC/OS-II application, the debugger can display the current state of all threads within the application, including backtraces and register values. You cannot use the debugger to change the current thread, so it is not possible to use the debugger to change threads or to single step a different thread.

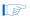

Thread-aware debugging does not change the behaviour of the target application in any way.

### MicroC/OS-II Device Drivers

Each peripheral (i.e., an SOPC Builder component) can provide include files and source files within the **inc** and **src** subdirectories of the component's **HAL** directory, see "Developing Device Drivers for the HAL" on page 5–1. In addition to the **HAL** directory, a component may elect to provide a **UCOSII** directory that contains code specific to the MicroC/OS-II environment. Similar to the **HAL** directory, the **UCOSII** 

directory contains **inc** and **src** subdirectories. These directories are automatically added to the source and include search paths when building MicroC/OS-II projects in the Nios II IDE.

You can use the **UCOSII** directory to provide code that is used only in a multi-threaded environment. Other than these additional search directories, the mechanism for providing MicroC/OS-II device drivers is identical to the process described in "Developing Device Drivers for the HAL" on page 5–1.

The HAL system initialization process calls the MicroC/OS-II function OSInit() before alt\_sys\_init(), which instantiates and initializes each device in the system. Therefore, the complete MicroC/OS-II API is available to device drivers, although the system is still running in single-threaded mode until the program calls OSStart() from within main().

#### **Thread-Safe HAL Drivers**

To allow the same driver to be portable across the HAL and MicroC/OS-II environments, Altera defines a set of OS-independent macros that provide access to operating system facilities. When compiled for a MicroC/OS-II project, the macros expand to a MicroC/OS-II API call. When compiled for a single-threaded HAL project, the macros expand to benign empty implementations. These macros are used in Altera-provided device driver code, and you can use them if you need to write a device drivers with similar portability.

Table 8–1 lists the available macros and their function.

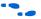

For more information on the functionality in the MicroC/OS-II environment, see *MicroC/OS-II – The Real-Time Kernel*.

The path listed for the header file is relative to the *<Nios II kit path>*/components/micrium\_uc\_osii/UCOSII/inc directory.

| Table 8–1. OS-Independent Macros for Thread-Safe HAL Drivers (Part 1 of 3) |                      |                                                                            |                                       |
|----------------------------------------------------------------------------|----------------------|----------------------------------------------------------------------------|---------------------------------------|
| Macro                                                                      | Defined in<br>Header | MicroC/OS-II<br>Implementation                                             | Single-Threaded HAL<br>Implementation |
| ALT_FLAG_GRP(group)                                                        | os/alt_flag.h        | Create a pointer to a flag group with the name group.                      | Empty statement.                      |
| ALT_EXTERN_FLAG_GRP(group)                                                 | os/alt_flag.h        | Create an external reference to a pointer to a flag group with name group. | Empty statement.                      |

| Table 8–1. OS-Independent Macros for Thread-Safe HAL Drivers (Part 2 of 3) |                      |                                                                                                    |                                       |
|----------------------------------------------------------------------------|----------------------|----------------------------------------------------------------------------------------------------|---------------------------------------|
| Macro                                                                      | Defined in<br>Header | MicroC/OS-II<br>Implementation                                                                                                    | Single-Threaded HAL<br>Implementation |
| ALT_STATIC_FLAG_GRP(group)                                                 | os/alt_flag.h        | Create a static pointer to a flag group with the name group.                                                                                                    | Empty statement.                      |
| ALT_FLAG_CREATE(group, flags)                                              | os/alt_flag.h        | Call OSFlagCreate () to initialize the flag group pointer, group, with the flags value flags. The error code is the return value of the macro.                                     | Return 0 (success).                   |
| ALT_FLAG_PEND(group, flags, wait_type, timeout)                            | os/alt_flag.h        | Call OSFlagPend() with<br>the first four input arguments<br>set to group, flags,<br>wait_type, and timeout<br>respectively. The error code<br>is the return value of the<br>macro. | Return 0 (success).                   |
| ALT_FLAG_POST(group, flags, opt)                                           | os/alt_flag.h        | Call OSFlagPost () with<br>the first three input<br>arguments set to group,<br>flags, and opt<br>respectively. The error code<br>is the return value of the<br>macro.              | Return 0 (success).                   |
| ALT_SEM(sem)                                                               | os/alt_sem.h         | Create an OS_EVENT pointer with the name sem.                                                                                                    | Empty statement.                      |
| ALT_EXTERN_SEM(sem)                                                        | os/alt_sem.h         | Create an external reference to an OS_EVENT pointer with the name sem.                                                                                                    | Empty statement.                      |
| ALT_STATIC_SEM(sem)                                                        | os/alt_sem.h         | Create a static OS_EVENT pointer with the name sem.                                                                                                    | Empty statement.                      |
| ALT_SEM_CREATE(sem, value)                                                 | os/alt_sem.h         | Call OSSemCreate () with<br>the argument value to<br>initialize the OS_EVENT<br>pointer sem. The return<br>value is zero upon success,<br>or negative otherwise.                   | Return 0 (success).                   |

| Table 8–1. OS-Independent Macros for Thread-Safe HAL Drivers (Part 3 of 3) |                      |                                                                                                    |                                    |
|----------------------------------------------------------------------------|----------------------|----------------------------------------------------------------------------------------------------|------------------------------------|
| Macro                                                                      | Defined in<br>Header | MicroC/OS-II<br>Implementation                                                                                                    | Single-Threaded HAL Implementation |
| ALT_SEM_PEND(sem, timeout)                                                 | os/alt_sem.h         | Call OSSemPend () with the first two argument set to sem and timeout respectively. The error code is the return value of the macro. | Return 0 (success).                |
| ALT_SEM_POST(sem)                                                          | os/alt_sem.h         | Call OSSemPost () with the input argument sem.                                                                                      | Return 0 (success).                |

### The Newlib ANSI C Standard Library

Programs based on MicroC/OS-II can also call the ANSI C standard library functions. Some consideration is necessary in a multi-threaded environment to ensure that the C standard library functions are thread safe. The newlib C library stores all global variables within a single structure referenced through the pointer \_impure\_ptr. However, the Altera MicroC/OS-II port creates a new instance of the structure for each task. Upon a context switch, the value of \_impure\_ptr is updated to point to the current task's version of this structure. In this way, the contents of the structure pointed to by \_impure\_ptr are treated as thread local. For example, through this mechanism each task has its own version of errno.

This thread-local data is allocated at the top of the task's stack. Therefore, you need to make allowance when allocating memory for stacks. In general, the <code>\_reent</code> structure consumes approximately 900 bytes of data for the normal C library, or 90 bytes for the reduced-footprint C library.

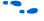

For further details on the contents of the \_reent structure, see the newlib documentation, click **Programs** > **Altera** > **Nios II Development Kit** > **Nios II Documentation** (Windows Start menu).

In addition, the MicroC/OS-II port provides appropriate task locking to ensure that heap accesses, i.e., calls to malloc() and free() are also thread safe.

Implementing MicroC/OS-II Projects in the Nios II IDE To create a program based on MicroC/OS-II, you must first set the properties for the system library to a MicroC/OS-II project. From there, the Nios II IDE offers RTOS options that allow you to control the configuration of the MicroC/OS-II kernel.

Traditionally, you had to configure MicroC/OS-II using #define directives in the file OS\_CFG.h. Instead, the Nios II IDE provides a GUI that allows you to configure each option. Therefore, you do not need to edit header files or source code to configure the MicroC/OS-II features. The GUI settings are reflected in the system library's system.h file; **OS\_CFG.h** simply includes **system.h**.

The following sections define the MicroC/OS-II settings available from the Nios II IDE. The meaning of each setting is defined fully in MicroC/OS-II - The Real-Timer Kernel, Chapter 17 "MicroC/OS-II Configuration Manual".

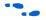

For step-by-step instructions on how to create a MicroC/OS-II project in the Nios II IDE, refer to Using the MicroC/OS-II RTOS with the Nios II Processor Tutorial.

### MicroC/OS-II General Options

Table 8–2 shows the general options.

| Table 8–2. General Options                   |                                                                                                    |  |
|----------------------------------------------|----------------------------------------------------------------------------------------------------|--|
| Option                                       | Description                                                                                                    |  |
| Maximum number of tasks                      | Maps onto the #define OS_MAX_TASKS. Must be at least 2                                                                                       |  |
| Lowest assignable priority                   | Maps on the #define OS_LOWEST_PRIO. Maximum allowable value is 63.                                                                           |  |
| Enable code generation for event flags       | Maps onto the #define OS_FLAG_EN. When disabled, event flag settings are also disabled, see "Event Flags Settings" on page 8–8.              |  |
| Enable code generation for mutex semaphores  | Maps onto the #define OS_MUTEX_EN. When disabled, mutual exclusion semaphore settings are also disabled, see "Mutex Settings" on page 8–8    |  |
| Enable code generation for semaphores        | Maps onto the #define OS_SEM_EN. When disabled, semaphore settings are also disabled, see "Semaphores Settings" on page 8–8.                 |  |
| Enable code generation for mailboxes         | Maps onto the #define OS_MBOX_EN. When disabled, mailbox settings are also disabled, see "Mailboxes Settings" on page 8-9.                   |  |
| Enable code generation for queues            | Maps onto the #define OS_Q_EN. When disabled, queue settings are also disabled, see "Queues Settings" on page 8–9.                           |  |
| Enable code generation for memory management | Maps onto the #define OS_MEM_EN. When disabled, memory management settings are also disabled, see "Memory Management Settings" on page 8–10. |  |

## **Event Flags Settings**

Table 8–3 shows the event flag settings.

| Table 8–3. Event Flags Settings            |                                          |  |
|--------------------------------------------|------------------------------------------|--|
| Setting                                    | Description                              |  |
| Include code for wait on clear event flags | Maps on #define OS_FLAG_WAIT_CLR_EN.     |  |
| <pre>Include code for OSFlagAccept()</pre> | Maps on #define OS_FLAG_ACCEPT_EN.       |  |
| Include code for OSFlagDel()               | Maps on #define OS_FLAG_DEL_EN.          |  |
| <pre>Include code for OSFlagQuery()</pre>  | Maps onto the #define OS_FLAG_QUERY_EN.  |  |
| Maximum number of event flag groups        | Maps onto the #define OS_MAX_FLAGS.      |  |
| Size of name of event flags group          | Maps onto the #define OS_FLAG_NAME_SIZE. |  |

## **Mutex Settings**

Table 8–4 shows the mutex settings.

| Table 8–4. Mutex Settings                |                                           |  |
|------------------------------------------|-------------------------------------------|--|
| Setting                                  | Description                               |  |
| Include code for OSMutexAccept()         | Maps onto the #define OS_MUTEX_ACCEPT_EN. |  |
| <pre>Include code for OSMutexDel()</pre> | Maps onto the #define OS_MUTEX_DEL_EN.    |  |
| Include code for OSMutexQuery()          | Maps onto the #define OS_MUTEX_QUERY_EN.  |  |

## **Semaphores Settings**

Table 8–5 shows the semaphores settings.

| Table 8–5. Semaphores Settings            |                                         |  |
|-------------------------------------------|-----------------------------------------|--|
| Setting                                   | Description                             |  |
| <pre>Include code for OSSemAccept()</pre> | Maps onto the #define OS_SEM_ACCEPT_EN. |  |
| Include code for OSSemSet ()              | Maps onto the #define OS_SEM_SET_EN.    |  |
| <pre>Include code for OSSemDel()</pre>    | Maps onto the #define OS_SEM_DEL_EN.    |  |
| Include code for OSSemQuery()             | Maps onto the #define OS_SEM_QUERY_EN.  |  |

## **Mailboxes Settings**

Table 8–6 shows the mailbox settings.

| Table 8–6. Mailboxes Settings    |                                           |  |
|----------------------------------|-------------------------------------------|--|
| Setting                          | Description                               |  |
| Include code for OSMboxAccept () | Maps onto #define OS_MBOX_ACCEPT_EN.      |  |
| Include code for OSMBoxDel()     | Maps onto #define #define OS_MBOX_DEL_EN. |  |
| Include code for OSMboxPost()    | Maps onto #define OS_MBOX_POST_EN.        |  |
| Include code for OSMboxPostOpt() | Maps onto #define OS_MBOX_POST_OPT_EN.    |  |
| Include code fro OSMBoxQuery()   | Maps onto #define OS_MBOX_QUERY_EN.       |  |

## **Queues Settings**

Table 8–7 shows the queues settings.

| Table 8–7. Queues Settings                 |                                       |  |
|--------------------------------------------|---------------------------------------|--|
| Setting                                    | Description                           |  |
| Include code for OSQAccept ()              | Maps onto #define OS_Q_ACCEPT_EN.     |  |
| Include code for OSQDel()                  | Maps onto #define OS_Q_DEL_EN.        |  |
| Include code for OSQFlush()                | Maps onto #define OS_Q_FLUSH_EN.      |  |
| Include code for OSQPost()                 | Maps onto #define OS_Q_POST_EN.       |  |
| <pre>Include code for OSQPostFront()</pre> | Maps onto #define OS_Q_POST_FRONT_EN. |  |
| Include code for OSQPostOpt()              | Maps onto #define OS_Q_POST_OPT_EN.   |  |
| Include code for OSQQuery()                | Maps onto #define OS_Q_QUERY_EN.      |  |
| Maximum number of Queue Control blocks     | Maps onto #define OS_MAX_QS.          |  |

## **Memory Management Settings**

Table 8–8 shows the memory management settings.

| Table 8–8. Memory Management Settings |                                            |  |
|---------------------------------------|--------------------------------------------|--|
| Setting                               | Description                                |  |
| Include code for OSMemQuery()         | Maps onto #define OS_MEM_QUERY_EN.         |  |
| Maximum number of memory partitions   | Maps onto #define #define OS_MAX_MEM_PART. |  |
| Size of memory partition name         | Maps onto #define OS_MEM_NAME_SIZE.        |  |

## **Miscellaneous Settings**

Table 8–9 shows the miscellaneous settings.

| Table 8–9. Miscellaneous Settings                             |                                            |  |
|---------------------------------------------------------------|--------------------------------------------|--|
| Setting                                                       | Description                                |  |
| Enable argument checking                                      | Maps onto #define OS_ARG_CHK_EN.           |  |
| Enable uCOS-II hooks                                          | Maps onto #define OS_CPU_HOOKS_EN.         |  |
| Enable debug variables                                        | Maps onto #define OS_DEBUG_EN.             |  |
| <pre>Include code for OSSchedLock() and OSSchedUnlock()</pre> | Maps onto #define OS_SCHED_LOCK_EN.        |  |
| Enable tick stepping feature for uCOS-View                    | Maps onto #define OS_TICK_STEP_EN.         |  |
| Enable statistics task                                        | Maps onto #define OS_TASK_STAT_EN.         |  |
| Check task stacks from statistics task                        | Maps onto #define OS_TASK_STAT_STK_CHK_EN. |  |
| Statistics task stack size                                    | Maps onto #define OS_TASK_STAT_STK_SIZE.   |  |
| Idle task stack size                                          | Maps onto #define OS_TASK_IDLE_STK_SIZE.   |  |
| Maximum number of event control blocks                        | Maps onto #define OS_MAX_EVENTS 60.        |  |
| Size of semaphore, cutex, cailbox, or queue name              | Maps onto #define OS_EVENT_NAME_SIZE.      |  |

## **Task Management Settings**

Table 8–10 shows the task management settings.

| Table 8–10. Task Management Settings                |                                           |  |
|-----------------------------------------------------|-------------------------------------------|--|
| Setting                                             | Description                               |  |
| <pre>Include code for OSTaskChangePrio()</pre>      | Maps onto #define OS_TASK_CHANGE_PRIO_EN. |  |
| Include code for OSTaskCreate()                     | Maps onto #define OS_TASK_CREATE_EN.      |  |
| Include code for OSTaskCreateExt()                  | Maps onto #define OS_TASK_CREATE_EXT_EN.  |  |
| <pre>Include code for OSTaskDel()</pre>             | Maps onto #define OS_TASK_DEL_EN.         |  |
| Include variables in OS_TCB for profiling           | Maps onto #define OS_TASK_PROFILE_EN.     |  |
| Include code for OSTaskQuery()                      | Maps onto #define OS_TASK_QUERY_EN.       |  |
| Include code for OSTaskSuspend() and OSTaskResume() | Maps onto #define OS_TASK_SUSPEND_EN.     |  |
| Include code for OSTaskSwHook()                     | Maps onto #define OS_TASK_SW_HOOK_EN.     |  |
| Size of task name                                   | Maps onto #define OS_TASK_NAME_SIZE.      |  |

## **Time Management Settings**

Table 8–11 shows the time management settings.

| Table 8–11. Time Management Settings                    |                                          |  |
|---------------------------------------------------------|------------------------------------------|--|
| Setting                                                 | Description                              |  |
| Include code for OSTimeDlyHMSM()                        | Maps onto #define OS_TIME_DLY_HMSM_EN.   |  |
| Include code OSTimeDlyResume()                          | Maps onto #define OS_TIME_DLY_RESUME_EN. |  |
| <pre>Include code for OSTimeGet() and OSTimeSet()</pre> | Maps onto #define OS_TIME_GET_SET_EN.    |  |
| Include code for OSTimeTickHook()                       | Maps onto #define OS_TIME_TICK_HOOK_EN.  |  |

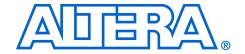

## 9. Ethernet & Lightweight IP

NII52009-5.0.0

### Introduction

Lightweight IP (lwIP) is a small-footprint implementation of the transmission control protocol/Internet protocol (TCP/IP) suite. The focus of the lwIP TCP/IP implementation is to reduce resource usage while providing a full scale TCP/IP. lwIP is designed for use in embedded systems with small memory footprints, making it suitable for Nios® II processor systems.

lwIP includes the following features:

- IP including packet forwarding over multiple network interfaces
- Internet control message protocol (ICMP) for network maintenance and debugging
- User datagram protocol (UDP)
- TCP with congestion control, RTT estimation and fast recovery and fast retransmit
- Dynamic host configuration protocol (DHCP)
- Address resolution protocol (ARP) for Ethernet
- Standard sockets for application programming interface (API)

#### IWIP Port for the Nios II Processor

Altera provides the Nios II port of lwIP, including source code, in the Nios II development kits. lwIP provides you with immediate, open-source access to a stack for Ethernet connectivity for the Nios II processor. The Altera® port of lwIP includes a sockets API wrapper, providing the standard, well-documented socket API.

Nios II development kits include several working examples of programs using lwIP for your reference. In fact, Nios development boards are preprogrammed with a web server reference design based on lwIP and the MicroC/OS-II real-time operating system (RTOS). Full source code is provided.

Altera's port of lwIP uses the MicroC/OS-II RTOS multi-threaded environment. Therefore, to use lwIP, you must base your C/C++ project on the MicroC/OS-II RTOS. Naturally, the Nios II processor system must also contain an Ethernet interface. At present, the Altera-provided lwIP driver supports only the SMSC lan91c111 MAC/PHY device, which is the same device that is provided on Nios development boards. The lwIP driver is interrupt-driven, so you must ensure that interrupts for the Ethernet component are connected.

Altera's port of lwIP is based on the hardware abstraction layer (HAL) generic Ethernet device model. By virtue of the generic device model, you can write a new driver to support any target Ethernet media access controller (MAC), and maintain the consistent HAL and sockets API to access the hardware.

For details on writing an Ethernet device driver see "Developing Device Drivers for the HAL" on page 5–1.

This chapter discusses the details of how to use lwIP for the Nios II processor only.

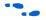

The standard sockets interface is well-documented, and there are a number of books on the topic of programming with sockets. Two good texts are *Unix Network Programming* by Richard Stevens or *Internetworking with TCP/IP Volume 3* by Douglas Comer.

#### **IWIP Files & Directories**

You need not edit the source code to use lwIP in a C/C++ program using the Nios II IDE. Nonetheless, Altera provides the source code for your reference. By default the files are installed with the Nios II development kit in the <*Nios II kit path*>/components/altera\_lwip/UCOSII directory.

The directory format of the stack tries to maintain the original opensource code as much as possible under the UCOSII/src/downloads directory to make upgrades smoother to a more recent version of lwIP. The UCOSII/src/downloads/lwip-1.1.0 directory contains the original lwIP v1.1.0 source code; the UCOSII/src/downloads/lwip4ucosii directory contains the source code of the port for MicroC/OS-II.

Altera's port of lwIP is based on version 1.1.0 of the protocol stack, with wrappers placed around the code to integrate it to the HAL system library. More recent versions of lwIP are available, but newer versions have not been tested with the HAL system library wrappers.

## Licensing

lwIP is an open-source TCP/IP protocol stack created by Adam Dunkels at the Computer and Networks Architectures (CNA) lab at the Swedish Institute of Computer Science (SICS), and is available under a modified BSD license. The lwIP project is hosted by Savannah at <a href="http://savannah.nongnu.org/projects/lwip/">http://savannah.nongnu.org/projects/lwip/</a>. Refer to the Savannah website for complete background information on lwIP and licensing details.

Redistribution and use in source and binary forms, with or without modification, are permitted provided that the following conditions are met:

- Redistributions of source code must retain the copyright notice and disclaimer shown in the file <*lwIP component* path>/UCOSII/src/downloads/lwIP-1.1.0/COPYING.
- Redistributions in binary form must reproduce the copyright notice shown in the file <lwIP component path>/UCOSII/src/downloads/lwIP-1.1.0/COPYING.

## Other TCP/IP Stack Providers

Other third-party vendors also provide Ethernet support for the Nios II processor. Notably, third-party RTOS vendors often offer Ethernet modules for their particular RTOS framework.

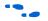

For up-to-date information on products available from third-party providers, visit the Nios II homepage at www.altera.com/nios2.

## Using the IwIP Protocol Stack

This section discusses how to include the lwIP protocol stack in a Nios II program.

The primary interface to the lwIP protocol stack is the standard sockets interface. In addition to the sockets interface, you call the following functions to initialize the stack and drivers:

lwip\_stack\_init()
lwip devices init()

You must also provide the following simple functions that are called by HAL system code to set the MAC address and IP address:

- init\_done\_func()
- get\_mac\_addr()
- get\_ip\_addr()

## **Nios II System Requirements**

To use lwIP, your Nios II system must meet the following requirements:

- The system hardware must include an Ethernet interface with interrupts enabled
- The system library must be based on MicroC/OS-II

#### The IwIP Tasks

The Altera-provided lwIP protocol uses the following two fundamental tasks. These tasks run continuously in addition to the tasks that your program creates.

- The main task is used by the protocol stack. There is a task for receiving packets. The main function of this task blocks waiting for a message box. When a new packet arrives, an interrupt request (IRQ) is generated and an interrupt service routine (ISR) clears the IRQ and posts a message to the message box.
- The new message then activates the receive task. This design allows the ISR to execute as quickly as possible, reducing the impact on system latency.

These tasks are started automatically when the initialization process succeeds. You set the task priorities, based on the criticality compared to other tasks in the system.

### Initializing the Stack

To initialize the stack, call the function <code>lwip\_stack\_init()</code> before calling <code>OSStart</code> to start the MicroC/OS-II scheduler. The following code shows an example of a <code>main()</code>.

#### Example: Instantiating the lwIP Stack in main()

```
#include <includes.h>
#include <alt_lwip_dev.h>

int main ()
{
    ...
    lwip_stack_init(TCPIP_THREAD_PRIO, init_done_func, 0);
    ...
    OSStart();
    ...
    return 0;
}
```

### lwip\_stack\_init()

lwip\_stack\_init() performs setup for the protocol stack. The
prototype for lwip\_stack\_init() is:

lwip\_stack\_init() returns nothing and has the following
parameters:

- thread prio—the priority of the main TCP/IP thread
- init\_done\_func—a pointer to a function that is called once the stack is initialized
- arg—an argument to pass to init\_done\_func().arg is usually set to zero.

#### init done func()

You must provide the function init\_done\_func(), which is called after the stack has been initialized. The init\_done\_func() function must call lwip\_devices\_init(), which initializes all the installed Ethernet device drivers, and then creates the receive task.

```
The prototype for init\_done\_func() is:
```

```
void init done func(void* arg)
```

The following code shows an example of the tcpip\_init\_done() function, which is an example of an implementation of an init done func() function.

#### Example: An implementation of init\_done\_func()

```
#include <stdio.h>
#include <lwip/sys.h>
#include <alt lwip dev.h>
#include <includes.h>
* This function is called once the IP stack is alive
static void tcpip init done (void *arg)
 int temp;
 if (lwip devices init(ETHER PRIO))
    /* If initialization succeeds, start a user task */
   temp = sys thread new(user thread func,
                         NULL,
                          USER THREAD PRIO);
   if (!temp)
     perror("Can't add the application threads
     OSTaskDel(OS PRIO SELF);
  }
 else
  {
    * May not be able to add an Ethernet interface if:
```

```
* 1. There is no Ethernet hardware
  * 2. Your hardware cannot initialize (e.g.
  * not connected to a network, or can't get
  * a mac address)
  */
  perror("Can't initialize any interface. Closing down.\n");
  OSTaskDel(OS_PRIO_SELF);
}
return;
}
```

You must use sys\_thread\_new() to create any new task that talks to the IP stack using the sockets protocol.

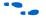

For more information, see "Calling the Sockets Interface" on page 9–9.

#### lwip\_devices\_init()

lwip\_devices\_init() iterates through the list of all installed Ethernet
device drivers defined in system.h, and registers each driver with the
stack. lwip\_devices\_init() returns a non-zero value to indicate
success. Upon success, the TCP/IP stack is available, and you can then
create the task(s) for your program.

The prototype for lwip\_devices\_init() is:

```
int lwip devices init(int rx thread prio)
```

The parameter to this function is the priority of the receive thread. lwip\_devices\_init() calls the functions get\_mac\_addr() and get\_ip\_address(), which you must provide.

```
get_mac_addr() & get_ip_addr()
```

get\_mac\_addr() and get\_ip\_addr() are called by the lwIP system code during the devices initialization process. These functions are necessary for the lwIP system code to set the MAC and IP addresses for a particular device. By writing these functions yourself, your system has the flexibility to store the MAC address and IP address in an arbitrary location, rather than a fixed location hard-coded in the device driver. For example, some systems may store the MAC address in flash memory, while others may have the MAC address in on-chip embedded memory.

Both functions take as parameters device structures used internally by the lwIP. However, you do not need to know the details of the structures. You only need to know enough to fill in the MAC and IP addresses.

The prototype for get\_mac\_addr() is:

```
err t gat mac addr(alt lwip dev* lwip dev);
```

Inside the function, you must fill in the following fields of the alt\_lwip\_dev structure that define the MAC address:

- unsigned char lwip\_dev->netif->hwaddr\_len—the length of the MAC address, which should be 6
- unsigned char lwIP\_dev->netif->hwaddr[0-5]—the MAC address of the device.

Your code can also verify the name of the device being initialized.

The prototype for <code>get\_mac\_addr()</code> is in the header file <code>UCOSII/inc/alt\_lwip\_dev.h</code>. The <code>netif</code> structure is defined in the <code>UCOSII/src/downloads/lwip-1.1.0/src/include/lwip/netif.h</code> file.

The following code shows an example implementation of get\_mac\_addr(). For demonstration purposes only, the MAC address is stored at address 0x7f0000 in this example.

#### Example: An implementation of get\_mac\_addr()

```
#include <alt lwip dev.h>
#include <lwip/netif.h>
#include <io.h>
err_t get_mac_addr(alt_lwip_dev* lwip_dev)
 err_t ret_code = ERR IF;
  * The name here is the device name defined in system.h
  if (!strcmp(lwip dev->name, "/dev/lan91c111"))
    /* Read the 6-byte MAC address from wherever it is stored */
   lwip dev->netif->hwaddr[0] = IORD 8DIRECT(0x7f0000, 4);
    lwip_dev->netif->hwaddr[1] = IORD_8DIRECT(0x7f0000, 5);
    lwip_dev->netif->hwaddr[2] = IORD_8DIRECT(0x7f0000, 6);
    lwip_dev->netif->hwaddr[3] = IORD_8DIRECT(0x7f0000, 7);
   lwip dev->netif->hwaddr[4] = IORD 8DIRECT(0x7f0000, 8);
   lwip_dev->netif->hwaddr[5] = IORD_8DIRECT(0x7f0000, 9);
   ret code = ERR OK;
 return ret_code;
```

The function  $\texttt{get\_ip\_addr}()$  assigns the IP address of the protocol stack. Your program can either request for DHCP to automatically find an IP address, or assign a static address. The function prototype for  $\texttt{get ip\_addr}()$  is:

```
struct ip_addr* netmask,
struct ip_addr* gw,
int* use dhcp);
```

To enable DHCP, include the line:

```
*use dhcp = 1;
```

To assign a static IP address, include the lines:

```
IP4_ADDR(ipaddr, IPADDR0,IPADDR1,IPADDR2,IPADDR3);
IP4_ADDR(gw, GWADDR0,GWADDR1,GWADDR2,GWADDR3);
IP4_ADDR(netmask, MSKADDR0,MSKADDR1,MSKADDR2,MSKADDR3);
*use dhcp = 0;
```

IP\_ADDR0-3 are the bytes 0-3 of the IP address. GWADDR0-3 are the bytes of the gateway address. MSKADDR0-3 are the bytes of the network mask.

The prototype for get\_ip\_addr() is in the header file UCOSII/inc/alt\_lwip\_dev.h.

The following code shows an example implementation of get ip addr() and shows a list of the necessary include files.

#### Example: An implementation of get\_ip\_addr()

```
#include <lwip/tcpip.h>
#include <alt_lwip_dev.h>
int get_ip_addr(alt_lwip_dev* lwip dev,
                struct ip_addr* ipaddr,
                struct ip_addr* netmask,
                struct ip_addr* gw,
                               use dhcp)
  int ret code = 0;
  * The name here is the device name defined in system.h
 if (!strcmp(lwip dev->name, "/dev/lan91c111"))
#if LWIP_DHCP == 1
   *use dhcp = 1;
#else
   /* Assign Static IP Addresses */
   IP4 ADDR(&ipaddr, 10,1,1,3);
   /* Assign the Default Gateway Address */
   IP4_ADDR(&gw, 10,1 , 1,254);
    /* Assign the Netmask */
   IP4 ADDR(&netmask, 255,255 ,255 ,0);
    *use dhcp = 0;
#endif /* LWIP DHCP */
   ret_code = 1;
```

```
return ret_code;
```

### **Calling the Sockets Interface**

Once your Ethernet device has been initialized, the remainder of your program should use the sockets API to access the IP stack.

To create a new task that talks to the IP stack using the sockets API, you must use the function <code>sys\_thread\_new()</code>. The <code>sys\_thread\_new()</code> function is part of the lwIP OS porting layer to create threads. <code>sys\_thread\_new()</code> calls the MicroC/OS-II <code>OSTaskCreate()</code> function and performs some other lwIP-specific actions.

The prototype for sys\_thread\_new() is:

It is in ucosII/src/downloads/lwIP-1.1.0/src/include/lwIP/sys.h. You can include this as #include "lwIP/sys.h".

You can find other details of the OS porting layer in the **sys\_arch.c** file in the lwIP component directory, **UCOSII/src/downloads/lwip4ucosii/ucos-ii/**.

## Configuring IwIP in the Nios II IDF

The lwIP protocol stack has many configuration options that are configured using #define directives in the file lwipopts.h. The Nios II integrated development environment (IDE) provides a graphical user interface (GUI) that enables you to configure lwIP options (i.e. modify the #defines in lwipopts.h) without editing source code. The most commonly accessed options are available through the GUI. However, there are some options that cannot be changed via the GUI, so you have to edit the lwipopts.h file manually.

The following sections describe the features that can be configured via the Nios II IDE. The GUI provides a default value for each feature. In general, these values provide a good starting point, and you can later fine-tune the values to meet the needs of your system.

## **Lightweight TCP/IP Stack General Settings**

The ARP and IP protocols are always enabled. Table 9–1 shows the protocol options.

| Table 9–1. Protocol Options |                                                               |  |
|-----------------------------|---------------------------------------------------------------|--|
| Option                      | Description                                                   |  |
| UDP                         | Enables and disables the user datagram protocol (UDP).        |  |
| TCP                         | Enables and disables the transmission control protocol (TCP). |  |

Table 9–2 shows the global options, which affect the overall behavior of the TCP/IP stack.

| Table 9–2. Global Options                                                                                                    |                                                                                                    |  |
|----------------------------------------------------------------------------------------------------|----------------------------------------------------------------------------------------------------|--|
| Option                                                                                                    | Description                                                                                                    |  |
| Use DHCP to automatically assign an IP address                                                                                                    | Enables and disables DHCP. DHCP requires that the UDP protocol is enabled.                                                                                                    |  |
| Enable statistics                                                                                                    | When this option is turned on, the stack keeps counters of packets received, errors, etc. The counters are defined in a structure variable <code>lwip_stats</code> in the <code>UCOSII/src/downloads/lwIP-1.1.0/src/core</code> file. The structure definition is in <code>UCOSII/src/downloads/lwIP-1.1.0/src/include/lwIP/stats.h</code> . |  |
| Number of packet buffers                                                                                                    | The number of buffers for the network driver to receive packets into.                                                                                                    |  |
| Time to live                                                                                                    | The number of seconds that a datagram can remain in the system before being discarded.                                                                                                    |  |
| Maximum packet size                                                                                                    | The maximum size of the packets on the network interface.                                                                                                    |  |
| Stack size of the LWIP tasks (32-bit words)                                                                                                    | The stack size of the lwIP tasks. For more information on the task, see "The lwIF Tasks" on page 9–4.                                                                                                    |  |
| Default MAC interface  If the IP stack has more than one network interface, this parameter in which interface to use when sending packets to an IP address without route, see "Known Limitations" on page 9–12. |                                                                                                    |  |

## **IP Options**

If the forward IP packets option is turned on, when there is more than one network interface, and the IP stack for one interface receives packets not addressed to it, it forwards the packet out of the other interface.

## **ARP Options**

The size of ARP table is the number of entries that can be stored in the ARP cache.

## **UDP Options**

You can enter the maximum number of UDP sockets that the application uses.

## **TCP Options**

Table 9–3 shows the TCP options.

| Table 9–3. TCP Options            |                                                                                                    |  |
|-----------------------------------|----------------------------------------------------------------------------------------------------|--|
| Option                            | Description                                                                                                    |  |
| Max number of listening sockets   | Maximum number of TCP sockets that can be listening for a client to connect.                                   |  |
| Max number of active sockets      | Maximum number of TCP sockets that the program uses, excluding listening sockets.                              |  |
| Max retransmissions               | The maximum number of times that the TCP protocol tries to retransmit a packet which is not acknowledged.      |  |
| Max retransmissions of SYN frames | The maximum number of times that the TCP protocol tries to retransmit a SYN packet, which is not acknowledged. |  |
| Max segment size                  | Maximum TCP segment size.                                                                                      |  |
| Max send buffer space             | The maximum amount of data TCP buffers up for transmission.                                                    |  |
| Max window size                   | The maximum amount of data for each receiving socket that TCP buffers up                                       |  |

## **DHCP Options**

You can specify that the ARP checks the assigned address is not in use, so once the DHCP protocol has assigned an IP address, it send out an APR packet to check that no-one else is using the assigned address.

## **Memory Options**

Table 9–4 shows the memory options.

| Table 9–4. Memory Options                                                           |                                                                                                    |  |
|-------------------------------------------------------------------------------------|----------------------------------------------------------------------------------------------------|--|
| Option                                                                              | Description                                                                                                    |  |
| Maximum number of buffers sent without copying                                      | The maximum number of buffers that the stack attempts to transmit without copying. Only use this option for sending UDP packets and fragmented IP packets. This option maps onto the lwIP #define memp_num_pbuf. |  |
| Maximum number of packet buffers passed between the application and stack threads   | The maximum number of buffers that can be passed between the application thread and the protocol stack thread (in either direction) at any one time. This option maps onto the IwIP #define memp_num_netbuf.     |  |
| Maximum number of pending API calls from the application to the stack thread        | The size of the message box that sends API calls from the application thread to the protocol thread. This option maps onto the lwIP #define memp_num_api_msg.                                                    |  |
| Maximum number of messages passed from the protocol stack thread to the application | The combination of API calls passed from the application thread to the stack thread, and packets being passed the other way. This option maps onto the IwIP #define memp_num_tcpip_msg.                          |  |
| TCP/IP Heap size                                                                    | The size of the memory pool for copying buffers into temporary locations, which is not the total memory size. This option maps onto the lwIP #define mem_size.                                                   |  |

## Known Limitations

The following limitations of Altera's current implementation of the lwIP stack are known:

- lwIP does not implement the shutdown socket call correctly. The shutdown call maps directly on to the close socket call
- Multiple network interfaces features are present in the code, but have not been tested.

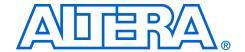

## **Section IV. Appendices**

This section provides appendix information.

This section includes the following chapters:

- Chapter 10. The HAL API Reference
- Chapter 11. Altera-Provided Development Tools
- Chapter 12. Read-Only Zip Filing System

## **Revision History**

The table below shows the revision history for these chapters.

| Chapter(s) | Date / Version         | Changes Made                                                                                                    |
|------------|------------------------|----------------------------------------------------------------------------------------------------|
| 10         | May 2005, v5.0.0       | <ul><li>Added alt_load_section() function</li><li>Added fcntl() function</li></ul>                                                                                                    |
|            | December 2004<br>v1.2  | Updated names of DMA generic requests.                                                                                                    |
|            | September 2004<br>v1.1 | <ul> <li>Added open().</li> <li>Added ERRNO information to         alt_dma_txchan_open().</li> <li>Corrected ALT_DMA_TX_STREAM_ON definition.</li> <li>Corrected ALT_DMA_RX_STREAM_ON definition.</li> <li>Added information to         alt_dma_rxchan_ioctl() and         alt_dma_txchan_ioctl().</li> </ul> |
|            | May 2004<br>v1.0       | First publication.                                                                                                    |
| 11         | May 2005, v5.0.0       | No change from previous release.                                                                                                    |
|            | December 2004<br>v1.1  | Added Nios II command line tools information.                                                                                                    |
|            | May 2004<br>v1.0       | First publication.                                                                                                    |
| 12         | May 2005, v5.0.0       | No change from previous release.                                                                                                    |
|            | May 2004<br>v1.0       | First publication.                                                                                                    |

Altera Corporation Section IV-1

Section IV-2 Altera Corporation

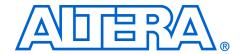

## 10. The HAL API Reference

NII52010-5.0.0

## Introduction

This chapter provides an alphabetically ordered list of all the functions within the hardware abstraction layer (HAL) application programming interface (API). Each function is listed with its C prototype and a short description. Indication is also given as to whether the function is thread safe when running in a multi-threaded environment, and whether it can be called from an interrupt service routine (ISR).

This appendix only lists the functionality provided by the HAL. You should be aware that the complete newlib API is also available from within HAL systems. For example, newlib provides printf(), and other standard I/O functions, which are not described here.

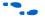

For more details of the newlib API, refer to the newlib documentation, click **Programs > Altera > Nios II Development Kit > Nios II Documentation** (Windows Start menu).

## \_exit()

Prototype: void \_exit (int exit\_code)

Commonly called by: Newlib C library

Thread-safe: Yes.

Available from ISR: No.

Include: <unistd.h>

**Description:** The newlib exit () function calls the exit () function to terminate the current

process. Typically, when main () completes. Because there is only a single

process within HAL systems, the HAL implementation blocks forever.

Note that interrupts are not disabled, so ISRs continue to execute.

The input argument, exit code, is ignored.

Return: -

See also: Newlib documentation, click Programs > Altera > Nios II Development Kit >

Nios II Documentation (Windows Start menu).

# rename()

Prototype: int \_rename(char \*existing, char\* new)

Commonly called by: Newlib C library

Thread-safe: Yes. Available from ISR: Yes.

Include: <stdio.h>

**Description:** The rename() function is provided for newlib compatibility.

Return: It always fails with return code -1, and with errno set to ENOSYS.

See also: Newlib documentation, click Programs > Altera > Nios II Development Kit >

Nios II Documentation (Windows Start menu).

#### alt\_alarm\_start()

Prototype: int alt\_alarm\_start (alt\_alarm\* alarm, alt u32 nticks,

alt\_u32 (\*callback) (void\* context),

void\* context)

Commonly called by: C/C++ programs

Device drivers

Thread-safe: Yes.

Available from ISR: Yes.

Include: <sys/alt\_alarm.h>

**Description:** The alt alarm start() function schedules an alarm callback, see "Alarms"

on page 4–9. The input argument, ntick, is the number of system clock ticks that elapse until the call to the callback function. The input argument context is passed as the input argument to the callback function, when the

callback occurs.

The input alarm is a pointer to a structure that represents this alarm. You must create it, and it must have a lifetime that is at least as long as that of the alarm. However, you are not responsible for initializing the contents of the structure pointed to by alarm. This action is done by the call to alt alarm start().

Return: The return value for alt alarm start() is zero upon success, and negative

otherwise. This function fails if there is no system clock available.

See also: alt alarm stop()

alt\_nticks()

alt\_sysclk\_init()

alt ticks per second()

gettimeofday()
settimeofday()

times()
usleep()

alt tick()

#### alt\_alarm\_stop()

**Prototype:** void alt alarm stop (alt alarm\* alarm)

Commonly called by: C/C++ programs

Device drivers

Thread-safe: Yes.

Available from ISR: Yes.

Include: <sys/alt\_alarm.h>

**Description:** You can call the alt\_alarm\_stop() function to cancel an alarm previously

registered by a call to alt alarm start(). The input argument is a pointer

to the alarm structure in the previous call to alt alarm start().

Upon return the alarm is canceled, if it was still active.

Return: -

See also: alt alarm start()

alt\_nticks()
alt sysclk init()

alt tick()

alt\_ticks\_per\_second()

gettimeofday()
settimeofday()

times()
usleep()

## alt\_dcache\_flush()

Prototype: void alt dcache flush (void\* start, alt u32 len)

Commonly called by: C/C++ programs

Device drivers

Thread-safe: Yes.

Available from ISR: Yes.

Include: <sys/alt\_cache.h>

 $\begin{tabular}{lll} \textbf{Description:} & \textbf{The alt\_dcache\_flush () function flushes (i.e. writes back dirty data and a substitution of the context of the context of the co$ 

then invalidates) the data cache for a memory region of length len bytes, starting

at address start.

In processors without data caches, it has no effect.

Return: -

See also: alt\_dcache\_flush\_all()

alt\_icache\_flush()
alt\_icache\_flush\_all() #
alt\_remap\_cached()
alt\_remap\_uncached()
alt\_uncached\_free()
alt\_uncached\_malloc()

#### alt\_dcache\_flush\_all()

Prototype: void alt dcache flush all (void)

Commonly called by: C/C++ programs

Device drivers

Thread-safe: Yes.

Available from ISR: Yes.

Include: <sys/alt\_cache.h>

Description: The alt dcache flush all() function flushes, i.e., writes back dirty data

and then invalidates, the entire contents of the data cache.

In processors without data caches, it has no effect.

Return: -

See also: alt\_dcache\_flush()

alt\_icache\_flush()
alt icache flush all()#

alt\_remap\_cached()
alt\_remap\_uncached()
alt\_uncached\_free()
alt\_uncached\_malloc()

Altera Corporation May 2005

## alt\_dev\_reg()

Prototype: int alt\_dev\_reg(alt\_dev\* dev)

Commonly called by: Device drivers

Thread-safe: No.

Available from ISR: No.

Include: <sys/alt\_dev.h>

**Description:** The alt dev reg() function registers a device with the system. Once

registered you can access a device using the standard I/O functions, see

"Developing Programs using the HAL" on page 4-1.

The system behavior is undefined in the event that a device is registered with a

name that conflicts with an existing device or file system.

The <code>alt\_dev\_reg()</code> function is not thread safe in the sense that there should be no other thread using the device list at the time that <code>alt\_dev\_reg()</code> is called. In practice <code>alt\_dev\_reg()</code> should only be called while operating in a single threaded mode. The expectation is that it is only called by the device initialization functions invoked by <code>alt sys init()</code>, which in turn should only

be called by the single threaded C startup code.

**Return:** A return value of zero indicates success. A negative return value indicates failure.

See also: alt fs reg()

### alt\_dma\_rxchan\_close()

Prototype: int alt dma rxchan close (alt dma rxchan rxchan)

Commonly called by: C/C++ programs

Device drivers

Thread-safe: Yes.

Available from ISR: No.

Include: <sys/alt\_dma.h>

Description: The alt dma rxchan close() function notifies the system that the

application has finished with the DMA receive channel, rxchan. The current

implementation always succeeds.

**Return:** The return value is zero upon success and negative otherwise.

See also: alt\_dma\_rxchan\_depth()

alt\_dma\_rxchan\_ioctl()
alt\_dma\_rxchan\_open()
alt\_dma\_rxchan\_reg()
alt\_dma\_rxchan\_reg()
alt\_dma\_txchan\_ioctl()
alt\_dma\_txchan\_ioctl()
alt\_dma\_txchan\_open()
alt\_dma\_txchan\_reg()
alt\_dma\_txchan\_reg()
alt\_dma\_txchan\_send()
alt\_dma\_txchan\_send()

#### alt\_dma\_rxchan\_depth()

Prototype: alt u32 alt dma rxchan depth(alt dma rxchan dma)

Commonly called by: C/C++ programs

Device drivers

Thread-safe: Yes.

Available from ISR: No.

Include: <sys/alt\_dma.h>

Description: The alt\_dma\_rxchan\_depth() function returns the maximum number of

receive requests that can be posted to the specified DMA transmit channel, dma.

Whether this function is thread-safe, or can be called from an ISR is dependent on the underlying device driver. In general it should be assumed this is not the

case.

**Return:** Returns the maximum number of receive requests that can be posted..

See also: alt\_dma\_rxchan\_close()

alt\_dma\_rxchan\_ioctl()
alt\_dma\_rxchan\_open()
alt\_dma\_rxchan\_prepare()
alt\_dma\_rxchan\_reg()
alt\_dma\_txchan\_ioctl()
alt\_dma\_txchan\_ioctl()
alt\_dma\_txchan\_open()
alt\_dma\_txchan\_reg()
alt\_dma\_txchan\_reg()
alt\_dma\_txchan\_send()
alt\_dma\_txchan\_send()

## alt\_dma\_rxchan\_ioctl()

Prototype: int alt\_dma\_rxchan\_ioctl (alt\_dma\_rxchan dma,

int req,
void\* arg)

Commonly called by: C/C++ programs

Device drivers

Thread-safe: See description.

Available from ISR: See description.

Include: <sys/alt\_dma.h>

Description: The alt\_dma\_rxchan\_ioctl() function performs device specific I/O

operations on the DMA receive channel, dma. For example, some drivers support options to control the width of the transfer operations. The input argument, req, is an enumeration of the requested operation; arg is an additional argument for

the request. The interpretation of arg is request dependent.

Table 10-1 shows generic requests defined in <sys/alt\_dma.h>, which a device

may support.

Whether a call to alt\_dma\_rxchan\_ioctl is thread safe, or can be called from an ISR, is device dependent. In general it should be assumed it is not the

case.

The  ${\tt alt\_dma\_rxchan\_ioctl}$  () function should not be called while DMA

transfers are pending, otherwise unpredictable behavior may result.

**Return:** A negative return value indicates failure, otherwise the interpretation of the return

value is request specific.

See also: alt dma rxchan close()

alt\_dma\_rxchan\_depth()
alt\_dma\_rxchan\_open()
alt\_dma\_rxchan\_reg()
alt\_dma\_rxchan\_reg()
alt\_dma\_txchan\_ioctl()
alt\_dma\_txchan\_ioctl()
alt\_dma\_txchan\_open()
alt\_dma\_txchan\_reg()
alt\_dma\_txchan\_reg()
alt\_dma\_txchan\_send()
alt\_dma\_txchan\_send()

| Table 10–1. Generic Requests |                                                                                                    |
|------------------------------|----------------------------------------------------------------------------------------------------|
| Request                      | Meaning                                                                                                    |
| ALT_DMA_SET_MODE_8           | Transfer data in units of 8 bits. The value of arg is ignored.                                                                                                    |
| ALT_DMA_SET_MODE_16          | Transfer data in units of 16 bits. The value of arg is ignored.                                                                                                    |
| ALT_DMA_SET_MODE_32          | Transfer data in units of 32 bits. The value of arg is ignored.                                                                                                    |
| ALT_DMA_SET_MODE_64          | Transfer data in units of 64 bits. The value of arg is ignored.                                                                                                    |
| ALT_DMA_SET_MODE_128         | Transfer data in units of 128 bits. The value of arg is ignored.                                                                                                    |
| ALT_DMA_GET_MODE             | Return the transfer width. The value of arg is ignored.                                                                                                    |
| ALT_DMA_TX_ONLY_ON (1)       | The ALT_DMA_TX_ONLY_ON request causes a DMA channel to operate in a mode where only the transmitter is under software control. The other side writes continously from a single location. The address to write to is the argument to this request. |
| ALT_DMA_TX_ONLY_OFF (1)      | Return to the default mode where both the receive and transmit sides of the DMA can be under software control.                                                                                                    |
| ALT_DMA_RX_ONLY_ON (1)       | The ALT_DMA_RX_ONLY_ON request causes a DMA channel to operate in a mode where only the receiver is under software control. The other side reads continously from a single location. The address to read is the argument to this request.         |
| ALT_DMA_RX_ONLY_OFF (1)      | Return to the default mode where both the receive and transmit sides of the DMA can be under software control.                                                                                                    |

#### *Notes to Table 10–1:*

(1) These macro names changed in version 1.1 of the Nios II Development Kit. The old names (ALT\_DMA\_TX\_STREAM\_ON, ALT\_DMA\_TX\_STREAM\_OFF, ALT\_DMA\_RX\_STREAM\_ON, and ALT\_DMA\_RX\_STREAM\_OFF) are still valid, but new designs should use the new names.

### alt\_dma\_rxchan\_open()

Prototype: alt dma rxchan alt dma rxchan open (const char\* name)

Commonly called by: C/C++ programs

Device drivers

Thread-safe: Yes.

Available from ISR: No.

Include: <sys/alt\_dma.h>

Description: The alt dma rxchan open() function obtains an alt dma rxchan

descriptor for a DMA receive channel. The input argument, name, is the name of

the associated physical device, e.g., /dev/dma 0.

**Return:** The return value is null on failure and non-null otherwise. If there is an error,

errno is set to ENODEV.

See also: alt\_dma\_rxchan\_close()

alt\_dma\_rxchan\_depth()
alt\_dma\_rxchan\_ioctl()
alt\_dma\_rxchan\_prepare()
alt\_dma\_rxchan\_reg()
alt\_dma\_txchan\_ioctl()
alt\_dma\_txchan\_ioctl()
alt\_dma\_txchan\_open()
alt\_dma\_txchan\_reg()
alt\_dma\_txchan\_send()
alt\_dma\_txchan\_send()
alt\_dma\_txchan\_space()

### alt\_dma\_rxchan\_prepare()

Prototype: int alt\_dma\_rxchan\_prepare (alt\_dma\_rxchan dma, void\* data, alt\_u32 length, alt\_rxchan\_done\* done, void\* handle)

Commonly called by: C/C++ programs

Device drivers

Thread-safe: See description.

Available from ISR: See description.

Include: <sys/alt\_dma.h>

Description: The alt dma rxchan prepare () posts a receive request to a DMA receive

channel. The input arguments are: dma, the channel to use; data, a pointer to the location that data is to be received to; length, the maximum length of the data to receive in bytes; done, callback function that is called once the data has

been received; handle, an opaque value passed to done.

Whether this function is thread-safe, or can be called from an ISR is dependent on the underlying device driver. In general it should be assumed it is not the case.

**Return:** The return value is negative if the request cannot be posted, and zero otherwise.

See also: alt dma rxchan close()

alt\_dma\_rxchan\_depth()
alt\_dma\_rxchan\_ioctl()
alt\_dma\_rxchan\_reg()
alt\_dma\_rxchan\_reg()
alt\_dma\_txchan\_ioctl()
alt\_dma\_txchan\_ioctl()
alt\_dma\_txchan\_open()
alt\_dma\_txchan\_reg()
alt\_dma\_txchan\_reg()
alt\_dma\_txchan\_send()
alt\_dma\_txchan\_space()

#### alt\_dma\_rxchan\_reg()

Prototype: int alt\_dma\_rxchan\_reg (alt\_dma\_rxchan\_dev\* dev)

Commonly called by: C/C++ programs

Device drivers

Thread-safe: No.

Available from ISR: No.

Include: <sys/alt\_dma\_dev.h>

Description: The alt\_dma\_rxchan\_reg() function registers a DMA receive channel with

the system. Once registered a device can be accessed using the functions

described in "DMA Receive Channels" on page 4-20.

System behavior is undefined in the event that a channel is registered with a

name that conflicts with an existing channel.

The <code>alt\_dma\_rxchan\_reg()</code> function is not thread safe if other threads are using the channel list at the time that <code>alt\_dma\_rxchan\_reg()</code> is called. In practice, only call <code>alt\_dma\_rxchan\_reg()</code> while operating in a single threaded mode. Only call it by the device initialization functions invoked by <code>alt\_sys\_init()</code>, which in turn should only be called by the single threaded

C startup code.

**Return:** A return value of zero indicates success. A negative return value indicates failure.

See also: alt dma rxchan close()

alt\_dma\_rxchan\_depth()
alt\_dma\_rxchan\_ioctl()
alt\_dma\_rxchan\_open()
alt\_dma\_rxchan\_prepare()
alt\_dma\_txchan\_ioctl()
alt\_dma\_txchan\_ioctl()
alt\_dma\_txchan\_open()
alt\_dma\_txchan\_reg()
alt\_dma\_txchan\_send()
alt\_dma\_txchan\_send()
alt\_dma\_txchan\_space()

### alt\_dma\_txchan\_close()

Prototype: int alt\_dma\_txchan\_close (alt\_dma\_txchan txchan)

Commonly called by: C/C++ programs

Device drivers

Thread-safe: Yes.

Available from ISR: No.

Include: <sys/alt\_dma.h>

**Description:** The alt dma txchan close function notifies the system that the application

has finished with the DMA transmit channel, txchan. The current

implementation always succeeds.

**Return:** The return value is zero upon success and negative otherwise.

See also: alt\_dma\_rxchan\_close()

alt\_dma\_rxchan\_depth()
alt\_dma\_rxchan\_ioctl()
alt\_dma\_rxchan\_open()
alt\_dma\_rxchan\_reg()
alt\_dma\_rxchan\_ioctl()
alt\_dma\_txchan\_ioctl()
alt\_dma\_txchan\_open()
alt\_dma\_txchan\_reg()
alt\_dma\_txchan\_send()
alt\_dma\_txchan\_send()
alt\_dma\_txchan\_space()

### alt\_dma\_txchan\_ioctl()

Prototype: int alt\_dma\_txchan\_ioctl (alt\_dma\_txchan dma, int req,

void\* arg)

Commonly called by: C/C++ programs
Device drivers

See description.

Available from ISR: See description.
Include: <sys/alt\_dma.h>

Thread-safe:

Description:

The alt\_dma\_txchan\_ioctl() function performs device specific I/O operations on the DMA transmit channel, dma. For example, some drivers support options to control the width of the transfer operations. The input argument, req, is an enumeration of the requested operation; arg is an additional argument for the request. The interpretation of arg is request

dependent.

See Table 10-1 for the generic requests a device may support.

Whether a call to alt\_dma\_txchan\_ioctl() is thread safe, or can be called from an ISR, is device dependent. In general it should be assumed this is not the case.

The alt\_dma\_rxchan\_ioctl() function should not be called while DMA transfers are pending, otherwise unpredictable behavior may result.

Return: A negative return value indicates failure; otherwise the interpretation of the return

value is request specific.

See also: alt\_dma\_rxchan\_close()

alt\_dma\_rxchan\_depth()
alt\_dma\_rxchan\_ioctl()
alt\_dma\_rxchan\_open()
alt\_dma\_rxchan\_reg()
alt\_dma\_rxchan\_reg()
alt\_dma\_txchan\_close()
alt\_dma\_txchan\_open()
alt\_dma\_txchan\_reg()
alt\_dma\_txchan\_send()
alt\_dma\_txchan\_send()
alt\_dma\_txchan\_send()

### alt\_dma\_txchan\_open()

Prototype: alt dma txchan alt dma txchan open (const char\* name)

Commonly called by: C/C++ programs

Device drivers

Thread-safe: Yes.

Available from ISR: No.

Include: <sys/alt\_dma.h>

Description: The alt dma txchan open() function obtains an alt dma txchan()

descriptor for a DMA transmit channel. The input argument, name, is the name

of the associated physical device, e.g., /dev/dma 0.

**Return:** The return value is null on failure and non-null otherwise. If there is an error,

errno is set to ENODEV.

See also: alt\_dma\_rxchan\_close()

alt\_dma\_rxchan\_depth()
alt\_dma\_rxchan\_ioctl()
alt\_dma\_rxchan\_open()
alt\_dma\_rxchan\_reg()
alt\_dma\_rxchan\_reg()
alt\_dma\_txchan\_ioctl()
alt\_dma\_txchan\_ioctl()
alt\_dma\_txchan\_reg()
alt\_dma\_txchan\_send()
alt\_dma\_txchan\_send()
alt\_dma\_txchan\_space()

#### alt\_dma\_txchan\_reg()

Prototype: int alt dma txchan reg (alt dma txchan dev\* dev)

C/C++ programs Commonly called by:

Device drivers

Thread-safe: No. Available from ISR: No.

Include: <sys/alt\_dma\_dev.h>

Description: The alt dma txchan reg () function registers a DMA transmit channel with

the system. Once registered, a device can be accessed using the functions

described in "DMA Transmit Channels" on page 4-19.

System behavior is undefined in the event that a channel is registered with a

name that conflicts with an existing channel.

The alt dma txchan reg() function is not thread safe if other threads are using the channel list at the time that alt dma txchan reg() is called. Only call alt dma txchan reg () while operating in a single-threaded mode. Only call it by the device initialization functions invoked by alt sys init(), which

in turn should only be called by the single threaded C startup code.

Return: A return value of zero indicates success. A negative return value indicates failure.

See also: alt dma rxchan close()

> alt dma rxchan depth() alt dma rxchan ioctl() alt dma rxchan open() alt dma rxchan prepare() alt dma rxchan req() alt dma txchan close() alt dma txchan ioctl()

alt dma txchan open() alt dma txchan send()

alt dma txchan space()

#### alt\_dma\_txchan\_send()

Prototype: int alt\_dma\_txchan\_send (alt\_dma\_txchan dma,

const void\* from,
alt\_u32 length,
alt\_txchan\_done\* done,
void\* handle)

Commonly called by: C/C++ programs

Device drivers

Thread-safe: See description.

Available from ISR: See description.

Include: <sys/alt\_dma.h>

Description: The alt dma txchan send() function posts a transmit request to a DMA

transmit channel. The input arguments are: dma, the channel to use; from, a pointer to the start of the data to send; length, the length of the data to send in bytes; done, a callback function that is called once the data has been sent; and

handle, an opaque value passed to done.

Whether this function is thread-safe, or can be called from an ISR is dependent on the underlying device driver. In general it should be assumed this is not the

case.

**Return:** The return value is negative if the request cannot be posted, and zero otherwise.

See also: alt dma rxchan close()

alt\_dma\_rxchan\_depth()
alt\_dma\_rxchan\_ioctl()
alt\_dma\_rxchan\_open()
alt\_dma\_rxchan\_reg()
alt\_dma\_rxchan\_reg()
alt\_dma\_txchan\_ioctl()
alt\_dma\_txchan\_ioctl()
alt\_dma\_txchan\_open()
alt\_dma\_txchan\_reg()
alt\_dma\_txchan\_reg()
alt\_dma\_txchan\_reg()

### alt\_dma\_txchan\_space()

Prototype: int alt dma txchan space (alt dma txchan dma)

Commonly called by: C/C++ programs

Device drivers

Thread-safe: See description.

Available from ISR: See description.

Include: <sys/alt\_dma.h>

Description: The alt\_dma\_txchan\_space() function returns the number of transmit

requests that can be posted to the specified DMA transmit channel, dma. A

negative value indicates that the value cannot be determined.

Whether this function is thread-safe, or can be called from an ISR is dependent on the underlying device driver. In general it should be assumed this is not the

case.

**Return:** Returns the number of transmit requests that can be posted.

See also: alt\_dma\_rxchan\_close()

alt\_dma\_rxchan\_depth()
alt\_dma\_rxchan\_ioctl()
alt\_dma\_rxchan\_open()
alt\_dma\_rxchan\_prepare()
alt\_dma\_rxchan\_reg()
alt\_dma\_txchan\_ioctl()
alt\_dma\_txchan\_ioctl()
alt\_dma\_txchan\_open()
alt\_dma\_txchan\_reg()
alt\_dma\_txchan\_reg()
alt\_dma\_txchan\_send()

### alt\_erase\_flash\_block()

Prototype: int alt erase flash block(alt flash fd\* fd,

int offset, int length)

Commonly called by: C/C++ programs

Device drivers

Thread-safe: No.

Available from ISR: No.

Include: <sys/alt\_flash.h>

Description: The alt\_erase\_flash\_block() function erases an individual flash erase

block. The parameter fd specifies the flash device; offset is the offset within the flash of the block to erase; length is the size of the block to erase. No error checking is performed to check that this is a valid block, or that the length is

correct, see "Fine-Grained Flash Access" on page 4-15.

Only call the alt erase flash block() function when operating in single

threaded mode.

The only valid values for the  ${\tt fd}$  parameter are those returned from the

alt flash open dev function. If any other value is passed the behavior of

this function is undefined.

Return: A return value of zero indicates success. A negative return value indicates failure.

See also: alt flash close dev()

alt\_flash\_open\_dev()
alt\_get\_flash\_info()
alt\_read\_flash()
alt\_write\_flash()

alt write flash block()

#### alt\_flash\_close\_dev()

**Prototype:** void alt flash close dev(alt flash fd\* fd)

Commonly called by: C/C++ programs

Device drivers

Thread-safe: No.

Available from ISR: No.

Include: <sys/alt\_flash.h>

Description: The alt\_flash\_close\_dev() function closes a flash device. All subsequent

calls to alt\_write\_flash(), alt\_read\_flash(),

alt get flash info(), alt erase flash block(), or

 $\verb|alt_write_flash_block()| \textit{ for this flash device fail.}$ 

Only call the alt flash close dev() function when operating in single-

threaded mode.

The only valid values for the fd parameter are those returned from the

alt flash open dev function. If any other value is passed the behavior of

this function is undefined.

Return: -

See also: alt\_erase\_flash\_block()

alt\_flash\_open\_dev()
alt\_get\_flash\_info()
alt\_read\_flash()
alt\_write\_flash()

alt write flash block()

#### alt\_flash\_open\_dev()

**Prototype:** alt\_flash\_fd\* alt\_flash\_open\_dev(const char\* name)

Commonly called by: C/C++ programs

Device drivers

Thread-safe: No.

Available from ISR: No.

Include: <sys/alt\_flash.h>

**Description:** The alt\_flash\_open\_dev() function opens a flash device. Once opened a

flash device can be written to using  ${\tt alt\_write\_flash}$  (), read from using  ${\tt alt\_read\_flash}$  (), or you can control individual flash blocks using the

 $\verb|alt_get_flash_info(), alt_erase_flash_block(), \verb|or| \\$ 

alt\_write\_flash\_block() function.

Only call the alt flash open dev function when operating in single

threaded mode.

**Return:** A return value of zero indicates failure. Any other value is success.

See also: alt\_erase\_flash\_block()

alt\_flash\_close\_dev()
alt\_get\_flash\_info()
alt\_read\_flash()
alt\_write\_flash()

alt\_write\_flash\_block()

#### alt\_fs\_reg()

**Prototype:** int alt fs reg (alt dev\* dev)

Commonly called by: Device drivers

Thread-safe: No.
Available from ISR: No.

Include: <sys/alt\_dev.h>

**Description:** The alt fs reg() function registers a file system with the HAL. Once

registered, a file system can be accessed using the standard I/O functions, see

"Developing Programs using the HAL" on page 4–1.

System behavior is undefined in the event that a file system is registered with a

name that conflicts with an existing device or file system.

in turn should only be called by the single threaded C startup code.

**Return:** A return value of zero indicates success. A negative return value indicates failure.

See also: alt dev reg()

### alt\_get\_flash\_info()

Prototype: int alt\_get\_flash\_info(alt\_flash\_fd\* fd,

Commonly called by: C/C++ programs

Device drivers

Thread-safe: No.

Available from ISR: No.

Include: <sys/alt\_flash.h>

Description: The alt\_get\_flash\_info() function gets the details of the erase region of

a flash part. The flash part is specified by the descriptor  ${\tt fd}$ , a pointer to the start of the  ${\tt flash\_region}$  structures is returned in the  ${\tt info}$  parameter, and the

number of flash regions are returned in number of regions.

Only call this function when operating in single threaded mode.

The only valid values for the fd parameter are those returned from the

alt flash open dev function. If any other value is passed the behavior of

this function is undefined.

Return: A return value of zero indicates success. A negative return value indicates failure.

See also: alt\_erase\_flash\_block()

alt\_flash\_close\_dev()
alt\_flash\_open\_dev()
alt\_read\_flash()
alt\_write\_flash()

alt write flash block()

#### alt\_icache\_flush()

Prototype: void alt\_icache\_flush (void\* start, alt\_u32 len)

Commonly called by: C/C++ programs

Device drivers

Thread-safe: Yes.

Available from ISR: Yes.

Include: <sys/alt\_cache.h>

Description: The alt icache flush() function invalidates the instruction cache for a

memory region of length len bytes, starting at address start.

In processors without instruction caches, it has no effect.

Return: -

See also: alt dcache flush()

alt\_dcache\_flush\_all()
alt\_icache\_flush\_all() #
alt\_remap\_cached()
alt\_remap\_uncached()
alt\_uncached\_free()

alt uncached malloc()

## alt\_icache\_flush\_all()

Prototype: void alt\_icache\_flush\_all (void)

Commonly called by: C/C++ programs

Device drivers

Thread-safe: Yes.

Available from ISR: Yes.

Include: <sys/alt\_cache.h>

Description: The alt icache flush all() function invalidates the entire contents of

the instruction cache.

In processors without instruction caches, it has no effect.

Return: -

See also: alt\_dcache\_flush()

alt\_dcache\_flush\_all()
alt\_icache\_flush() #
alt\_remap\_cached()
alt\_remap\_uncached()
alt\_uncached\_free()
alt\_uncached\_malloc()

### alt\_irq\_disable\_all()

**Prototype:** alt\_irq\_context alt\_irq\_disable\_all (void)

Commonly called by: C/C++ programs

Device drivers

Thread-safe: Yes.

Available from ISR: No.

Include: <sys/alt\_irq.h>

Description: The alt\_irq\_disable\_all() function disables all interrupts.

Return: Pass the return value as the input argument to a subsequent call to

alt\_irq\_enable\_all().

See also: alt\_irq\_enable\_all()

alt\_irq\_enabled()
alt\_irq\_register()

## alt\_irq\_enable\_all()

Prototype: void alt irq enable all (alt irq context context)

Commonly called by: C/C++ programs

Device drivers

Thread-safe: Yes.

Available from ISR: Yes.

Include: <sys/alt\_irq.h>

**Description:** The alt irq enable all() function enables all interrupts. The input

argument, context, is the value returned by a previous call to

 $\verb|alt_irq_disable_all()|. Interrupts are only enabled if the associated call to \verb|alt_irq_disable_all()| disable interrupts, which allows nested calls to |$ 

alt\_irq\_disable\_all() or alt\_irq\_enable\_all() without

surprising results.

Return: -

See also: alt\_irq\_disable\_all()

alt\_irq\_enabled()
alt\_irq\_register()

## alt\_irq\_enabled()

**Prototype:** int alt irq enabled (void)

Commonly called by: Device drivers

Thread-safe: Yes.

Available from ISR: Yes.

Include: <sys/alt\_irq.h>

**Description:** The alt\_irq\_enabled() function.

**Return:** Returns zero if interrupts are disabled, and non-zero otherwise.

See also: alt\_irq\_disable\_all()

alt\_irq\_enable\_all()
alt\_irq\_register()

#### alt\_irq\_register()

Prototype: int alt\_irq\_register (alt\_u32 id,

void\* context,

void (\*isr)(void\*, alt\_u32))

Commonly called by: Device drivers

Thread-safe: Yes. Available from ISR: No.

Include: <sys/alt\_irq.h>

**Description:** The alt irq register() function registers an ISR. If the function is

successful, the requested interrupt is enabled upon return.

The input argument, id is the interrupt to enable, isr is the function that is called when the interrupt is active, context and id are the two input arguments to

isr.

Calls to alt irq register() replace previously registered handlers for

 $interrupt \; {\tt id}.$ 

If irq handler is set to null, the interrupt is disabled.

Return: The alt irq register() function returns zero if successful, or non-zero

otherwise.

See also: alt\_irq\_disable\_all()

alt\_irq\_enable\_all()
alt irq enabled()

#### alt\_llist\_insert()

Commonly called by: C/C++ programs

Device drivers

Thread-safe: No.
Available from ISR: Yes.

Include: <sys/alt\_llist.h>

**Description:** The alt llist insert () function inserts the doubly linked list entry entry

into the list list. This operation is not re-entrant. For example, if a list can be manipulated from different threads, or from within both application code and an ISR, some mechanism is required to protect access to the list. Interrupts can be

locked, or in MicroC/OS-II, a mutex can be used.

Return: -

See also: alt llist remove()

#### alt\_llist\_remove()

Prototype: void alt llist remove(alt llist\* entry)

Commonly called by: C/C++ programs

Device drivers

Thread-safe: No.
Available from ISR: Yes.

Include: <sys/alt\_llist.h>

**Description:** The alt llist remove() function removes the doubly linked list entry

entry from the list it is currently a member of. This operation is not re-entrant. For example if a list can be manipulated from different threads, or from within both application code and an ISR, some mechanism is required to protect access to the list. Interrupts can be locked, or in MicroC/OS-II, a mutex can be used.

Return: -

See also: alt\_llist\_insert()

### alt\_load\_section()

Prototype: void alt\_load\_section(alt\_u32\* from, alt u32\* to,

alt u32\* end)

Commonly called by: C/C++ programs

Thread-safe: No.
Available from ISR: No.

Include: <sys/alt\_load.h>

**Description:** When operating in run-from-flash mode, the sections .exceptions,

. rodata, and . rwdata are automatically loaded from the boot device to RAM at boot time. However, if there are any additional sections that require loading, the  $\verb|alt_load_section|()| function loads them manually before these sections$ 

are used.

The input argument from is the start address in the boot device of the section; to is the start address in RAM of the section, and end is the end address in RAM

of the section.

To load one of the additional memory sections provided by the default linker script, use the macro ALT\_LOAD\_SECTION\_BY\_NAME rather than calling

alt\_load\_section() directly. For example, to load the section
.onchip ram, use the following code:

ALT LOAD SECTION BY NAME (onchip ram);

The leading  $\lq\lq$  is omitted in the section name. This macro is defined in the header

sys/alt\_load.h.

Return: -

See also:

## alt\_nticks()

Prototype: alt\_u32 alt\_nticks (void)

Commonly called by: C/C++ programs

Device drivers

Thread-safe: Yes.

Available from ISR: Yes.

Include: <sys/alt\_alarm.h>

**Description:** The alt nticks() function.

Return: Returns the number of elapsed system clock tick since reset. It returns zero if

there is no system clock available.

See also: alt\_alarm\_start()

alt\_alarm\_stop()
alt sysclk init()

alt tick()

alt\_ticks\_per\_second()

gettimeofday()
settimeofday()

times()
usleep()

#### alt\_read\_flash()

Prototype: int alt read flash(alt flash fd\* fd,

int offset,
void\* dest\_addr,
int length)

Commonly called by: C/C++ programs

Device drivers

Thread-safe: No.

Available from ISR: No.

Include: <sys/alt\_flash.h>

Description: The alt read flash () function reads data from flash. Length bytes are read

from the flash fd, offset bytes from the beginning of the flash and are written to

the location  ${\tt dest\_addr.}$ 

Only call this function when operating in single threaded mode.

The only valid values for the fd parameter are those returned from the

alt flash open dev function. If any other value is passed the behavior of

this function is undefined.

**Return:** The return value is zero upon success and non-zero otherwise.

See also: alt erase flash block()

alt\_flash\_close\_dev()
alt\_flash\_open\_dev()
alt\_get\_flash\_info()
alt\_write\_flash()
alt\_write\_flash block()

#### alt\_remap\_cached()

Prototype: void\* alt\_remap\_cached (volatile void\* ptr,

alt\_u32 len);

Commonly called by: C/C++ programs

Device drivers

Thread-safe: Yes.

Available from ISR: No.

Include: <sys/alt\_cache.h>

**Description:** The alt remap cached() function remaps a region of memory for cached

access. The memory to map is len bytes, starting at address ptr.

Processors that do not have a data cache return uncached memory.

**Return:** The return value for this function is the remapped memory region.

See also: alt\_dcache\_flush()

alt\_dcache\_flush\_all()
alt\_icache\_flush()
alt\_icache\_flush\_all() #
alt\_remap\_uncached()
alt\_uncached\_free()
alt\_uncached\_malloc()

## alt\_remap\_uncached()

Commonly called by: C/C++ programs

Device drivers

Thread-safe: Yes.

Available from ISR: No.

Include: <sys/alt\_cache.h>

**Description:** The alt remap uncached() function remaps a region of memory for

uncached access. The memory to map is len bytes, starting at address ptr.

Processors that do not have a data cache return uncached memory.

**Return:** The return value for this function is the remapped memory region.

See also: alt\_dcache\_flush()

alt\_dcache\_flush\_all()
alt\_icache\_flush()
alt\_icache\_flush\_all() #
alt\_remap\_cached()
alt\_uncached\_free()
alt\_uncached\_malloc()

## alt\_sysclk\_init()

Prototype: int alt\_sysclk\_init (alt\_u32 nticks)

Commonly called by: Device drivers

Thread-safe: No.
Available from ISR: No.

Include: <sys/alt\_alarm.h>

**Description:** The alt\_sysclk\_init() function registers the presence of a system clock

driver. The input argument is the number of ticks per second at which the system

clock is run.

The expectation is that this function is only called from within

alt sys init(), i.e., while the system is running in single-threaded mode.

Concurrent calls to this function may lead to unpredictable results.

Return: This function returns zero upon success, otherwise it returns a negative value.

The call can fail if a system clock driver has already been registered.

See also: alt\_alarm\_start()

alt\_alarm\_stop()
alt\_nticks()
alt\_tick()

alt ticks per second()

gettimeofday()
settimeofday()

## alt\_tick()

Prototype: void alt tick (void)

Commonly called by: Device drivers

Thread-safe: No.
Available from ISR: Yes.

Include: <sys/alt\_alarm.h>

**Description:** Only the system clock driver should call the alt tick() function. The driver is

responsible for making periodic calls to this function at the rate indicated in the call to alt\_sysclk\_init(). This function provides notification to the system that a system clock tick has occurred. This function runs as a part of the ISR for

the system clock driver.

Return: -

See also: alt\_alarm\_start()

alt\_alarm\_stop()
alt\_nticks()
alt\_sysclk\_init()
alt\_ticks per second()

gettimeofday()
settimeofday()

## alt\_ticks\_per\_second()

**Prototype:** alt u32 alt ticks per second (void)

Commonly called by: C/C++ programs

Device drivers

Thread-safe: Yes.

Available from ISR: Yes.

Include: <sys/alt\_alarm.h>

Description: The alt ticks per second() function returns the number of system clock

ticks that elapse per second. If there is no system clock available, the return value

is zero.

Return: Returns the number of system clock ticks that elapse per second.

See also: alt\_alarm\_start()

alt\_alarm\_stop()
alt\_nticks()
alt\_sysclk\_init()

alt\_tick()
gettimeofday()
settimeofday()

## alt\_timestamp()

Prototype: alt\_u32 alt\_timestamp (void)

Commonly called by: C/C++ programs
Thread-safe: See description.
Available from ISR: See description.

Include: <sys/alt\_timestamp.h>

**Description:** The alt timestamp() function returns the current value of the timestamp

counter, see "High Resolution Time Measurement" on page 4–11. The implementation of this function is provided by the timestamp driver. Therefore, whether this function is thread-safe and or available at interrupt level is

dependent on the underlying driver.

Always call the alt\_timestamp\_start() function before any calls to alt timestamp(). Otherwise the behavior of alt timestamp() is

undefined.

**Return:** Returns the current value of the timestamp counter.

See also: alt\_timestamp\_freq()

alt timestamp start()

## alt\_timestamp\_freq()

Prototype: alt\_u32 alt\_timestamp\_freq (void)

Commonly called by: C/C++ programs
Thread-safe: See description.
Available from ISR: See description.

Include: <sys/alt\_timestamp.h>

**Description:** The alt\_timestamp\_freq() function returns the rate at which the

timestamp counter increments, see "High Resolution Time Measurement" on page 4–11. The implementation of this function is provided by the timestamp driver. Therefore, whether this function is thread-safe and or available at interrupt

level is dependent on the underlying driver.

**Return:** The returned value is the number of counter ticks per second.

See also: alt timestamp()

alt timestamp start()

## alt\_timestamp\_start()

Commonly called by: C/C++ programs
Thread-safe: See description.
Available from ISR: See description.

Include: <sys/alt\_timestamp.h>

**Description:** The alt timestamp start() function starts the system timestamp

counter, see "High Resolution Time Measurement" on page 4–11. The implementation of this function is provided by the timestamp driver. Therefore,

whether this function is thread-safe and or available at interrupt level is

dependent on the underlying driver.

This function resets the counter to zero, and starts the counter running.

**Return:** The return value is zero upon success and non-zero otherwise.

See also: alt timestamp()

alt\_timestamp\_freq()

## alt\_uncached\_free()

**Prototype:** void alt uncached free (volatile void\* ptr)

Commonly called by: C/C++ programs

Device drivers

Thread-safe: Yes.

Available from ISR: No.

Include: <sys/alt\_cache.h>

**Description:** The alt\_uncached\_free() function causes the memory pointed to by ptr

to be de-allocated, i.e., made available for future allocation through a call to alt\_uncached\_malloc(). The input pointer, ptr, points to a region of memory previously allocated through a call to alt\_uncached\_malloc().

Behavior is undefined if this is not the case.

Return: -

See also: alt\_dcache\_flush()

alt\_dcache\_flush\_all()
alt\_icache\_flush()
alt\_icache\_flush\_all() #
alt\_remap\_cached()
alt\_remap\_uncached()
alt\_uncached\_malloc()

## alt\_uncached\_malloc()

Prototype: volatile void\* alt\_uncached\_malloc (size\_t size)

Commonly called by: C/C++ programs

Device drivers

Thread-safe: Yes.

Available from ISR: No.

Include: <sys/alt\_cache.h>

**Description:** The alt uncached malloc() function allocates a region of uncached

memory of length size bytes. Regions of memory allocated in this way can be

released using the alt uncached free () function.

Processors that do not have a data cache return uncached memory.

Return: If sufficient memory cannot be allocated, this function returns null, otherwise a

pointer to the allocated space is returned.

See also: alt dcache flush()

alt\_dcache\_flush\_all()
alt\_icache\_flush()
alt\_icache\_flush\_all() #
alt\_remap\_cached()
alt\_remap\_uncached()

alt uncached free()

## alt\_write\_flash()

Prototype: int alt\_write\_flash(alt\_flash\_fd\* fd,

int offset,
const void\* src\_addr,
int length)

Commonly called by: C/C++ programs

Device drivers

Thread-safe: No.

Available from ISR: No.

Include: <sys/alt\_flash.h>

Description: The alt write flash() function writes data into flash. The data to be

written is at src addr address, length bytes are written into the flash fd, offset

bytes from the beginning of the flash.

Only call this function when operating in single threaded mode. This function does not preserve any non written areas of any flash sectors affected by this write

see "Simple Flash Access" on page 4–12.

The only valid values for the fd parameter are those returned from the

alt flash open dev function. If any other value is passed the behavior of

this function is undefined.

**Return:** The return value is zero upon success and non-zero otherwise.

See also: alt\_erase\_flash\_block()

alt\_flash\_close\_dev()
alt\_flash\_open\_dev()
alt\_get\_flash\_info()
alt\_read\_flash()

alt write flash block()

## alt\_write\_flash\_block()

Prototype: int alt\_write\_flash\_block(alt\_flash\_fd\* fd,

int block\_offset,
int data\_offset,
const void \*data,
int length)

Commonly called by: C/C++ programs

Device drivers

Thread-safe: No.
Available from ISR: No.

Include: <sys/alt\_flash.h>

**Description:** The alt write flash block() function writes one erase block of flash.

The flash device is specified by fd, the block offset is the offset within the flash of the start of this block, data\_offset is the offset within the flash at which to start writing data, data is the data to write, length is how much data to write. Note, no check is made on any of the parameters see "Fine-Grained Flash"

Access" on page 4-15.

Only call this function when operating in single threaded mode.

The only valid values for the  ${\tt fd}$  parameter are those returned from the

alt flash open dev function. If any other value is passed the behavior of

this function is undefined.

**Return:** The return value is zero upon success and non-zero otherwise.

See also: alt erase flash block()

alt\_flash\_close\_dev()
alt\_flash\_open\_dev()
alt\_get\_flash\_info()
alt\_read\_flash()
alt\_write\_flash()

## close()

**Prototype:** int close (int filedes)

Commonly called by: C/C++ programs

Newlib C library

Thread-safe: See description.

Available from ISR: No.

Include: <unistd.h>

**Description:** The close () function is the standard UNIX style close () function, which

closes the file descriptor filedes.

Calls to close () are only thread-safe, if the implementation of close ()

provided by the driver that is manipulated is thread-safe.

Valid values for the fd parameter are: STDOUT\_FILENO, STDIN\_FILENO and STDERR\_FILENO, or any value returned from a call to open(). <unistd.h> defines the constants: STDOUT\_FILENO, STDIN\_FILENO, and STDERR\_FILENO.

Return: The return value is zero upon success, and -1 otherwise. If an error occurs,

errno is set to indicate the cause.

See also: fcntl()

fstat()
ioctl()
isatty()
lseek()
open()
read()
stat()
write()

Newlib documentation, click Programs > Altera > Nios II Development Kit >

## execve()

Prototype: int execve(const char \*path,

char \*const argv[], char \*const envp[])

Newlib C library

Thread-safe: Yes. Available from ISR: Yes.

Commonly called by:

<unistd.h> Include:

Description: The execve () function is only provided for compatibility with newlib.

Return: Calls to execve () always fail with the return code -1 and errno set to

ENOSYS.

See also: Newlib documentation, click Programs > Altera > Nios II Development Kit >

## fcntl()

Prototype: int fcntl(int file, int cmd)

Commonly called by: C/C++ programs

Thread-safe: No.

Available from ISR: No.

Include: <unistd.h>

<fcntl.h>

**Description:** The fcntl() function a limited implementation of the standard fcntl()

system call, which can change the state of the flags associated with an open file descriptor. Normally these flags are set during the call to  ${\tt open}$  (). The main use of this function is to change the state of a device from blocking to non-blocking

(for device drivers that support this feature).

The input argument fd is the file descriptor to be manipulated. cmd is the command to execute, which can be either F GETFL (return the current value of

the flags) or F SETFL (set the value of the flags).

Return: If cmd is F\_SETFL, the argument arg is the new value of flags, otherwise arg

is ignored. Only the flags O\_APPEND and O\_NONBLOCK can be updated by a call to fcntl(). All other flags remain unchanged. The return value is zero upon

success, or -1 otherwise.

If  ${\tt cmd}$  is  ${\tt F}$   ${\tt GETFL}$ , the return value is the current value of the flags. If there is an

error, -1 is returned.

In the event of an error, errno is set to indicate the cause.

See also: close()

fstat()
ioctl()
isatty()
lseek()
read()
stat()
write()

Newlib documentation, click Programs > Altera > Nios II Development Kit >

## fork()

**Prototype:** pid t fork (void)

Commonly called by: Newlib C library

Thread-safe: Yes.

Available from ISR: no

Include: <unistd.h>

**Description:** The fork () function is only provided for compatibility with newlib.

Return: Calls to fork() always fails with the return code –1 and errno set to ENOSYS.

See also: Newlib documentation, click Programs > Altera > Nios II Development Kit >

## fstat()

Prototype: int fstat (int filedes, struct stat \*st)

Commonly called by: C/C++ programs

Newlib C library

Thread-safe: See description.

Available from ISR: No.

Include: <sys/stat.h>

**Description:** The fstat() function obtains information about the capabilities of an open file

descriptor. The underlying device driver fills in the input st structure with a description of its functionality. See the header file sys/stat.h provided with the

compiler for the available options.

By default file descriptors are marked as character devices, if the underlying driver does not provide its own implementation of the fsat () function.

Calls to fstat() are only thread-safe, if the implementation of fstat()

provided by the driver that is manipulated is thread-safe.

Valid values for the fd parameter are: STDOUT\_FILENO, STDIN\_FILENO and STDERR\_FILENO, or any value returned from a call to open(). <unistd.h> defines the following constraints: STDOUT FILENO, STDIN FILENO, and

STDERR FILENO.

Return: The return value is zero upon success, or -1 otherwise. If the call fails, errno is

set to indicate the cause of the error.

See also: close()

fcntl()
ioctl()
isatty()
lseek()
open()
read()

stat()
write()

Newlib documentation, click Programs > Altera > Nios II Development Kit >

## getpid()

**Prototype:** pid t getpid (void)

Commonly called by: Newlib C library

Thread-safe: Yes.

Available from ISR: No.

Include: <unistd.h>

**Description:** The getpid() function is provided for newlib compatibility and obtains the

current process id.

Return: Because HAL systems cannot contain multiple processes, getpid() always

returns the same id number.

See also: Newlib documentation, click Programs > Altera > Nios II Development Kit >

## gettimeofday()

Commonly called by: C/C++ programs

Newlib C library

Thread-safe: See description.

Available from ISR: Yes.

Include: <sys/time.h>

**Description:** The gettimeofday() function obtains a time structure that indicates the

current wall clock time. This time is calculated using the elapsed number of system clock ticks, and the current time value set through the last call to

settimeofday().

If this function is called concurrently with a call to  $\mathtt{settimeofday}()$ , the value returned by  $\mathtt{gettimeofday}()$  is unreliable; however, concurrent calls to

gettimeofday() are legal.

Return: The return value is zero upon success, or -1 otherwise. If the call fails, errno is

set to indicate the cause of the error.

See also: alt alarm start()

alt\_alarm\_stop()
alt\_nticks()

alt\_sysclk\_init()
alt tick()

alt ticks per second()

settimeofday()

times()
usleep()

Newlib documentation, click Programs > Altera > Nios II Development Kit >

## ioctl()

Prototype: int ioctl (int file, int req, void\* arg)

Commonly called by: C/C++ programs

Thread-safe: See description.

Available from ISR: No.

Include: <sys/ioctl.h>

**Description:** The ioctl() function allows application code to manipulate the I/O capabilities

of a device driver in driver specific ways. This function is equivalent to the standard UNIX ioctl () function. The input argument file is an open file descriptor for the device to manipulate, req is an enumeration defining the operation request, and the interpretation of arg is request specific.

In general, this implementation vectors requests to the appropriate drivers  $\verb"ioctl"()$  function (as registered in the drivers  $\verb"alt_dev"$  structure). However, in the case of devices (as opposed to file subsystems), the  $\verb"TIOCEXCL"$  and  $\verb"TIOCNXCL"$  requests are handled without reference to the driver. These requests

lock and release a device for exclusive access.

Calls to ioctl() are only thread-safe if the implementation of ioctl() provided by the driver that is manipulated is thread-safe.

Valid values for the fd parameter are: STDOUT\_FILENO, STDIN\_FILENO and STDERR\_FILENO, or any value returned from a call to open(). <unistd.h> defines the constants: STDOUT\_FILENO, STDIN\_FILENO, and STDERR\_FILENO.

**Return:** The interpretation of the return value is request specific. If the call fails, errno is

set to indicate the cause of the error.

See also: close()

fcntl()
fstat()
isatty()
lseek()
open()
read()
stat()

Newlib documentation, click Programs > Altera > Nios II Development Kit >

## isatty()

Prototype: int isatty(int file)

Commonly called by: C/C++ programs

Newlib C library

Thread-safe: See description.

Available from ISR: No.

Include: <unistd.h>

Description: The isatty() function determines whether the device associated with the

open file descriptor file is a terminal device. This implementation uses the

drivers fstat () function to determine its reply.

Calls to isatty() are only thread-safe, if the implementation of fstat()

provided by the driver that is manipulated is thread-safe.

Return: The return value is 1 if the device is a character device, and zero otherwise. If an

error occurs, errno is set to indicate the cause.

See also: close()

fcntl()
fstat()
ioctl()
lseek()
open()
read()
stat()
write()

Newlib documentation, click Programs > Altera > Nios II Development Kit >

Prototype: int kill(int pid, int sig)

Commonly called by: Newlib C library

Thread-safe: Yes. Available from ISR: Yes.

Include: <signal.h>

**Description:** The kill() function is used by newlib to send signals to processes. The input

argument pid is the id of the process to signal, and sig is the signal to send. As there is only a single process in the HAL, the only valid values for pid are either the current process id, as returned by getpid(), or the broadcast

values, i.e., pid must be less than or equal to zero.

The following signals result in an immediate shutdown of the system, without call to exit(): SIGABRT, SIGALRM, SIGFPE, SIGILL, SIGKILL, SIGPIPE, SIGQUIT, SIGSEGV, SIGTERM, SIGUSR1, SIGUSR2, SIGBUS, SIGPOLL, SIGPROF, SIGSYS, SIGTRAP, SIGVTALRM, SIGXCPU, and SIGXFSZ.

The following signals are ignored: SIGCHLD and SIGURG.

All the remaining signals are treated as errors.

Return: The return value is zero upon success, or –1 otherwise. If the call fails, errno is

set to indicate the cause of the error.

See also: Newlib documentation, click Programs > Altera > Nios II Development Kit >

## link()

Prototype: int link(const char \*\_path1,

const char \*\_path2)

Commonly called by: Newlib C library

Thread-safe: Yes. Available from ISR: Yes.

<unistd.h> Include:

Description: The link() function is only provided for compatibility with newlib.

Return: Calls to link() always fails with the return code -1 and errno set to ENOSYS. See also:

Newlib documentation, click Programs > Altera > Nios II Development Kit >

## Iseek()

**Prototype:** off t lseek(int file, off t ptr, int whence)

Commonly called by: C/C++ programs

Newlib C library

Thread-safe: See description.

Available from ISR: No.

Include: <unistd.h>

**Description:** The lseek() function moves the read/write pointer ass

The lseek() function moves the read/write pointer associated with the file descriptor file. This function vectors the call to the lseek() function provided by the driver associated with the file descriptor. If the driver does not provide an

implementation of lseek(), an error is indicated.

lseek() corresponds to the standard UNIX lseek() function.

You can use the following values for the input parameter, whence:

- Value of whence
- Interpretation
- SEEK SET—the offset is set to ptr bytes.
- SEEK CUR—the offset is incremented by ptr bytes.
- SEEK END—the offset is set to the end of the file plus ptr bytes.

Calls to <code>lseek()</code> are only thread-safe if the implementation of <code>lseek()</code> provided by the driver that is manipulated is thread-safe.

Valid values for the fd parameter are: STDOUT\_FILENO, STDIN\_FILENO and STDERR\_FILENO, or any value returned from a call to open(). <unistd.h> defines the constants: STDOUT\_FILENO, STDIN\_FILENO, and STDERR\_FILENO.

Return: Upon success, the return value is a non-negative file pointer. The return value is
-1 in the event of an error. If the call fails, errno is set to indicate the cause of

the error.

See also: close()

close()
fcntl()
fstat()
ioctl()
isatty()
open()

read()
stat()
write()

Newlib documentation, click **Programs > Altera > Nios II Development Kit > Nios II Documentation** (Windows Start menu).

Altera Corporation May 2005

## open()

Prototype: int open (const char\* pathname, int flags, mode\_t mode)

Commonly called by: C/C++ programs

Thread-safe: See description.

Available from ISR: No.

Include: <unistd.h>

**Description:** The open () function opens a file or device and returns a file descriptor (a small,

non-negative integer for use in read, write, etc.)

flags is one of: O RDONLY, O WRONLY, or O RDWR, which request opening

the file read-only, write-only or read/write, respectively.

You may also bitwise-OR flags with O\_NONBLOCK, which causes the file to be opened in non-blocking mode. Neither open () nor any subsequent operations

on the returned file descriptor causes the calling process to wait.

Note that not all file systems/devices recognize this option.

 ${\tt mode}$  specifies the permissions to use, if a new file is created. It is unused by

current file systems, but is maintained for compatibility.

Calls to open () are only thread-safe if the implementation of open () provided

by the driver that is manipulated is thread-safe.

**Return:** The return value is the new file descriptor, and –1 otherwise. If an error occurs,

errno is set to indicate the cause.

See also: close()

fcntl()
fstat()
ioctl()
isatty()
lseek()
read()
stat()
write()

Newlib documentation, click Programs > Altera > Nios II Development Kit >

## read()

Prototype: int read(int file, void \*ptr, size t len)

Commonly called by: C/C++ programs

Newlib C library

Thread-safe: See description.

Available from ISR: No.

Include: <unistd.h>

**Description:** The read () function reads a block of data from a file or device. This function

vectors the request to the device driver associated with the input open file descriptor  $\mathtt{file}$ . The input argument,  $\mathtt{ptr}$ , is the location to place the data read

and len is the length of the data to read in bytes.

Calls to read() are only thread-safe if the implementation of read() provided

by the driver that is manipulated is thread-safe.

Valid values for the fd parameter are: STDOUT\_FILENO, STDIN\_FILENO and STDERR\_FILENO, or any value returned from a call to open(). <unistd.h> defines the constants: STDOUT\_FILENO, STDIN\_FILENO, and STDERR\_FILENO.

Return: The return argument is the number of bytes read, which may be less than the

requested length.

A return value of -1 indicates an error. In the event of an error, errno is set to

indicate the cause.

See also: close()

fcntl()
fstat()
ioctl()
isatty()
lseek()
open()
stat()
write()

Newlib documentation, click Programs > Altera > Nios II Development Kit >

## sbrk()

**Prototype:** caddr t sbrk(int incr)

Commonly called by: Newlib C library

Thread-safe: No.
Available from ISR: No.

Include: <unistd.h>

**Description:** The sbrk () function dynamically extends the data segment for the application.

The input argument incr is the size of the block to allocate. Do not call <code>sbrk()</code> directly—if you wish to dynamically allocate memory, use the newlib <code>malloc()</code>

function.

Return: -

See also: Newlib documentation, click Programs > Altera > Nios II Development Kit >

## settimeofday()

Commonly called by: C/C++ programs

Thread-safe: No.
Available from ISR: Yes.

Include: <sys/time.h>

**Description:** If the settimeofday() function is called concurrently with a call to

gettimeofday(), the value returned by gettimeofday() is unreliable.

Return: The return value is zero upon success, or -1 otherwise. The current

implementation always succeeds.

See also: alt alarm start()

alt\_alarm\_stop()
alt\_nticks()
alt\_sysclk\_init()

alt\_tick()

alt\_ticks\_per\_second()

gettimeofday()

## stat()

Commonly called by: C/C++ programs

Newlib C library

Thread-safe: See description.

Available from ISR: No.

Include: <sys/stat.h>

**Description:** The stat() function is similar to the fstat() function—it obtains status

information about a file. Instead of using an open file descriptor, like fstat(),

stat () takes the name of a file as an input argument.

Calls to stat() are only thread-safe, if the implementation of stat() provided

by the driver that is manipulated is thread-safe.

Internally, the stat() function is implemented as a call to fstat(), see

"fstat()" on page 10-54.

Return: -

See also: close()

fcntl()
fstat()
ioctl()
isatty()
lseek()
open()
read()
write()

Newlib documentation, click Programs > Altera > Nios II Development Kit >

## times()

**Prototype:** clock t times (struct tms \*buf)

Commonly called by: C/C++ programs

Newlib C library

Thread-safe: Yes.

Available from ISR: Yes.

Include: <sys/times.h>

Description: This times (

This times() function is provided for compatibility with newlib. It returns the number of clock ticks since reset. It also fills in the structure pointed to by the input parameter buf with time accounting information. The definition of the tms structure is:

```
typedef struct
{
  clock_t tms_utime;
  clock_t tms_stime;
  clock_t tms_cutime;
  clock_t tms_cstime;
```

The structure has the following elements:

- tms utime: the CPU time charged for the execution of user instructions
- tms\_stime: the CPU time charged for execution by the system on behalf of the process
- tms\_cutime: the sum of all the tms\_utime and tms\_cutime of the child processes
- tms\_cstime: the sum of the tms\_stimes and tms\_cstimes of the child processes

In practice, all elapsed time is accounted as system time. No time is ever attributed as user time. In addition, no time is allocated to child processes, as child processes can not be spawned by the HAL.

If there is no system clock available, the return value is zero.

See also: alt alarm start()

```
alt_alarm_start()
alt_alarm_stop()
alt_nticks()
alt_sysclk_init()
alt_tick()
alt_ticks_per_second()
gettimeofday()
settimeofday()
usleep()
```

Newlib documentation, click **Programs > Altera > Nios II Development Kit > Nios II Documentation** (Windows Start menu).

Altera Corporation May 2005

Return:

## unlink()

Prototype: int unlink(char \*name)

Commonly called by: Newlib C library

Thread-safe: Yes.

Available from ISR: Yes.

Include: <unistd.h>

**Description:** The unlink() function is only provided for compatibility with newlib.

Return: Calls to unlink() always fails with the return code -1 and errno set to

ENOSYS.

See also: Newlib documentation, click Programs > Altera > Nios II Development Kit >

## usleep()

**Prototype:** int usleep (int us)

Commonly called by: C/C++ programs

Device drivers

Thread-safe: Yes.

Available from ISR: No.

Include: <unistd.h>

**Description:** The usleep() function blocks until at least us microseconds have elapsed.

Return: The usleep() function returns zero upon success, or -1 otherwise. If an error

occurs, errno is set to indicate the cause. The current implementation always

succeeds.

See also: alt\_alarm\_start()

alt\_alarm\_stop()
alt\_nticks()
alt\_sysclk\_init()

alt tick()

alt\_ticks\_per\_second()

gettimeofday()
settimeofday()

times()

## wait()

Prototype: int wait(int \*status)

Commonly called by: Newlib C library

Thread-safe: Yes.

Available from ISR: Yes.

Include: <sys/wait.h>

**Description:** Newlib uses the wait () function to wait for all child processes to exit. Because

the HAL does not support spawning child processes, this function returns

immediately.

Return: Upon return, the content of status is set to zero, which indicates there is no

child processes.

The return value is always -1 and errno is set to ECHILD, which indicates that

there are no child processes to wait for.

See also: Newlib documentation, click Programs > Altera > Nios II Development Kit >

## write()

Prototype: int write(int file, const void \*ptr, size t len)

Commonly called by: C/C++ programs

Newlib C library

Thread-safe: See description.

Available from ISR: nο

<unistd.h> Include:

Description: The write () function writes a block of data to a file or device. This function

vectors the request to the device driver associated with the input file descriptor file. The input argument ptr is the data to write and len is the length of the

data in bytes.

Calls to write () are only thread-safe if the implementation of write ()

provided by the driver that is manipulated is thread-safe.

Valid values for the fd parameter are: STDOUT FILENO, STDIN FILENO and STDERR FILENO, or any value returned from a call to open (). <unistd.h> defines the constants: STDOUT FILENO, STDIN FILENO, and STDERR FILENO.

Return: The return argument is the number of bytes written, which may be less than the

requested length.

A return value of -1 indicates an error. In the event of an error, errno is set to

indicate the cause.

See also: close()

> fcntl() fstat() ioctl() isatty() lseek() open() read()

stat()

Newlib documentation, click Programs > Altera > Nios II Development Kit >

## **Standard Types**

In the interest of portability, the HAL uses a set of standard type definitions in place of the ANSI C built-in types. Table 10–2 describes these types that are defined in the header alt\_types.h.

| Table 10–2. Standard Types |                          |  |
|----------------------------|--------------------------|--|
| Type                       | Description              |  |
| alt_8                      | Signed 8-bit integer.    |  |
| alt_u8                     | Unsigned 8-bit integer.  |  |
| alt_16                     | Signed 16-bit integer.   |  |
| alt_u16                    | Unsigned 16-bit integer. |  |
| alt_32                     | Signed 32-bit integer.   |  |
| alt_u32                    | Unsigned 32-bit integer. |  |

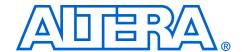

# 11. Altera-Provided Development Tools

NII520011-5.0.0

## Introduction

This chapter introduces all of the development tools that Altera provides for the Nios® II processor. These tools fall into the following categories:

- The Nios II integrated development environment (IDE) and associated tools
- Altera® command-line tools
- GNU compiler tool-chain
- Libraries and embedded software components

This chapter does not describe detailed usage of any of the tools, but it refers you to the most appropriate documentation.

## The Nios II IDE Tools

Table 11–1 describes the tools provided by the Nios II IDE user interface.

| Table 11–1. The Nios II IDE & Associated Tools (Part 1 of 2) |                                                                                                    |  |
|--------------------------------------------------------------|----------------------------------------------------------------------------------------------------|--|
| Tools                                                        | Description                                                                                                    |  |
| The Nios II IDE                                              | The Nios II IDE is the software development user interface for the Nios II processor. All software development tasks can be accomplished within the IDE, including editing, building, and debugging programs. For more information, refer to the Nios II IDE online help system.                                                  |  |
| Flash programmer                                             | The Nios II IDE includes a flash programmer utility that allows you to program flash memory chips on a target board. The flash programmer supports programming flash on any board, including Altera development boards and your own custom boards. The flash programmer facilitates programming flash for the following purposes: |  |
|                                                              | <ul> <li>Executable code and data</li> <li>Bootstrap code to copy code from flash to RAM, and then run from RAM.</li> <li>HAL file subsystems</li> <li>FPGA hardware configuration data</li> </ul> For more information, refer to the Nios II Flash Programmer User Guide.                                                        |  |

| Table 11–1. The Nios II IDE & Associated Tools (Part 2 of 2) |                                                                                                    |  |
|--------------------------------------------------------------|----------------------------------------------------------------------------------------------------|--|
| Tools                                                        | Description                                                                                                    |  |
| Instruction set simulator                                    | Altera provides an instruction set simulator (ISS) for the Nios II processor. The ISS is available within the Nios II IDE, and the process for running and debugging programs on the ISS is the same as for running and debugging on target hardware. For more information, refer to the Nios II IDE online help system.                                         |  |
| Quartus II<br>Programmer                                     | The Quartus II programmer is part of the Quartus II software, however the Nios II IDE can launch the Quartus II programmer directly. The Quartus II programmer allows you to download new FPGA configuration files to the board. For more information, refer to the Nios II IDE online help system, or press the F1 key while the Quartus II programmer is open. |  |

## Altera Command-Line Tools

This section describes the command-line tools provided by Altera. You can run these tools from a *Nios II Software Development Kit (SDK) Shell* command prompt, for example, to write a script to automate compilation tasks. The Altera command-line tools are in the *<Nios II kit path>/bin/* directory.

Each tool provides its own documentation in the form of help pages accessible from the command line. To view the help, open a *Nios II SDK Shell*, and type the following command:

<name of tool> --help

Table 11–2 shows command-line utilities that create and build Nios II IDE projects without launching the Nios II IDE graphical user interface (GUI). These utilities allow you to automate Nios II IDE operations using command-line scripts. For example, with the help of these utilities, a script can check out a Nios II IDE project from source control, import the project into the Nios II IDE workspace, and build the project.

Each of these utilities launches the Nios II IDE in the background, without displaying the GUI. You cannot use these utilities while the IDE is running, because only one instance of the Nios II IDE can be active at a time.

| Table 11–2. Nios II IDE Command Line Tools (Part 1 of 2) |                                          |  |  |
|----------------------------------------------------------|------------------------------------------|--|--|
| Tool                                                     | Description                              |  |  |
| nios2-create-system-library                              | Creates a new system library project.    |  |  |
| nios2-create-application-project                         | Creates a new C/C++ application project. |  |  |

| Table 11–2. Nios II IDE Command Line Tools (Part 2 of 2) |                                                                                                    |
|----------------------------------------------------------|----------------------------------------------------------------------------------------------------|
| Tool                                                     | Description                                                                                                    |
| nios2-build-project                                      | Builds a project using the Nios II IDE managed-make facilities. Creates or updates the makefiles to build the project, and optionally runs make. nios2-build-project operates only on projects that exist in the current Nios II IDE workspace. |
| nios2-import-project                                     | Imports a previously-created Nios II IDE project into the current workspace.                                                                                                    |
| nios2-delete-project                                     | Removes a project from the Nios II IDE workspace, and optionally deletes files from the file system.                                                                                                    |

Table 11–3 shows other Altera-provided command-line tools for developing Nios II programs.

| Table 11–3. Altera Command-Line Tools |                                                                                                    |  |
|---------------------------------------|----------------------------------------------------------------------------------------------------|--|
| Tool                                  | Description                                                                                                    |  |
| nios2-download                        | Downloads code to a target processor for debugging or running.                                                                                        |  |
| nios2-flash-programmer                | Programs data to flash memory on the target board.                                                                                                    |  |
| nios2-gdb-server                      | Translates GNU debugger (GDB) remote serial protocol packets over TCP to joint test action group (JTAG) transactions with a target Nios II processor. |  |
| nios2-terminal                        | Performs terminal I/O with a JTAG universal asynchronous receiver-<br>transmitter (UART) in a Nios II system                                          |  |
| validate_zip                          | Verifies if a specified zip file is compatible with Altera's read-only zip file system.                                                               |  |

File format conversion is sometimes necessary when passing data from one utility to another. Table 11–4 shows the Altera-provided utilities for converting file formats.

| Table 11–4. File Conversion Utilities |                                                                                                    |
|---------------------------------------|----------------------------------------------------------------------------------------------------|
| Utility                               | Description                                                                                                    |
| bin2flash                             | Converts binary files to a .flash file for programming into flash memory.                                      |
| elf2dat                               | Converts an .elf executable file format to a .dat file format appropriate for Verilog HDL hardware simulators. |
| elf2flash                             | Converts an .elf executable file to a .flash file for programming into flash memory.                           |
| elf2hex                               | Converts an .elf executable file to the Intel .hex file format.                                                |
| elf2mem                               | Generates the memory contents for the memory devices in a specific Nios II system.                             |

| Table 11–4. File Conversion Utilities         |                                                                                                    |
|-----------------------------------------------|----------------------------------------------------------------------------------------------------|
| Utility                                       | Description                                                                                                    |
| elf2mif                                       | Converts an .elf executable file to the Quartus II memory initialization file (.mif) format                                                                                                  |
| flash2dat                                     | Converts a .flash file to the .dat file format appropriate for Verilog HDL hardware simulators.                                                                                              |
| mk-nios2-<br>signaltap-<br>mnemonic-<br>table | Takes an .elf file and an SOPC Builder system file (.ptf) and creates a .stp file containing mnemonic tables for Nios II instructions and symbols for Altera's SignalTap® II logic analyzer. |
| sof2flash                                     | Converts an FPGA configuration file (.sof) to a .flash file for programming into flash memory.                                                                                               |

Table 11–5 shows the Altera-provided tools that support backward-compatibility with the first-generation Nios processor SDK and tool flow.

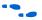

For more information, refer to AN 350: Upgrading Nios Processor Systems to the Nios II Processor.

| Table 11–5. Backward Compatibility Tools |                                                                                                    |
|------------------------------------------|----------------------------------------------------------------------------------------------------|
| Tool                                     | Description                                                                                                    |
| nios2-build                              | Compiles and links software projects based on the legacy SDK library.                                           |
| nios2-run                                | Downloads a program to a Nios II processor and then performs terminal I/O to the program.                       |
| nios2-debug                              | Downloads a program to a Nios II processor and launches the Insight debugger.                                   |
| nios2-console                            | Opens the FS2 command-line interface (CLI), connects to the Nios II processor, and (optionally) downloads code. |

## GNU Compiler Tool-chain

Altera provides and supports the standard GNU compiler tool-chain for the Nios II processor. Complete HTML documentation for the GNU tools resides in the Nios II development kit directory. The GNU tools are in the *<Nios II kit path>/bin/nios2-gnutools* directory.

GNU tools for the Nios II processor are generally named **nios2-elf-**<*tool name*>. The following list shows some examples:

- nios2-elf-gcc
- make
- nios2-elf-as
- nios2-elf-ld
- nios2-elf-objdump
- nios2-elf-size

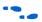

For a comprehensive list, refer to the GNU HTML documentation.

## Libraries & Embedded Software Components

Table 11–6 shows the Nios II development kit libraries and software components.

| Table 11–6. Development Kit Libraries & Software Components |                                                                                                    |
|-------------------------------------------------------------|----------------------------------------------------------------------------------------------------|
| Name                                                        | Description                                                                                                    |
| Hardware abstraction layer (HAL) system library             | See "Overview of the HAL System Library" on page 3–1.                                                                                                    |
| MicroC/OS-II RTOS                                           | See "MicroC/OS-II Real-Time Operating System" on page 8–1.                                                                                                    |
| Lightweight IP TCP/IP stack                                 | See "Ethernet & Lightweight IP" on page 9–1.                                                                                                    |
| Newlib ANSI C standard library                              | See "Overview of the HAL System Library" on page 3–1. The complete HTML documentation for newlib resides in the Nios II development kit directory.                |
| Read-only zip file system                                   | See "Read-Only Zip Filing System" on page 12–1.                                                                                                    |
| Example designs                                             | The Nios II development kit provides documented software examples to demonstrate all prominent features of the Nios II processor and the development environment. |

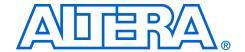

# 12. Read-Only Zip Filing System

NII520012-5.0.0

### Introduction

Altera® provides a read-only zip file system for use with the hardware abstraction layer (HAL) system library. The read-only zip file system provides access to a simple file system stored in flash memory. The drivers take advantage of the HAL generic device driver framework for file subsystems. Therefore, you can access the zip file subsystem using the ANSI C standard library I/O functions, such as fopen() and fread().

The Altera® read-only zip file system is provided as a software component for use in the Nios II integrated development environment (IDE). All source and header files for the HAL drivers are located in the directory <*Nios II kit path*>/components/altera\_ro\_zipfs/HAL/.

### Using the Zip File System in a Project

The read-only zip file system is supported under the Nios II IDE user interface. You do not have to edit any source code to include and configure the file system. To use the zip file system, you use the Nios II IDE graphical user interface (GUI) to include it as a software component for the system library project.

You must specify the following four parameters to configure the file system:

- The name of the flash device you wish to program the filing system into
- The offset with this flash.
- The name of the mount point for this file subsystem within the HAL file system. For example, if you name the mount point /mnt/zipfs, the following code called from within a HAL-based program opens the file hello within the zip file:
  - fopen("/mnt/zipfs/hello", "r")
- The name of the zip file you wish to use. Before you can specify the zip filename, you must first import it into the Nios II IDE system library project.

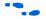

For details on importing, see the Nios II IDE online help.

The next time you build your project after you make these settings, the Nios II IDE includes and links the file subsystem in the project. After rebuilding, the **system.h** file reflects the presence of this software component in the system.

#### **Preparing the Zip File**

The zip file must be uncompressed. The Altera read-only zip file system uses the zip format only for bundling files together; it does not provide any file decompression features that zip utilities are famous for.

Creating a zip file with no compression is straightforward using the WinZip GUI. Alternately, use the -e0 option to disable compression when using either winzip or pkzip from a command line.

#### Programming the Zip File to Flash

For your program to access files in the zip file subsystem, you must first program the zip data into flash. As part of the project build process, the Nios II IDE creates a **.flash** file that includes the data for the zip file system. This file is in the **Release** directory of your project.

You then use the Nios II IDE Flash Programmer to program the zip file system data to flash memory on the board.

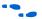

For details on programming flash, refer to the *Nios II Flash Programmer User Guide*.

## Index

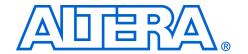

| _exit() 4-27, 10-2             | ait_read_flash() 10-37                    |
|--------------------------------|-------------------------------------------|
| _irq_entry 6–2                 | alt_remap_cached() 10-38                  |
| _rename() 10–3                 | alt_remap_uncached 10-39                  |
|                                | alt_sysclk_init() 10–40                   |
| Δ.                             | alt_tick() 10–41                          |
| A                              | alt_ticks_per_second() 10-42              |
| alarms 4–9                     | alt_timestamp() 10-43                     |
| alt_alarm_start() 10–4         | alt_timestamp_freq() 10-44                |
| alt_alarm_stop() 10–5          | alt_timestamp_start() 10-45               |
| alt_dcache_flush() 10–6        | alt_uncached_free() 10-46                 |
| alt_dcache_flush_all() 10–7    | alt_uncached_malloc() 10-47               |
| alt_dev_reg() 10-8             | alt_write_flash() 10–48                   |
| alt_dma_rxchan_close() 10-9    | alt_write_flash_block() 10–49             |
| alt_dma_rxchan_depth() 10–10   | Altera command-line tools                 |
| alt_dma_rxchan_ioctl() 10–11   | Altera-provided development tools 11–2    |
| alt_dma_rxchan_open() 10–13    | Altera port of MicroC/OS-II               |
| alt_dma_rxchan_prepare() 10–14 | MicroC/OS-II real-time operating          |
| alt_dma_rxchan_reg() 10–15     | system 8–2                                |
| alt_dma_txchan_close() 10-16   | Altera-provided development tools         |
| alt_dma_txchan_ioctl() 10-17   | Altera command-line tools 11–2            |
| alt_dma_txchan_open() 10–18    | embedded software components 11-5         |
| alt_dma_txchan_reg() 10-19     | GNU compiler tool chain 11–4              |
| alt_dma_txchan_send() 10-20    | introduction 11–1                         |
| alt_dma_txchan_space() 10-21   | libraries 11–5                            |
| alt_erase_flash_block() 10–22  | Nios II IDE tour 11–1                     |
| alt_flash_close_dev() 10-23    | architecture                              |
| alt_flash_open_dev() 10-24     | MicroC/OS-II real-time operating          |
| alt_fs_reg() 10-25             | system 8–2                                |
| alt_get_flash_info() 10-26     | assessing hardware                        |
| alt_icache_flush() 10–27       | developing device drivers for the HAL 5–3 |
| alt_icache_flush_all() 10-28   | assigning code and data to memory         |
| alt_irg_handler() 6-3          | partitions 4–31                           |
| alt_irq_disable_all() 10–29    |                                           |
| alt_irq_enable_all() 10–30     | В                                         |
| alt_irq_enabled() 10–31        | В                                         |
| alt_irq_register() 6–6, 10–32  | before you begin                          |
| alt_llist_insert() 10-33       | developing device drivers for the HAL 5–2 |
| alt_llist_remove() 10-34       | block erasure 4–14                        |
| alt_load_section() 10-35       | boot modes 4–33                           |
| alt_lwip_dev_list 5-13         | boot sequence 4–29                        |
| alt_nticks() 10–36             | customizing the boot sequence 4–30        |
|                                |                                           |

| developing programs using the HAL 4–28 free-standing applications 4–28 | customizing the boot sequence 4–30          |
|------------------------------------------------------------------------|---------------------------------------------|
| hosted applications 4–28                                               | <b>D</b>                                    |
| building and managing projects                                         | D                                           |
| tour of the Nios II IDE 2–4                                            | data widths                                 |
|                                                                        | developing programs using the HAL 4–3       |
| •                                                                      | debugging with ISRs                         |
| C                                                                      | exception handling 6–13                     |
| C example 6–9                                                          | dev/null 4–24                               |
| cache implementation 7–1                                               | developing device drivers for the HAL       |
| cache memory                                                           | assessing hardware 5–3                      |
| HAL API functions for managing cache 7–2                               | creating drivers for HAL device classes 5–4 |
| initializing cache after reset 7–2                                     | development flow for creating device        |
| introduction 7–1                                                       | drivers 5–2                                 |
| managing cache in multi-master/multi-CPU                               | integrating a device driver into the        |
| systems 7–6                                                            | HAL 5–15                                    |
| Nios II cache implementation 7–1                                       | introduction 5–1                            |
| tightly-coupled memory 7–8                                             | namespace allocation 5–19                   |
| writing device drivers 7–4                                             | overriding the default device drivers 5–20  |
| writing program loaders or self-modifying                              | providing reduced footprint drivers 5–19    |
| code 7–5                                                               | SOPC Builder concepts 5–2                   |
| character mode devices                                                 | developing programs using the HAL           |
| access 4–7                                                             | boot sequence 4–28                          |
| c++ streams 4–8                                                        | character mode devices 4–6                  |
| dev/null 4–8                                                           | code footprint 4–23                         |
| developing programs using the HAL 4–6                                  | data widths 4–3                             |
| standard input, standard output, standard                              | DMA devices 4–18                            |
| error 4–7                                                              | entry point 4–28                            |
| character-mode device drivers 5–5                                      | file subsystems 4–8                         |
| create 5–5                                                             | file system 4–5                             |
| register 5–7                                                           | flash devices 4–12                          |
| close() 10–50                                                          | HAL system library files 4–33               |
| code footprint                                                         | HAL type definitions 4–3                    |
| _exit() 4–27                                                           | introduction 4–1                            |
| dev/null 4–24                                                          | memory usage 4–30                           |
| developing programs using the HAL 4-23                                 | Nios II project structure 4–1               |
| file descriptor pool 4–24                                              | paths to HAL system library files 4-33      |
| Newlib C library 4–25                                                  | reducing code footprint 4–23                |
| small footprint device drivers 4–23                                    | system description file 4–2                 |
| unused device drivers 4–27                                             | timer devices 4–8                           |
| configuring LWIP in the Nios II IDE                                    | UNIX-style interface 4–4                    |
| ethernet and Lightweight IP 9-9                                        | using character mode devices 4-6            |
| corruption 4–14                                                        | using DMA devices 4–18                      |
| creating a new project                                                 | using file subsystems 4–8                   |
| tour of the Nios II IDE 2–3                                            | using flash devices 4–12                    |
| creating drivers for HAL device classes                                | using timer devices 4–8                     |
| developing device drivers for the HAL 5-4                              | developing programs using the               |
| =                                                                      |                                             |

Index-2 Altera Corporation

| HALsystem.h 4–2                              | ethernet device drivers 5–12                  |
|----------------------------------------------|-----------------------------------------------|
| development environment                      | event flags                                   |
| overview 1–1                                 | MicroC/OS-II real-time operating              |
| development flow for creating device drivers | system 8–8                                    |
| developing device drivers for the HAL 5–2    | exception handling                            |
| device driver files for the HAL 5–15         | debugging with ISRs 6–13                      |
| device drivers                               | fast ISR processing 6–11                      |
| MicroC/OS-II real-time operating             | HAL implementation 6–2                        |
| system 8–3                                   | introduction 6–1                              |
| disabling an ISR 6–9                         | ISR performace data 6–11                      |
| DMA device drivers 5–10                      | ISRs 6–5                                      |
| DMA devices                                  | Nios II exceptions overview 6–1               |
| developing programs using the HAL 4–18       | writing ISRs suggestions 6–13                 |
| DMA receive channel 4–20                     | execve() 10–51                                |
| DMA transmit channel 4–19                    |                                               |
| memory to memory DMA transactions 4–21       | F                                             |
| DMA receive channel 4–20, 5–11               | •                                             |
| DMA transmit channel 4–19, 5–10              | fast ISR processing                           |
|                                              | exception handling 6–11                       |
| E                                            | fcntl() 10-52                                 |
|                                              | file descriptor pool 4–24                     |
| embedded software components                 | file subsystem drivers 5–7                    |
| Altera-provided development tools 11–5       | file subsystems                               |
| enabling an ISR 6–9                          | developing programs using the HAL 4–8         |
| enrty point                                  | file subsytem drivers                         |
| hosted applications 4–28                     | create 5–7                                    |
| entry point                                  | register 5–7                                  |
| customizing the boot sequence 4–30           | file system                                   |
| developing programs using the HAL 4–28       | developing programs using the HAL 4–5         |
| free-standing applications 4–28              | fine-grained flash access 4–15                |
| ethernet and Lightweight IP                  | first-generation Nios processor users         |
| configuring LWIP in the Nios II IDE 9–9      | overview 1–4                                  |
| initializing the stack 9–4                   | flash device drivers 5–9                      |
| introduction 9–1                             | create 5–9                                    |
| known limitations 9–12                       | register 5–10                                 |
| licensing 9–2                                | flash devices                                 |
| LWIP files 9–2                               | block erasure 4–14                            |
| Nios II port of LWIP 9–1                     | corruption 4–14                               |
| other TCP/IP stack providers 9–3             | developing programs using the HAL 4–12        |
| system requirements 9–3                      | fine-grained flash access 4–15                |
| using the LWIP protocol stack 9–3            | simple flash access 4–12                      |
| ethernet device driver                       | fork() 10–53                                  |
| alt_lwip_dev_list 5–13                       | free-standing applications 4–28 fstat() 10–54 |
| init_routine() 5–14                          | further information                           |
| linkoutput() 5–14<br>output() 5–14           |                                               |
| rx_routine() 5–14                            | MicroC/OS-II real-time operating              |
| 17_10ume() 0-14                              | system 8–1                                    |

| Nios II 1–4                              | alt_fs_reg() 10-25            |
|------------------------------------------|-------------------------------|
|                                          | alt_get_flash_info() 10-26    |
| G                                        | alt_icache_flush() 10–27      |
| u                                        | alt_icache_flush_all() 10-28  |
| general options                          | alt_irq_disable_all() 10–29   |
| MicroC/OS-II real-time operating         | alt_irq_enable_all() 10–30    |
| system 8–7                               | alt_irq_enabled() 10–31       |
| get_ip_addr() 9–6                        | alt_irq_register() 10–32      |
| get_mac_addr() 9–6                       | alt_llist_insert() 10-33      |
| getpid() 10-55                           | alt_llist_remove() 10–34      |
| gettimeofday() 10–56                     | alt_load_section() 10-35      |
| getting started                          | alt_nticks() 10-36            |
| overview 1–1                             | alt_read_flash() 10-37        |
| overview of the HAL system library 3–1   | alt_remap_cached() 10–38      |
| GNU compiler tool chain                  | alt_remap_uncached() 10–39    |
| Altera-provided development tools 11–4   | alt_sysclk_init 10-40         |
| GNU tool chain                           | alt_tick() 10–41              |
| tools 1–2                                | alt_ticks_per_second() 10–42  |
|                                          | alt_timestamp() 10–43         |
|                                          | alt_timestamp_freq() 10-44    |
| Н                                        | alt_timestamp_start() 10–45   |
| HAL API for ISRs 6–6                     | alt_uncached_free() 10–46     |
| HAL API functions for managing cache 7–2 | alt_uncached_malloc() 10-47   |
| HAL API integration 5–1                  | alt_write_flash() 10-48       |
| HAL API reference                        | alt_write_flash_block() 10-49 |
| _exit() 10-2                             | close() 10–50                 |
| _rename() 10–3                           | execve() 10–51                |
| alt_alarm_start() 10-4                   | fcntl() 10–52                 |
| alt_alarm_stop() 10–5                    | fork() 10–53                  |
| alt_dcache_flush() 10–6                  | fstat() 10–54                 |
| alt_dcache_flush_all() 10–7              | getpid() 10–55                |
| alt_dev_reg() 10–8                       | gettimeofday() 10–56          |
| alt_dma_rxchan_close() 10–9              | introduction 10–1             |
| alt_dma_rxchan_depth() 10–10             | ioctl() 10-57                 |
| alt_dma_rxchan_ioctl() 10–11             | isatty() 10–58                |
| alt_dma_rxchan_open() 10–13              | kill() 10–59                  |
| alt_dma_rxchan_prepare() 10–14           | link() 10–60                  |
| alt_dma_rxchan_reg() 10–15               | lseek() 10–61                 |
| alt_dma_txchan_close() 10–16             | open() 10–62                  |
| alt_dma_txchan_ioctl() 10–17             | read() 10–65                  |
| alt_dma_txchan_open() 10–18              | sbrk() 10–66                  |
| alt_dma_txchan_reg() 10–19               | settimeofday() 10-67          |
| alt_dma_txchan_send() 10–20              | standard types 10-74          |
| alt_dma_txchan_space() 10–21             | stat() 10–68                  |
| alt_erase_flash_block() 10–22            | times() 10–69                 |
| alt_flash_close_dev() 10–23              | unlink() 10–70                |
| alt_flash_open_dev() 10–24               | usleep() 10–71                |
|                                          |                               |

Index-4 Altera Corporation

| wait() 10–72                                   | init_routine() 5–14                        |
|------------------------------------------------|--------------------------------------------|
| write() 10–73                                  | initializing cache after reset             |
| HAL architecture                               | cache memory 7–2                           |
| newlib 3–4                                     | HAL system library users 7–4               |
| overview of the HAL system library 3-2         | initializing the stack                     |
| services 3–2                                   | Lightweight IP 9–4                         |
| HAL device class drivers                       | instruction set simulator                  |
| character-mode device drivers 5–5              | tools 1–2                                  |
| DMA device drivers 5–10                        | integrating a device driver in the HAL     |
| ethernet device drivers 5–12                   | device driver files for the HAL 5–15       |
| file subsystem drivers 5–7                     | summary 5–19                               |
| flash device drivers 5–9                       | integrating a device driver into the HAL   |
| timer device drivers 5–8                       | developing device drivers for the HAL 5–15 |
| HAL device driver files 5–15                   | integration into the HAL API 5–1           |
| HAL devices directory structure 5–15           | introduction                               |
| HAL file locations 4–34                        | Altera-provided development tools 11-1     |
| HAL functions - overriding 4–34                | cache memory 7–1                           |
| HAL implementation                             | developing device drivers for the HAL 5–1  |
| _irq_entry 6–2                                 | developing programs using the HAL 4–1      |
| alt_irq_handler() 6–3                          | ethernet and Lightweight IP 9-1            |
| exception handling 6–2                         | exception handling 6–1                     |
| software_exception 6–4                         | HAL API reference 10–1                     |
| HAL standard types 10–74                       | MicroC/OS-II real-time operating           |
| HAL system clock 4–9                           | system 8–1                                 |
| HAL system library files                       | overview 1–1                               |
| developing programs using the HAL 4-33         | overview of the HAL system library 3–1     |
| HAL system library users                       | read-only zip filing system 12–1           |
| initializing cache after reset 7–4             | tour of the Nios II IDE 2–1                |
| managing cache in multi-master/multi-CPU       | ioctl() 10–57                              |
| systems 7–7                                    | isatty() 10–58                             |
| writing device drivers 7–4                     | ISR performance data                       |
| writing program loaders 7–6                    | exception handling 6–11                    |
| HAL type definitions                           | ISRs                                       |
| developing programs using the HAL 4–3          | C example 6–9                              |
| HAL-based programs boot sequence 4–29          | disabling an ISR 6–9                       |
| hardware abstraction layer system library      | enabling an ISR 6–9                        |
| tools 1–2                                      | exception handling 6–5                     |
| heap placement 4–33                            | HAL API for ISRs 6–6                       |
| higher resolution time measurement 4–11        | registering an ISR 6-6                     |
| hosted applications 4–28                       | writing an ISR 6–7                         |
| I                                              | К                                          |
|                                                |                                            |
| implementing MicroC/OS-II projects in the Nios | kill() 10–59                               |
| II IDE 8–6                                     | known limitations                          |
| init_done_func() 9–5                           | ethernet and Lightweight IP 9–12           |
|                                                |                                            |

| L                                                                                                    | MicroC/OS-II real-time operating system                            |
|----------------------------------------------------------------------------------------------------|--------------------------------------------------------------------|
| libraries                                                                                                    | Altera port of MicroC/OS-II 8–2                                    |
| Altera-provided development tools 11–5                                                                                                    | architecture 8–2                                                   |
| •• • •                                                                                                    | device drivers 8–3                                                 |
| Lightweight IP 9–2                                                                                                    | event flags 8–8                                                    |
| MicroC/OS-II real-time operating                                                                                                    | further information 8–1                                            |
| · ·                                                                                                    | general options 8–7                                                |
| system 8–2                                                                                                    | implementing projects in the Nios II                               |
| Lightweight IP                                                                                                    | IDE 8-6                                                            |
| ARP Options 9–10                                                                                                    | introduction 8–1                                                   |
| DHCP Options 9–11                                                                                                    | licensing 8–2                                                      |
| files 9–2                                                                                                    | mailboxes settings 8–9                                             |
| IP Options 9–10                                                                                                    | memory management settings 8–10                                    |
| Lightweight TCP/IP Stack General                                                                                                    | miscellaneous settings 8–10                                        |
| Settings 9–10                                                                                                    | mutex settings 8–8                                                 |
| Memory Options 9–11                                                                                                    | Newlib ANSI C standard library 8-6                                 |
| Nios II port 9–1                                                                                                    | other RTOS providers 8–2                                           |
| TCP Options 9–11                                                                                                    | overview 8–1                                                       |
| UDP Options 9–11                                                                                                    | queues settings 8–9                                                |
| link() 10–60                                                                                                    | semaphores settings 8–8                                            |
| linkoutput() 5–14                                                                                                    | task management settings 8–11                                      |
| lseek() 10–61                                                                                                    | thread-aware debugging 8–3                                         |
| lwip_devices_init() 9–6                                                                                                    | time management settings 8–11                                      |
| lwip_stack_init() 9–4                                                                                                    | miscellaneous settings                                             |
|                                                                                                    | MicroC/OS-II real-time operating                                   |
| M                                                                                                    | system 8–10                                                        |
| III.                                                                                                    | mutex settings                                                     |
| mailboxes settings                                                                                                    | MicroC/OS-II real-time operating                                   |
| MicroC/OS-II real-time operating                                                                                                    | system 8–8                                                         |
| system 8–9                                                                                                    | by stem o o                                                        |
| managing cache 7–2                                                                                                    |                                                                    |
| managing cache in multi-master/multi-CPU                                                                                                    | N                                                                  |
| systems                                                                                                    | namespace allocation                                               |
| cache memory 7–6                                                                                                    | namespace allocation<br>developing device drivers for the HAL 5–19 |
| HAL system library users 7–7                                                                                                    | 1 0                                                                |
| memory management settings                                                                                                    | Newlib ANSI C standard library                                     |
| MicroC/OS-II real-time operating                                                                                                    | MicroC/OS-II real-time operating                                   |
| system 8–10                                                                                                    | system 8–6                                                         |
| memory sections 4–30                                                                                                    | Newlib C library 4–25                                              |
| memory to memory DMA transactions 4–21                                                                                                    | Nios II cache implementation 7–1                                   |
| memory usage                                                                                                    | Nios II exceptions overview                                        |
| assinging code and data to memory                                                                                                    | exception handling 6–1                                             |
| partitions 4–31                                                                                                    | Nios II IDE                                                        |
| boot modes 4–33                                                                                                    | tools 1–2                                                          |
| developing programs using the HAL 4–30                                                                                                    | Nios II IDE project structure                                      |
| heap placement 4–33                                                                                                    | developing programs using the HAL 4–1                              |
| memory sections 4–30                                                                                                    | Nios II IDE tour                                                   |
| stack placement 4–33                                                                                                    | Altera-provided development tools 11–1                             |
| The process of the process of the pr |                                                                    |

Index-6 Altera Corporation

| Nios II IDE workbench<br>editors 2–2       | programming the zip file                         |
|--------------------------------------------|--------------------------------------------------|
| perspectives 2–2                           | read-only zip filing system 12–2                 |
| tour of the Nios II IDE 2–1                | providing reduced footprint drivers              |
| views 2–2                                  | developing device drivers for the HAL 5–19       |
| Nios II port of Lightweight IP 9–1         |                                                  |
|                                            | Q                                                |
| 0                                          | queues settings                                  |
| online help                                | MicroC/OS-II real-time operating                 |
| tour of the Nios II IDE 2–10               | system 8–9                                       |
| open() 10–62                               | system 0 /                                       |
| optimal hardware configuration 5–3         |                                                  |
| other RTOS providers                       | R                                                |
| MicroC/OS-II real-time operating           | read() 10–65                                     |
| system 8–2                                 |                                                  |
| other TCP/IP stack providers               | read-only zip filing system<br>introduction 12–1 |
| ethernet and Lightweight IP 9–3            | preparing the zip file 12–2                      |
| output() 5–14                              | programming the zip file 12–2                    |
| overriding HAL functions 4–34              | using the zip file system in a project 12–1      |
| overriding the default device drivers      | reducing code footprint                          |
| developing device drivers for the HAL 5–20 | developing programs using the HAL 4–23           |
| overview                                   | registering an ISR with alt_irq_register() 6–6   |
| development environment 1–1                | RTOS and TCP/IP stack                            |
| first-generation Nios processor users 1–4  | tools 1–2                                        |
| further Nios II information 1–4            | running and debugging programs                   |
| getting started 1–1                        | tour of the Nios II IDE 2–5                      |
| introduction 1–1                           | rx_routine() 5–14                                |
| MicroC/OS-II real-time operating           | 1x_10utilie() 0 14                               |
| system 8–1                                 |                                                  |
| third-party support 1–3                    | \$                                               |
| overview of the HAL system library         | sbrk() 10–66                                     |
| getting started 3–1                        | semaphores settings                              |
| HAL architecture 3–2                       | MicroC/OS-II real-time operating                 |
| introduction 3–1                           | system 8–8                                       |
| supported peripherals 3–5                  | settimeofday() 10–67                             |
|                                            | simple flash access 4–12                         |
| _                                          | small footprint device drivers 4–23              |
| P                                          | software_exception 6–4                           |
| paths to HAL system library files          | SOPC Builder and system.h relationship 5–2       |
| developing programs using the HAL 4–33     | SOPC Builder concepts                            |
| HAL file locations 4–34                    | developing device drivers for the HAL 5–2        |
| overriding HAL functions 4–34              | optimal hardware configuration 5–3               |
| peripheral-specific API 5–1                | SOPC concepts                                    |
| preparing the zip file                     | components, drivers and peripherals 5–3          |
| read-only zip filing system 12–2           | stack placement 4–33                             |
| programming flash                          | standard error 4–7                               |
|                                            |                                                  |

| standard input 4–7                         | Nios II IDE 1–2                                |
|--------------------------------------------|------------------------------------------------|
| standard output 4–7                        | RTOS and TCP/IP stack 1–2                      |
| stat() 10–68                               | tour of the Nios II IDE                        |
| stderr 4–7                                 | building and managing projects 2-4             |
| stdin 4–7                                  | creating a new project 2–3                     |
| stdout 4–7                                 | introduction 2–1                               |
| supported peripherals                      | Nios II IDE workbench 2–1                      |
| overview of the HAL system library 3–5     | online help 2–10                               |
| system clock driver 5–8                    | programming flash 2–9                          |
| system description file                    | running and debugging programs 2–5             |
| developing programs using the HAL 4–2      | 0 00 01 0                                      |
| system.h                                   |                                                |
| developing programs using the HAL 4-2      | U                                              |
| system.h and SOPC Builder relationship 5–2 | UNIX-style interface                           |
| systeme requirements                       | developing programs using the HAL 4–4          |
| Lightweight IP 9–3                         | unlink() 10–70                                 |
|                                            | unused device drivers 4–27                     |
| _                                          | using character mode devices                   |
| Т                                          | developing programs using the HAL 4–6          |
| task management settings                   | using DMA devices                              |
| MicroC/OS-II real-time operating           | developing programs using the HAL 4–18         |
| system 8–11                                | using file subsystems                          |
| third-party support                        | developing programs using the HAL 4–8          |
| overview 1–3                               | using flash devices                            |
| thread-aware debugging                     | developing programs using the HAL 4–12         |
| MicroC/OS-II real-time operating           | using the LWIP protocol stack                  |
| system 8–3                                 | ethernet and Lightweight IP 9–3                |
| tightly-coupled memory                     | using the zip file system in a project         |
| cache memory 7–8                           | read-only zip filing system 12–1               |
| time management settings                   | using timer devices                            |
| MicroC/OS-II real-time operating           | developing programs using the HAL 4–8          |
| system 8–11                                | usleep() 10–71                                 |
| timer device drivers 5–8                   | usicep() 10 / 1                                |
| system clock driver 5–8                    |                                                |
| timestamp driver 5–8                       | W                                              |
| timer devices                              | wait() 10–72                                   |
| alarms 4–9                                 | write() 10–73                                  |
| developing programs using the HAL 4–8      | writing an ISR 6–7                             |
| HAL system clock 4–9                       | writing device drivers                         |
| higher resolution time measurement 4–11    | cache memory 7–4                               |
| times() 10–69                              | HAL system library users 7–4                   |
| timestamp driver 5–8                       | writing ISRs suggestions                       |
| tools 1–1                                  | exception handling 6–13                        |
| GNU tools chain 1–2                        | writing program loaders                        |
| hardware abstraction layer system          | HAL system library users 7–6                   |
| library 1–2                                | writing program loaders or self-modifying code |
| instruction set simulator 1–2              | cache memory 7–5                               |
|                                            | cache inclinory / 0                            |

Index-8 Altera Corporation

writing self-modifying code

HAL system library users 7–6

Index-10 Altera Corporation